## almlu cisco.

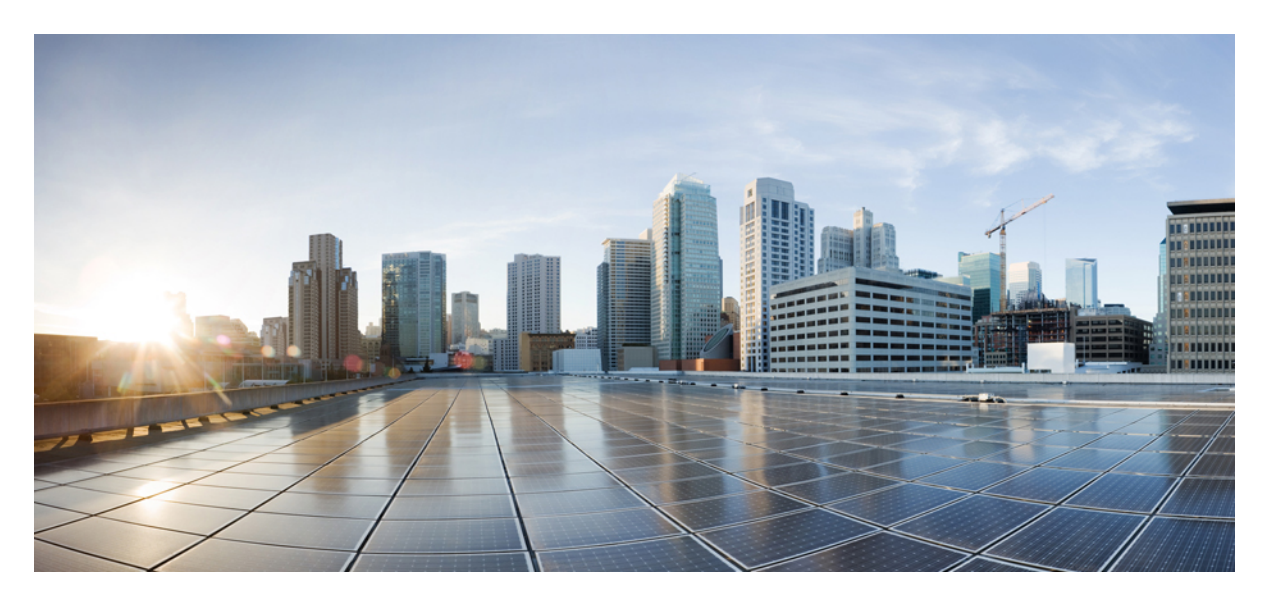

## **AsyncOS API 14.0 for Cisco Secure Email and Web Manager-Getting started Guide- LD (Limited Deployment)**

**First Published:** 2021-02-26

### **Americas Headquarters**

Cisco Systems, Inc. 170 West Tasman Drive San Jose, CA 95134-1706 USA http://www.cisco.com Tel: 408 526-4000 800 553-NETS (6387) Fax: 408 527-0883

THE SPECIFICATIONS AND INFORMATION REGARDING THE PRODUCTS IN THIS MANUAL ARE SUBJECT TO CHANGE WITHOUT NOTICE. ALL STATEMENTS, INFORMATION, AND RECOMMENDATIONS IN THIS MANUAL ARE BELIEVED TO BE ACCURATE BUT ARE PRESENTED WITHOUT WARRANTY OF ANY KIND, EXPRESS OR IMPLIED. USERS MUST TAKE FULL RESPONSIBILITY FOR THEIR APPLICATION OF ANY PRODUCTS.

THE SOFTWARE LICENSE AND LIMITED WARRANTY FOR THE ACCOMPANYING PRODUCT ARE SET FORTH IN THE INFORMATION PACKET THAT SHIPPED WITH THE PRODUCT AND ARE INCORPORATED HEREIN BY THIS REFERENCE. IF YOU ARE UNABLE TO LOCATE THE SOFTWARE LICENSE OR LIMITED WARRANTY, CONTACT YOUR CISCO REPRESENTATIVE FOR A COPY.

The Cisco implementation of TCP header compression is an adaptation of a program developed by the University of California, Berkeley (UCB) as part of UCB's public domain version of the UNIX operating system. All rights reserved. Copyright © 1981, Regents of the University of California.

NOTWITHSTANDING ANY OTHER WARRANTY HEREIN, ALL DOCUMENT FILES AND SOFTWARE OF THESE SUPPLIERS ARE PROVIDED "AS IS" WITH ALL FAULTS. CISCO AND THE ABOVE-NAMED SUPPLIERS DISCLAIM ALL WARRANTIES, EXPRESSED OR IMPLIED, INCLUDING, WITHOUT LIMITATION, THOSE OF MERCHANTABILITY, FITNESS FOR A PARTICULAR PURPOSE AND NONINFRINGEMENT OR ARISING FROM A COURSE OF DEALING, USAGE, OR TRADE PRACTICE.

IN NO EVENT SHALL CISCO OR ITS SUPPLIERS BE LIABLE FOR ANY INDIRECT, SPECIAL, CONSEQUENTIAL, OR INCIDENTAL DAMAGES, INCLUDING, WITHOUT LIMITATION, LOST PROFITS OR LOSS OR DAMAGE TO DATA ARISING OUT OF THE USE OR INABILITY TO USE THIS MANUAL, EVEN IF CISCO OR ITS SUPPLIERS HAVE BEEN ADVISED OF THE POSSIBILITY OF SUCH DAMAGES.

Any Internet Protocol (IP) addresses and phone numbers used in this document are not intended to be actual addresses and phone numbers. Any examples, command display output, network topology diagrams, and other figures included in the document are shown for illustrative purposes only. Any use of actual IP addresses or phone numbers in illustrative content is unintentional and coincidental.

All printed copies and duplicate soft copies of this document are considered uncontrolled. See the current online version for the latest version.

Cisco has more than 200 offices worldwide. Addresses and phone numbers are listed on the Cisco website at www.cisco.com/go/offices.

Cisco and the Cisco logo are trademarks or registered trademarks of Cisco and/or its affiliates in the U.S. and other countries. To view a list of Cisco trademarks, go to this URL: <https://www.cisco.com/c/en/us/about/legal/trademarks.html>. Third-party trademarks mentioned are the property of their respective owners. The use of the word partner does not imply a partnership relationship between Cisco and any other company. (1721R)

© 2021 Cisco Systems, Inc. All rights reserved.

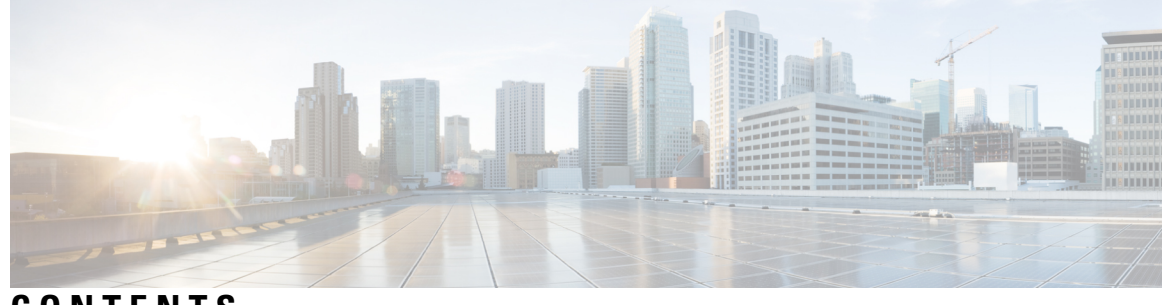

**CONTENTS**

I

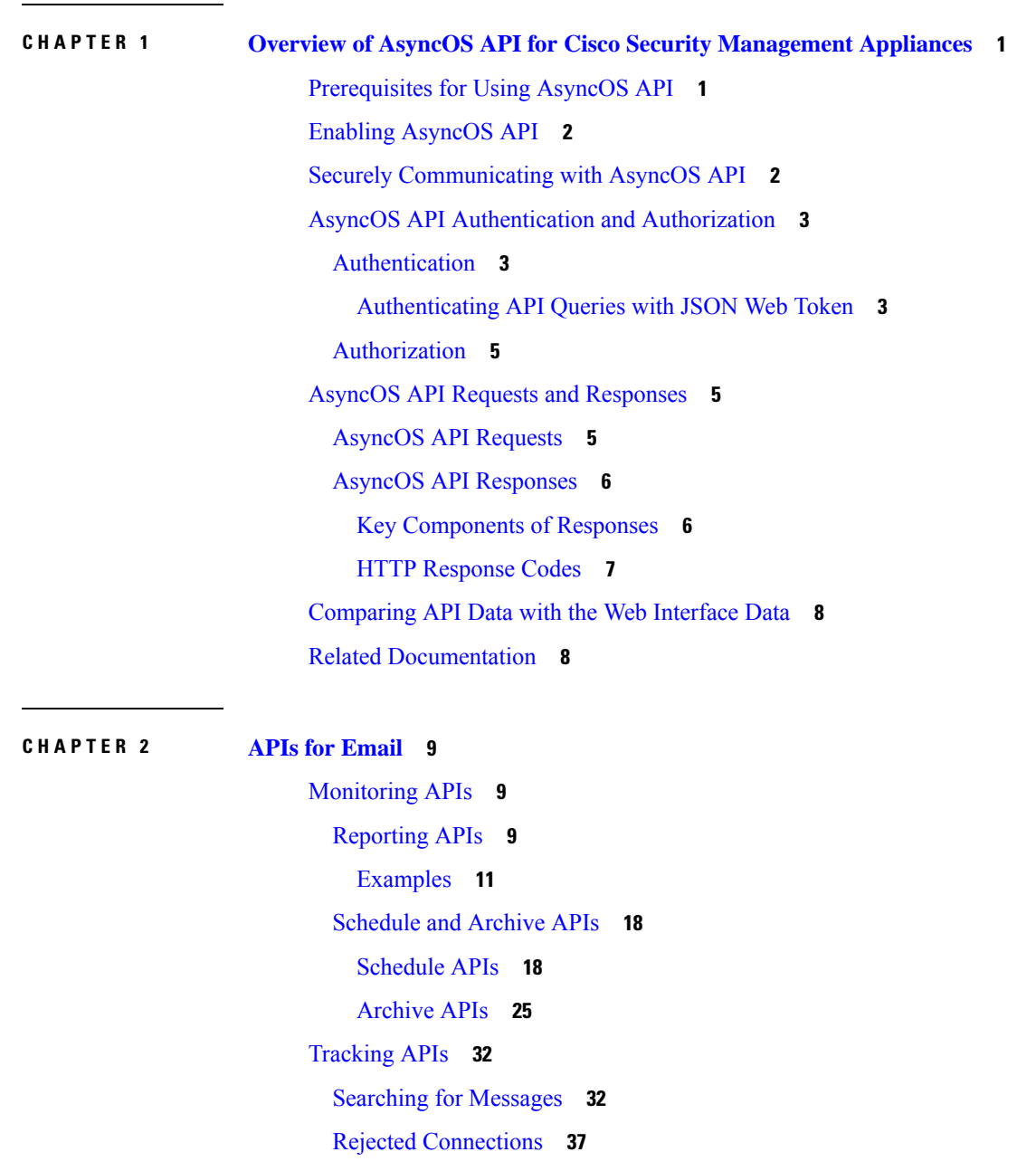

[Message](#page-43-0) Details **38** DLP [Details](#page-45-0) **40** AMP [Details](#page-47-0) **42** URL [Details](#page-49-0) **44** [Connection](#page-51-0) Details **46** [Quarantine](#page-53-0) APIs **48** APIs for Spam [Quarantine](#page-53-1) **48** [Searching](#page-53-2) for Messages **48** [Retrieving](#page-56-0) Message Details **51** Deleting [Messages](#page-58-0) **53** [Releasing](#page-59-0) Messages **54** [Searching](#page-60-0) for Safelist and Blocklist Entries **55** Adding, Editing, and [Appending](#page-63-0) Safelist and Blocklist Entries **58** Deleting Safelist or [Blocklist](#page-76-0) Entries **71** APIs for Other [Quarantine](#page-80-0) **75** [Searching](#page-80-1) for Messages **75** [Retrieving](#page-87-0) Message Details **82** Move [Messages](#page-89-0) **84** Delaying the Exit of a Message from a [Quarantine](#page-90-0) **85** Sending a Copy of a Message in [Quarantine](#page-92-0) **87** [Downloading](#page-94-0) an Attachment **89** Deleting [Messages](#page-95-0) **90** [Releasing](#page-96-0) Messages **91** Viewing the Rule [Summary](#page-98-0) **93** [Searching](#page-99-0) Based on Rule ID **94** [Releasing](#page-102-0) Messages from the Rule Summary **97** Deleting Messages from the Rule [Summary](#page-103-0) **98** [Configuration](#page-105-0) APIs **100** [Querying](#page-105-1) for the Service Status **100** [Retrieving](#page-105-2) the Service Status **100** Enabling [Reporting](#page-106-0) Status **101** Enabling Message [Tracking](#page-107-0) Status **102** Updating Spam [Quarantine](#page-107-1) Status **102** Enable Safelist or [Blocklist](#page-108-0) Settings **103**

License [Agreement](#page-109-0) **104** [Querying](#page-109-1) for File Analysis **104** Adding a Group [\(a@cisco.com\)](#page-110-0) **105** Viewing [Appliance](#page-110-1) Grouping for File Analysis Reporting **105** Querying for [Reporting](#page-111-0) Groups **106** Enable [Reporting](#page-111-1) Setting **106** Retrieving the Reporting Groups and [Appliances](#page-112-0) **107** Reporting Groups and [Appliances](#page-113-0) **108** Delete [Reporting](#page-113-1) Groups **108** [Combined](#page-114-0) All Actions **109** Combine All Actions Exceeding 100 [Characters](#page-115-0) **110** Edit Single [Reporting](#page-115-1) Groups **110** Edit Multiple [Reporting](#page-116-0) Groups **111** Edit [Reporting](#page-117-0) Groups **112** [Querying](#page-118-0) for Safelist Blocklist **113** Retrieve Safelist [Blocklist](#page-118-1) Settings **113** Enable Safelist [Blocklist](#page-119-0) Settings **114** [Retrieve](#page-119-1) File Transfer Status **114** [Synchronize](#page-120-0) File Transfer Status **115** [Querying](#page-121-0) Spam Settings **116** [Retrieve](#page-121-1) Spam Settings with Default Logo **116** Enabling the [Scheduled](#page-122-0) Delete Settings **117** Enable Spam [Settings](#page-122-1) **117** [Logging](#page-123-0) APIs **118** Retrieving Log [Subscription](#page-123-1) Details from Appliance **118** Retrieving All Log Files for Specific Log [Subscription](#page-125-0) **120** [Retrieving](#page-126-0) Log Files using URL **121**

### **CHAPTER 3 [APIs](#page-128-0) for Web 123**

[Reporting](#page-128-1) APIs **123** [Examples](#page-130-0) **125** [Retrieving](#page-130-1) a Single Value for a Counter **125** [Retrieving](#page-131-0) Multiple Values for a Counter **126** [Retrieving](#page-132-0) Single Values for Each Counter in a Counter Group **127**

[Retrieving](#page-133-0) Multiple Values for Multiple Counters **128** [Retrieving](#page-135-0) Multiple Values for Multiple Counters, with Multiple Values for Each Counter **130** [Tracking](#page-137-0) APIs **132** Proxy [Services](#page-137-1) **132** Layer 4 Traffic [Monitor](#page-140-0) **135** [SOCKS](#page-142-0) Proxy **137**

### **CHAPTER 4 General [Purpose](#page-144-0) APIs 139**

[Querying](#page-144-1) for the System Time **139** Querying for Managed Email Security Appliances' [Information](#page-145-0) **140** Querying for the Details of [Centralized](#page-145-1) Services **140** Querying for Reporting Groups' [Information](#page-146-0) **141** Retrieving APIs [Accessible](#page-147-0) to a User Role **142** [Retrieving](#page-148-0) the System Status **143**

**CHAPTER 5 [Troubleshooting](#page-150-0) AsyncOS API 145** API [Logs](#page-150-1) **145** [Alerts](#page-150-2) **145**

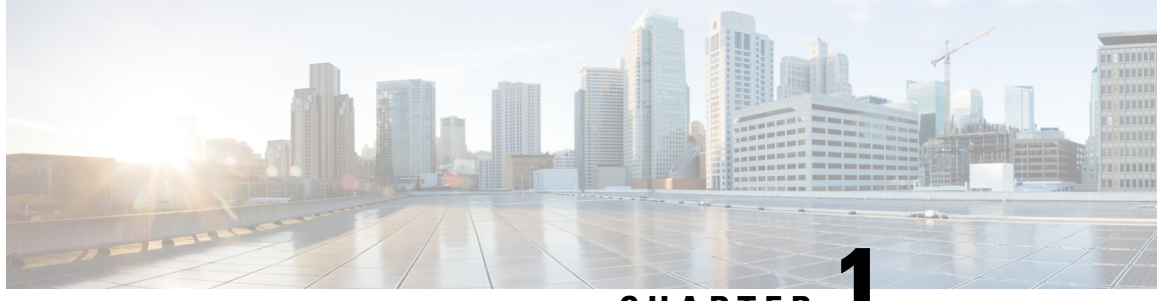

**CHAPTER 1**

# <span id="page-6-0"></span>**Overview of AsyncOS API for Cisco Security Management Appliances**

The AsyncOS API for Cisco Security Management appliances (or AsyncOS API) is a representational state transfer (REST) based set of operations that provide secure and authenticated access to the Security Management appliance reports, report counters, tracking, quarantine, and configuration. You can retrieve the Security Management appliance reporting, tracking, and quarantine data (for Email Security appliances) using the API. In this release you can query for configuration information. Posting configuration changes is not supported in this release.

This chapter contains the following sections:

- [Prerequisites](#page-6-1) for Using AsyncOS API, on page 1
- Enabling [AsyncOS](#page-7-0) API, on page 2
- Securely [Communicating](#page-7-1) with AsyncOS API, on page 2
- AsyncOS API [Authentication](#page-8-0) and Authorization, on page 3
- AsyncOS API Requests and [Responses,](#page-10-1) on page 5
- [Comparing](#page-13-0) API Data with the Web Interface Data, on page 8
- Related [Documentation,](#page-13-1) on page 8

## <span id="page-6-1"></span>**Prerequisites for Using AsyncOS API**

To use AsyncOS API, you need:

- A Security Management appliance with AsyncOS 12.0.
- Knowledge of:
	- HTTP, which is the protocol used for API transactions. Secure communication over TLS.
	- JavaScript Object Notation (JSON), which the API uses to construct resource representations.
	- JSON Web Token (JWT)
- A client or programming library that initiates requests and receives responses from the AsyncOS API using HTTP or HTTPS, for example, cURL. The client or programming library must support JSON to interpret the response from the API.
- Authorization to access the AsyncOS API. See [Authorization,](#page-10-0) on page 5.

• AsyncOS API enabled using web interface or CLI. See Enabling [AsyncOS](#page-7-0) API, on page 2.

## <span id="page-7-0"></span>**Enabling AsyncOS API**

### **Before You Begin**

Make sure that you are authorized to access the IP Interfaces page on the web interface or the interfaceconfig command on CLI. Only administrators, email administrators, cloud administrators, and operators are authorized.

You can also enable the AsyncOS API using the interface config command in CLI.

- **Step 1** Log in to the web interface.
- **Step 2** [New web interface only] Click the gear icon **the legacy web interface.**
- **Step 3** Choose **Management Appliance Network** > **IP Interfaces**.
- **Step 4** Edit the Management interface.
	- You can enable AsyncOS API on any IP interface. However, Cisco recommends that you enable AsyncOS API on the Management interface. **Note**
- **Step 5** Under the AsyncOS API (Monitoring) section, depending on your requirements, select HTTP, HTTPS, or both and the ports to use.

**Note** AsyncOS API communicates using HTTP / 1.1.

If you have selected HTTPS and you want to use your own certificate for secure communication, see [Securely](#page-7-1) [Communicating](#page-7-1) with AsyncOS API, on page 2.

- Cisco recommends that you always use HTTPS in the production environment. Use HTTP only for troubleshooting and testing the API. **Note**
- <span id="page-7-1"></span>**Step 6** Submit and commit your changes.

## **Securely Communicating with AsyncOS API**

You can communicate with AsyncOS API over secure HTTP using your own certificate.

$$
\overline{\mathscr{O}}
$$

Do not perform this procedure if you are already running the web interface over HTTPS and using your own certificate for secure communication. AsyncOS API uses the same certificate as web interface, for communicating over HTTPS. **Note**

**Step 1** Set up a certificate using the certconfig command in the CLI. For instructions, refer the User Guide or Online Help.

**Step 2** Change the HTTPS certificate used by the IP interface to your certificate using the interfaceconfig command in CLI. For instructions, refer the User Guide or Online Help.

**Step 3** Submit and commit your changes.

## <span id="page-8-0"></span>**AsyncOS API Authentication and Authorization**

This section explains about the authentication methods, the user roles which can access APIs, and how to query for APIs accessible to a user.

- [Authentication,](#page-8-1) on page 3
- [Authorization,](#page-10-0) on page 5
- Retrieving APIs [Accessible](#page-147-0) to a User Role, on page 142

### <span id="page-8-1"></span>**Authentication**

Submit the Security Management appliance's username and password with all the requests to the API, in the Base64-encoded format or with a JSON Web Token. The user inactivity timeout settings in the appliance apply to the validity of a JWT. If a request does not include valid credentials in the Authorization header, the API sends a 401 error message. You can use any base64 library to convert your credentials into base64-encoded format.

**Note**

The appliance allows you to invoke AsyncOS APIs by including access tokens that are retrieved from Identity Providers (IDPs) that support OpenID Connect 1.0. For more details on how to use AsyncOS APIs with external IDPs, see the "Common Administrative Tasks" chapter of the User Guide for AsyncOS 13.8.1 for Cisco Content Security Appliances.

### <span id="page-8-2"></span>**Authenticating API Queries with JSON Web Token**

You can generate a JSON Web Token (JWT) and use it with your API queries.

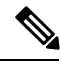

The user inactivity timeout settings in the appliance applies to the validity of a JWT. The Web Security appliance checks every API query with a JWT, for its time validity. If a JWT is found to be within 5 minutes of time validity, after which it will time out, a new refresh JWT is sent with the response header. You must use this new refresh JWT with API queries, or generate a new one. **Note**

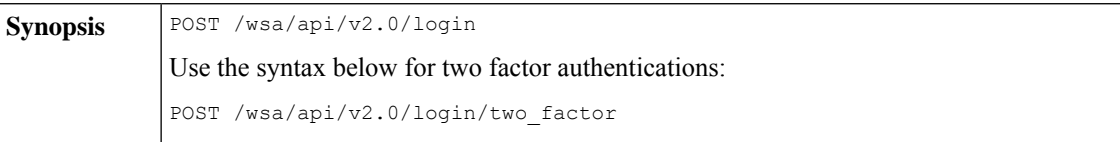

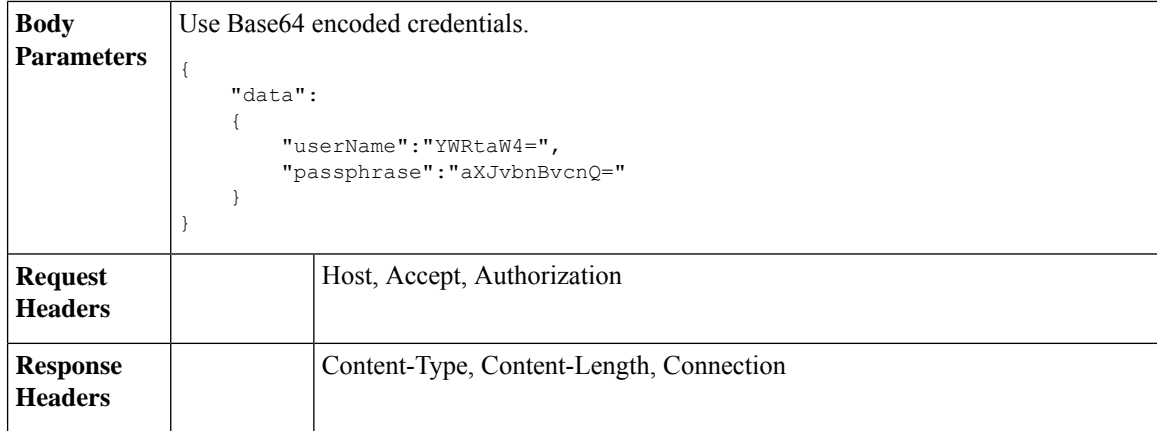

This example shows a query to log in with Base64 encoded credentials, and generate a JWT.

### **Sample Request**

```
POST /wsa/api/v2.0/login
HTTP/1.1
Content-Type: application/json
cache-control: no-cache
User-Agent: curl/7.54.0
Accept: */*
Host: wsa.cisco.com:6080
accept-encoding: gzip, deflate
content-length: 95
Connection: keep-alive
{
    "data":
    {
        "userName":"YWRtaW4=",
        "passphrase":"aXJvbnBvcnQ="
    }
}
```

```
HTTP/1.1 200 OK
Server: API/2.0
Date: Mon, 26 Nov 2018 07:22:47 GMT
Content-type: application/json
Content-Length: 618
Connection: close
Access-Control-Allow-Origin: *
Access-Control-Allow-Headers: content-type, jwttoken, mid, h, email
Access-Control-Allow-Credentials: true
Access-Control-Allow-Methods: GET, POST, DELETE, OPTIONS
Access-Control-Expose-Headers: Content-Disposition, jwtToken
{
    "data": {
```

```
"userName": "admin",
"is2FactorRedirectRequired": "false",
"role": "Administrator",
"email": [],
"jwtToken": "eyJhbGciOiJIUzI1NiIsInR5cCI6IkpXVCJ9.eyJ1c2VyTmFtZSI6ImFkbWluIiwiaXM
yRmFjdG9yQ2hlY2tSZXF1aXJlZCI6ZmFsc2UsImNvb2tpZSI6IlRucEZOVTFFWTNwTlZFMDlDanRMYVR
oeENqdFpiV1J6VFVSQk5VMURNWGRpTWxGMVdUSnNlbGt5T0hWWk1qbDBUMnBaZDA5RVFUMEtcbk8xVkh
 PWHBrUnpGb1lteEtNV0p1VW5CaVYxVjJUbmswTUV4cVFUMEtPMVJVUlhkTlJsazNUVlJKZFUxRE5IZE1
WRWw1VFdwek1FMXFcblNUVlNhazVDVDBWRk1rOUVaM2xTUlVreVRYcGtSazFwTVVSTlZFMHpUbFZXUjA1
```

```
}
}
```
### <span id="page-10-0"></span>**Authorization**

Ш

The AsyncOS API is a role based system, the scope of API queries is defined by the role of the user. Cisco Content Security Management appliance users with the following roles can access the AsyncOS API:

- Administrator
- Operator
- Technician
- Read-Only Operator
- Guest
- Web Administrator
- Web Policy Administrator
- URL Filtering Administrator
- Email Administrator
- Help Desk User

**Note**

• Externally authenticated users can access the API.

• Custom roles, delegated by the administrator can also access the APIs.

## <span id="page-10-2"></span><span id="page-10-1"></span>**AsyncOS API Requests and Responses**

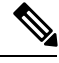

For complete list of APIs, see *AsyncOS API - Addendum to the Getting Started Guide for Cisco Content Security Management Appliances*. **Note**

### **AsyncOS API Requests**

Requests made to the API have the following characteristics:

- Requests are sent over HTTP or HTTPS
- Each request must contain a valid URI in the following format:

http://{appliance}:{port}/sma/api/v2.0/{resource}/{resource attributes}

https://{appliance}:{port}/sma/api/v2.0/{resource}/{resource attributes} where:

• {appliance}:{port}

is the FQDN or the IP address of the appliance and the TCP port number on which the appliance is listening.

• {resource}

is the resource you are attempting to access, for example, reports, tracking, quarantine, configuration, or other counters.

• {resource\_attributes}

are the supported attributes for a resource, for example, duration, and so on.

- Each request must contain user credentials, or a valid authorization header.
- Each request must be set to accept:

application/json

• Requests sent over HTTPS (using your own certificate) must contain your CA certificate. For example, in case of cURL, you can specify the CA certificate in the API request as follows:

curl --cacert <ca cert.crt> -u"username:password"

```
https://<fqdn>:<port>/sma/api/v2.0/{resource}/{resource_attributes}
```
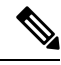

**Note** API requests are case sensitive and should be entered as shown in this guide.

### <span id="page-11-1"></span><span id="page-11-0"></span>**AsyncOS API Responses**

This section explains the key components of the responses, and various HTTP error codes.

- Key [Components](#page-11-1) of Responses, on page 6
- HTTP [Response](#page-12-0) Codes, on page 7

### **Key Components of Responses**

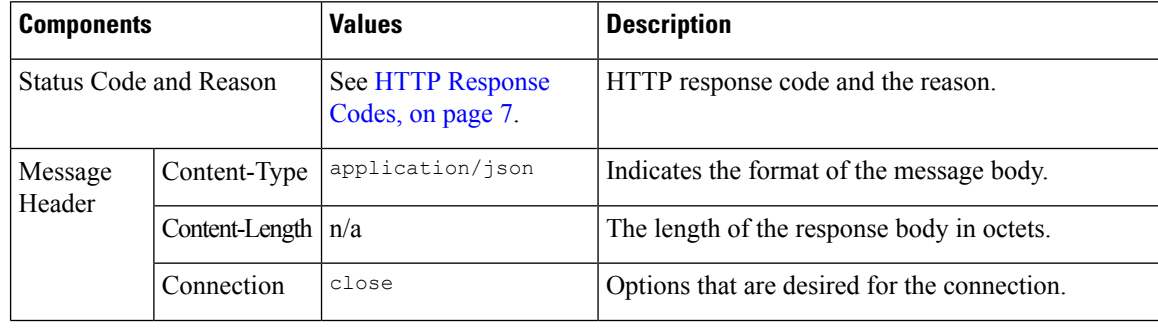

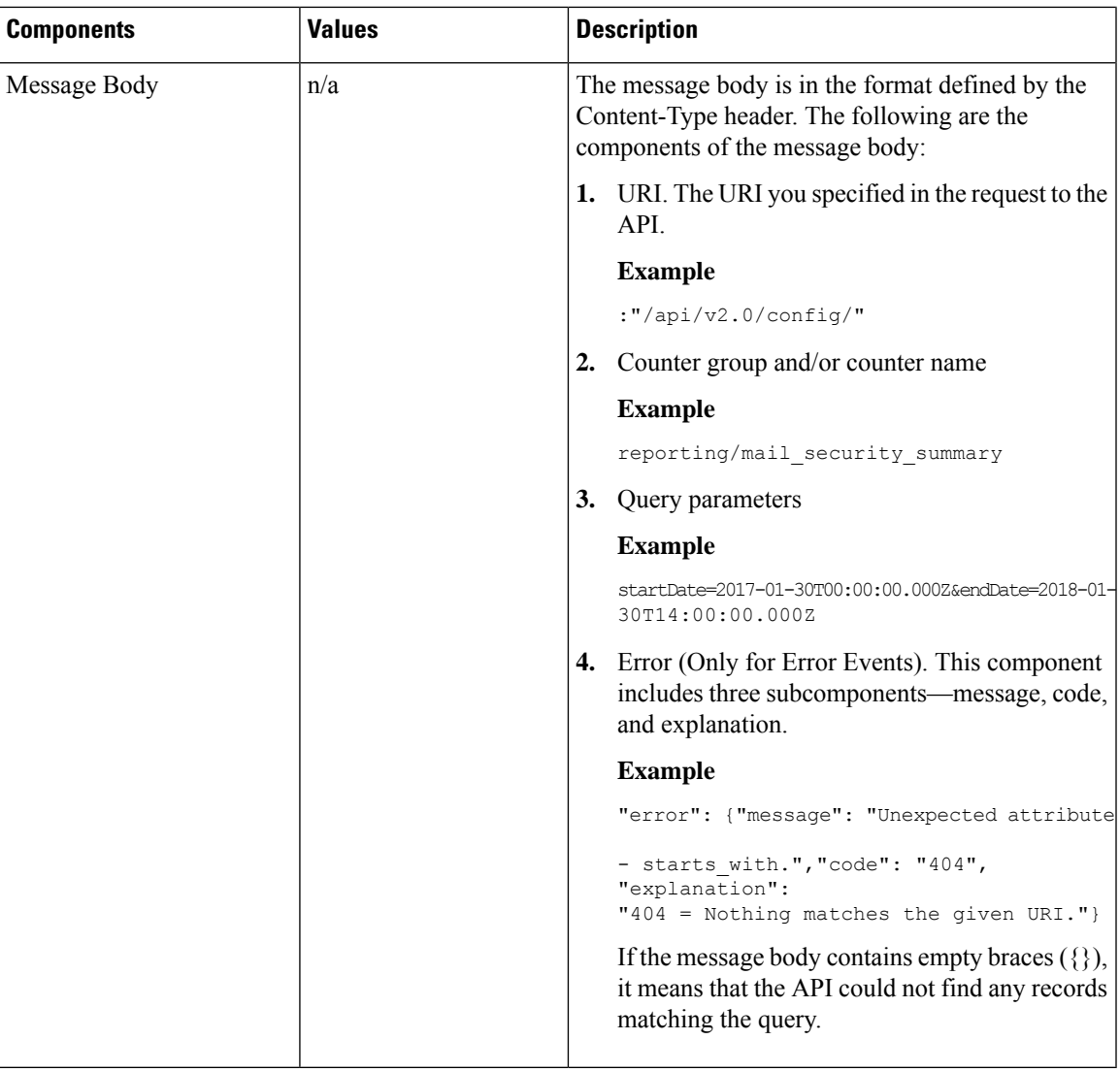

### <span id="page-12-0"></span>**HTTP Response Codes**

The following is a list of HTTP response codes returned by AsyncOS API:

- 200
- 202
- 300
- 301
- 307
- 400
- 401
- 403
- 404
- 406
- 413
- 414
- 500
- 501
- 503
- 505

For descriptions of these HTTP response codes, refer the following RFCs:

- RFC1945
- RFC7231

## <span id="page-13-0"></span>**Comparing API Data with the Web Interface Data**

The new web interface uses the AsyncOS APIs to fetch data with the duration attribute specified in the GMT time zone. If you plan to compare the data from your API query with the new web interface data, ensure that your API query has the same time range (in ISO8601 time format) as the new web interface API query.

## <span id="page-13-1"></span>**Related Documentation**

In addition to the topics covered in this document, you can find more information about the APIs in the following documents:

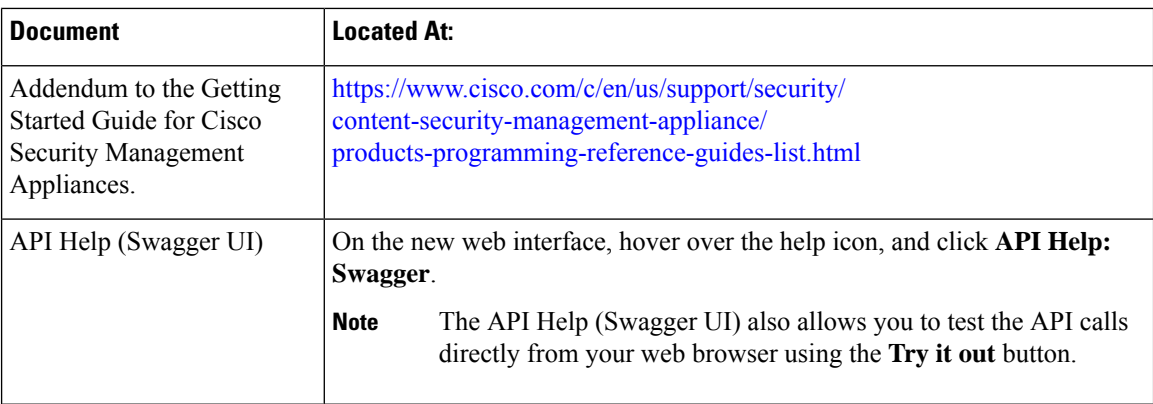

### **Table 1: Related Documentation**

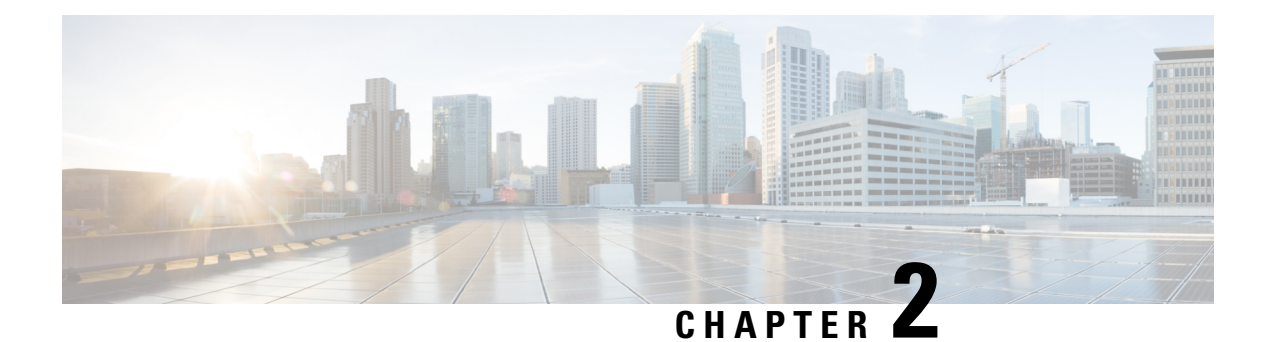

## <span id="page-14-0"></span>**APIs for Email**

- [Monitoring](#page-14-1) APIs, on page 9
- [Tracking](#page-37-0) APIs, on page 32
- [Quarantine](#page-53-0) APIs, on page 48
- [Configuration](#page-105-0) APIs, on page 100
- [Logging](#page-123-0) APIs, on page 118

## <span id="page-14-2"></span><span id="page-14-1"></span>**Monitoring APIs**

- [Reporting](#page-14-2) APIs, on page 9
- [Schedule](#page-23-0) and Archive APIs, on page 18

## **Reporting APIs**

Reporting queries can be used to fetch data from reports, for all counters under a specific group, or for a specific counter.

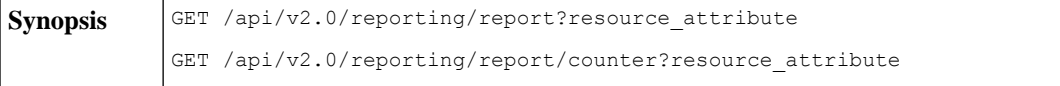

 $\mathbf l$ 

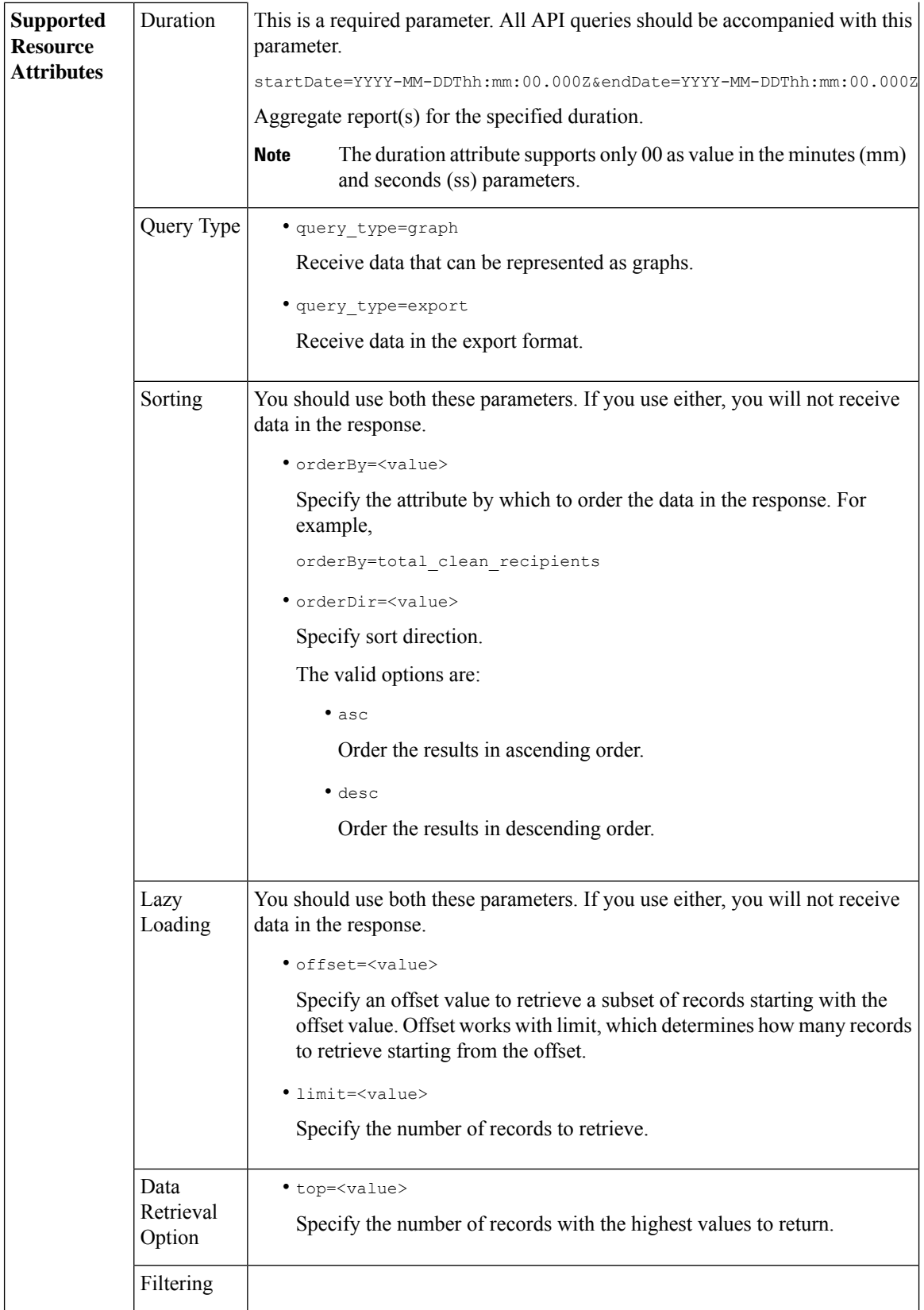

٦

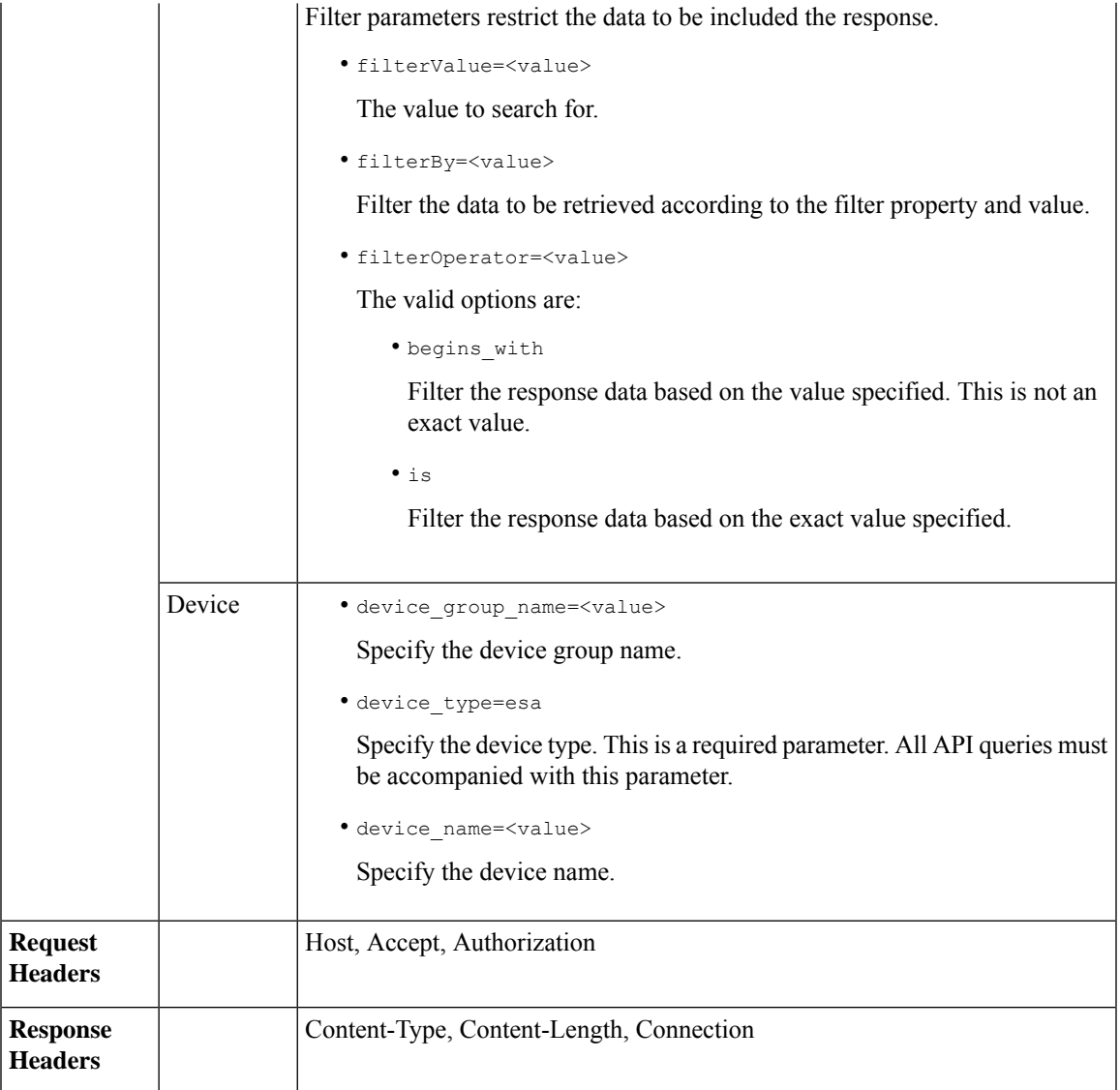

### <span id="page-16-0"></span>**Examples**

Examples for the types of reporting queries are shown below:

- [Retrieving](#page-17-0) a Single Value for a Counter, on page 12
- [Retrieving](#page-17-1) Multiple Values for a Counter, on page 12
- [Retrieving](#page-18-0) Single Values for Each Counter in a Counter Group, on page 13
- [Retrieving](#page-19-0) Multiple Values for Multiple Counters, on page 14
- [Retrieving](#page-21-0) Multiple Values for Multiple Counters, with Multiple Values for Each Counter, on page 16

### <span id="page-17-0"></span>**Retrieving a Single Value for a Counter**

This example shows a query to retrieve the value of a specific counter from a counter group, with the device name and type.

### **Sample Request**

```
GET /esa/api/v2.0/reporting/mail_incoming_traffic_summary/detected_amp?
startDate=2016-09-10T19:00:00.000Z&endDate=2018-09-24T23:00:00.000Z
HTTP/1.1
cache-control: no-cache
Authorization: Basic YWRtaW46aXJvbnBvcnQ=
User-Agent: curl/7.54.0
Accept: */*
Host: esa.cisco.com:6080
accept-encoding: gzip, deflate
Connection: keep-alive
```
### **Sample Response**

```
HTTP/1.1 200 OK
Server: API/2.0
Date: Sat, 17 Nov 2018 15:58:29 GMT
Content-type: application/json
Content-Length: 96
Connection: close
Access-Control-Allow-Origin: *
Access-Control-Allow-Headers: content-type, jwttoken, mid, h, email
Access-Control-Allow-Credentials: true
Access-Control-Allow-Methods: GET, POST, DELETE, OPTIONS
Access-Control-Expose-Headers: Content-Disposition, jwtToken
{
    "meta": {
        "totalCount": -1},
```

```
"data": {
   "type": "detected_amp",
    "resultSet": {
        "detected_amp": 11}
}
```
### <span id="page-17-1"></span>**Retrieving Multiple Values for a Counter**

}

This example shows a query to retrieve values of all counters of a counter group, with the device group name and device type.

### **Sample Request**

```
GET /esa/api/v2.0/reporting/mail_incoming_traffic_summary?startDate=2016
-09-10T19:00:00.000Z&endDate=2018-09-24T23:00:00.000Z&device_type=esa
HTTP/1.1cache-control: no-cache
Authorization: Basic YWRtaW46aXJvbnBvcnQ=
User-Agent: curl/7.54.0
Accept: */*
Host: esa.cisco.com:6080
accept-encoding: gzip, deflate
Connection: keep-alive
```

```
HTTP/1.1 200 OK
Server: API/2.0
Date: Sat, 17 Nov 2018 17:39:34 GMT
```

```
Content-type: application/json
Content-Length: 580
Connection: close
Access-Control-Allow-Origin: *
Access-Control-Allow-Headers: content-type, jwttoken, mid, h, email
Access-Control-Allow-Credentials: true
Access-Control-Allow-Methods: GET, POST, DELETE, OPTIONS
Access-Control-Expose-Headers: Content-Disposition, jwtToken
{"meta": {"totalCount": -1}, "data":
{"type":
"mail incoming traffic summary",
"resultSet": [{"verif decrypt success":5},
{"detected_virus": 13},
{"verif_decrypt_fail": 5},
{"threat_content_filter": 10},
{"total_graymail_recipients": 9},
{"blocked_invalid_recipient": 2},
{"ims_spam_increment_over_case": 0},
{"blocked_dmarc": 0},
,
{"marketing_mail": 6},
{"detected_amp": 2},
{"bulk mail": 2},
{"total_recipients": 159},
{"social_mail": 1},
{"detected_spam": 30},
{"total_clean_recipients": 83},
{"malicious_url": 6},
{"total_threat_recipients": 67},
{"blocked_reputation": 10}]}}
```
### <span id="page-18-0"></span>**Retrieving Single Values for Each Counter in a Counter Group**

A counter group may have multiple counters. This example shows a query to retrieve single values for each counter in a counter group, with order, device type and top parameters.

### **Sample Request**

```
GET /esa/api/v2.0/reporting/mail content filter incoming/recipients
_matched?startDate=2017-09-10T19:00:00.000Z&endDate=2018-09-24T23:00:00.000Z&device_type
=esa&orderDir=desc&orderBy=recipients_matched&top=2
HTTP/1.1
cache-control: no-cache
Authorization: Basic YWRtaW46aXJvbnBvcnQ=
User-Agent: curl/7.54.0
Accept: */*
Host: esa.cisco.com:6080
accept-encoding: gzip, deflate
Connection: keep-alive
```

```
HTTP/1.1 200 OK
Server: API/2.0
Date: Sat, 17 Nov 2018 18:17:29 GMT
Content-type: application/json
Content-Length: 153
Connection: close
Access-Control-Allow-Origin: *
Access-Control-Allow-Headers: content-type, jwttoken, mid, h, email
Access-Control-Allow-Credentials: true
Access-Control-Allow-Methods: GET, POST, DELETE, OPTIONS
Access-Control-Expose-Headers: Content-Disposition, jwtToken
{
```

```
"meta": {
       "totalCount": -1
    },
    "data": {
        "type": "recipients_matched",
        "resultSet": {
            "recipients_matched": [
               {"url_rep_neutral": 16},
                {"url_category": 8}
            ]
        }
    }
}
```
### <span id="page-19-0"></span>**Retrieving Multiple Values for Multiple Counters**

This example shows a query to retrieve multiple values for multiple counters, with offset, limit and device type parameters.

### **Sample Request**

```
GET /esa/api/v2.0/reporting/mail_incoming_domain_detail?startDate=2017-09-10T19:00:00.000Z
&endDate=2018-09-24T23:00:00.000Z&device_type=esa&offset=1&limit=2
HTTP/1.1
cache-control: no-cache
Authorization: Basic YWRtaW46aXJvbnBvcnQ=
User-Agent: curl/7.54.0
Accept: */*
Host: esa.cisco.com:6080
accept-encoding: gzip, deflate
Connection: keep-alive
```
#### **Sample Response**

{

```
HTTP/1.1 200 OK
Server: API/2.0
Date: Sat, 17 Nov 2018 18:25:28 GMT
Content-type: application/json
Content-Length: 1934
Connection: close
Access-Control-Allow-Origin: *
Access-Control-Allow-Headers: content-type, jwttoken, mid, h, email
Access-Control-Allow-Credentials: true
Access-Control-Allow-Methods: GET, POST, DELETE, OPTIONS
Access-Control-Expose-Headers: Content-Disposition, jwtToken
```

```
"meta": {
   "totalCount": -1
},
"data": {
    "type": "mail_incoming_domain_detail",
    "resultSet": {
        "conn tls total": [
             {"pphosted.com": 0},
             {"vm30bsd0004.ibqa": 5}
        \frac{1}{2},
         "conn_tls_opt_success": [
            {"pphosted.com": 0},
             {"vm30bsd0004.ibqa": 0}
        \frac{1}{2},
         "conn_tls_opt_fail": [
             {"pphosted.com": 0},
             {"vm30bsd0004.ibqa": 0}
        ],
```

```
"blocked_invalid_recipient": [
    {"pphosted.com": 0},
    {"vm30bsd0004.ibqa": 1}
],
"last sender_group_name": [
    {"pphosted.com": "UNKNOWNLIST"},
    {"vm30bsd0004.ibqa": "UNKNOWNLIST"}
],
"detected_amp": [
   {"pphosted.com": 0},
    {"vm30bsd0004.ibqa": 2}
\frac{1}{2}"social_mail": [
   {"pphosted.com": 0},
    {"vm30bsd0004.ibqa": 1}
],
"detected_spam": [
    {"pphosted.com": 0},
    {"vm30bsd0004.ibqa": 25}
],
"blocked_reputation": [
    {"pphosted.com": 0},
    {"vm30bsd0004.ibqa": 5}
],
"total throttled recipients": [
   {"pphosted.com": 0},
    {"vm30bsd0004.ibqa": 2}
],
..<br>"total accepted_connections": [
   {"pphosted.com": 2},
    {"vm30bsd0004.ibqa": 119}
],...
  ...
"threat content filter": [
   {"pphosted.com": 0},
    {"vm30bsd0004.ibqa": 5}
],
"marketing mail": [
   {"pphosted.com": 0},
    {"vm30bsd0004.ibqa": 5}
],
"blocked_dmarc": [
    {"pphosted.com": 0},
    {"vm30bsd0004.ibqa": 0}
],
"conn_tls_success": [
    {"pphosted.com": 0},
    {"vm30bsd0004.ibqa": 5}
],
"total_recipients": [
    {"pphosted.com": 2},
    {"vm30bsd0004.ibqa": 112}
],
"conn_tls_fail": [
    {"pphosted.com": 0},
    {"vm30bsd0004.ibqa": 0}
],
"total threat recipients": [
    {"pphosted.com": 0},
    {"vm30bsd0004.ibqa": 49}
]
```
} }

}

### <span id="page-21-0"></span>**Retrieving Multiple Values for Multiple Counters, with Multiple Values for Each Counter**

This example shows a query to retrieve multiple values for multiple counters (with multiple values for each counter), with filtering, and query type parameters. The graph attribute retrieves time based counter values of counters.

### **Sample Request**

```
GET /esa/api/v2.0/reporting/mail incoming ip hostname detail?startDate=
2017-09-10T19:00:00.000Z&endDate=2018-09-24T23:00:00.000Z&device_type=esa&filterBy
=ip_address&filterOperator=begins_with&filterValue=10&query_type=graph
HTTP/1.1
cache-control: no-cache
Authorization: Basic YWRtaW46aXJvbnBvcnQ=
User-Agent: curl/7.54.0
Accept: */*
Host: esa.cisco.com:6080
accept-encoding: gzip, deflate
Connection: keep-alive
```

```
HTTP/1.1 200 OK
Server: API/2.0
Date: Sat, 17 Nov 2018 18:49:42 GMT
Content-type: application/json
Content-Length: 74110
Connection: close
Access-Control-Allow-Origin: *
Access-Control-Allow-Headers: content-type, jwttoken, mid, h, email
Access-Control-Allow-Credentials: true
Access-Control-Allow-Methods: GET, POST, DELETE, OPTIONS
Access-Control-Expose-Headers: Content-Disposition, jwtToken
{
    "meta": {
        "totalCount": -1
    },
    "data": {
        "type": "mail_incoming_ip_hostname_detail",
        "resultSet": {
            "dns_verified": {
                 "10.76.68.103": [
                    {"2017-09-01T00:00:00.000Z to 2017-09-30T23:59:00.000Z": 2},
                    {"2017-10-01T00:00:00.000Z to 2017-10-31T23:59:00.000Z": 1},
                     ...
                     ...
                    {"2018-09-01T00:00:00.000Z to 2018-09-30T23:59:00.000Z": 1}
                ],
                "10.76.71.211": [
                    {"2017-09-01T00:00:00.000Z to 2017-09-30T23:59:00.000Z": 1},
                    {"2017-10-01T00:00:00.000Z to 2017-10-31T23:59:00.000Z": 3},
                     ...
                     ...
                     {"2017-11-01T00:00:00.000Z to 2017-11-30T23:59:00.000Z": 1},
                    {"2017-12-01T00:00:00.000Z to 2017-12-31T23:59:00.000Z": 0}
                ],
```
Ш

```
},
              {
                  "2018-09-01T00:00:00.000Z to 2018-09-30T23:59:00.000Z": 0
              }
          ]
     },
      "last sender_group": {
          "10.76.68.103": [
              {"2017-09-01T00:00:00.000Z to 2017-09-30T23:59:00.000Z": 4},
              {"2018-08-01T00:00:00.000Z to 2018-08-31T23:59:00.000Z": 0},
             }
          ],
          "10.76.71.211": [
              {"2017-09-01T00:00:00.000Z to 2017-09-30T23:59:00.000Z": 2},
              {"2017-10-01T00:00:00.000Z to 2017-10-31T23:59:00.000Z": 2},
              }
          ]
     },
     "total threat recipients": {
         "10.76.68.103": [
              {"2017-09-01T00:00:00.000Z to 2017-09-30T23:59:00.000Z": 2},
              {"2017-10-01T00:00:00.000Z to 2017-10-31T23:59:00.000Z": 20},
...
...
              {"2018-08-01T00:00:00.000Z to 2018-08-31T23:59:00.000Z": 0},
              }
         ]
     },
      "threat_content_filter": {
          "10.76.68.103": [
              {"2017-09-01T00:00:00.000Z to 2017-09-30T23:59:00.000Z": 0},
              {"2017-10-01T00:00:00.000Z to 2017-10-31T23:59:00.000Z": 1},
...
...
              }
         ]
     },
     "total graymail recipients": {
          "10.76.68.103": [
              {"2017-09-01T00:00:00.000Z to 2017-09-30T23:59:00.000Z": 0},
              {"2017-10-01T00:00:00.000Z to 2017-10-31T23:59:00.000Z": 4},
              ...
              ...
              {"2018-08-01T00:00:00.000Z to 2018-08-31T23:59:00.000Z": 0},
              {"2018-09-01T00:00:00.000Z to 2018-09-30T23:59:00.000Z": 0}
         ]
     },
      "total clean recipients": {
          "10.76.68.103": [
              {"2018-08-01T00:00:00.000Z to 2018-08-31T23:59:00.000Z": 5},
              {"2018-09-01T00:00:00.000Z to 2018-09-30T23:59:00.000Z": 0}
         ]
     },
     "sbrs_score": {
          "10.76.68.103": [
              {"2017-09-01T00:00:00.000Z to 2017-09-30T23:59:00.000Z": 3},
              ...
```

```
...
                    {"2018-08-01T00:00:00.000Z to 2018-08-31T23:59:00.000Z": 0},
                    {"2018-09-01T00:00:00.000Z to 2018-09-30T23:59:00.000Z": 0}
                ]
            },
            "blocked_reputation": {
                "10.76.68.103": [
                    {"2017-09-01T00:00:00.000Z to 2017-09-30T23:59:00.000Z": 0},
                ]
           }
       }
    }
}
```
### <span id="page-23-0"></span>**Schedule and Archive APIs**

- [Schedule](#page-23-1) APIs, on page 18
- [Archive](#page-30-0) APIs, on page 25

### <span id="page-23-1"></span>**Schedule APIs**

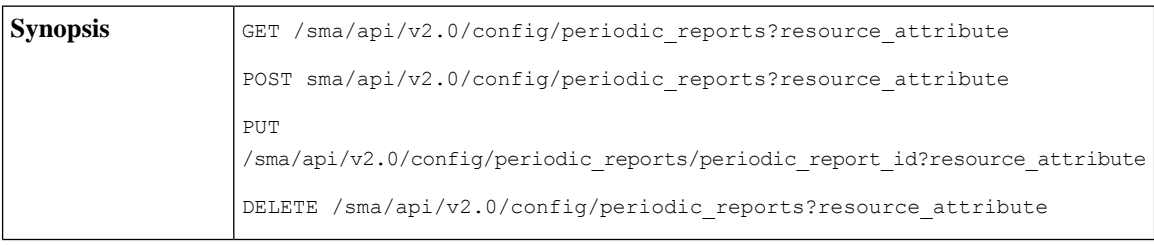

 $\mathbf{l}$ 

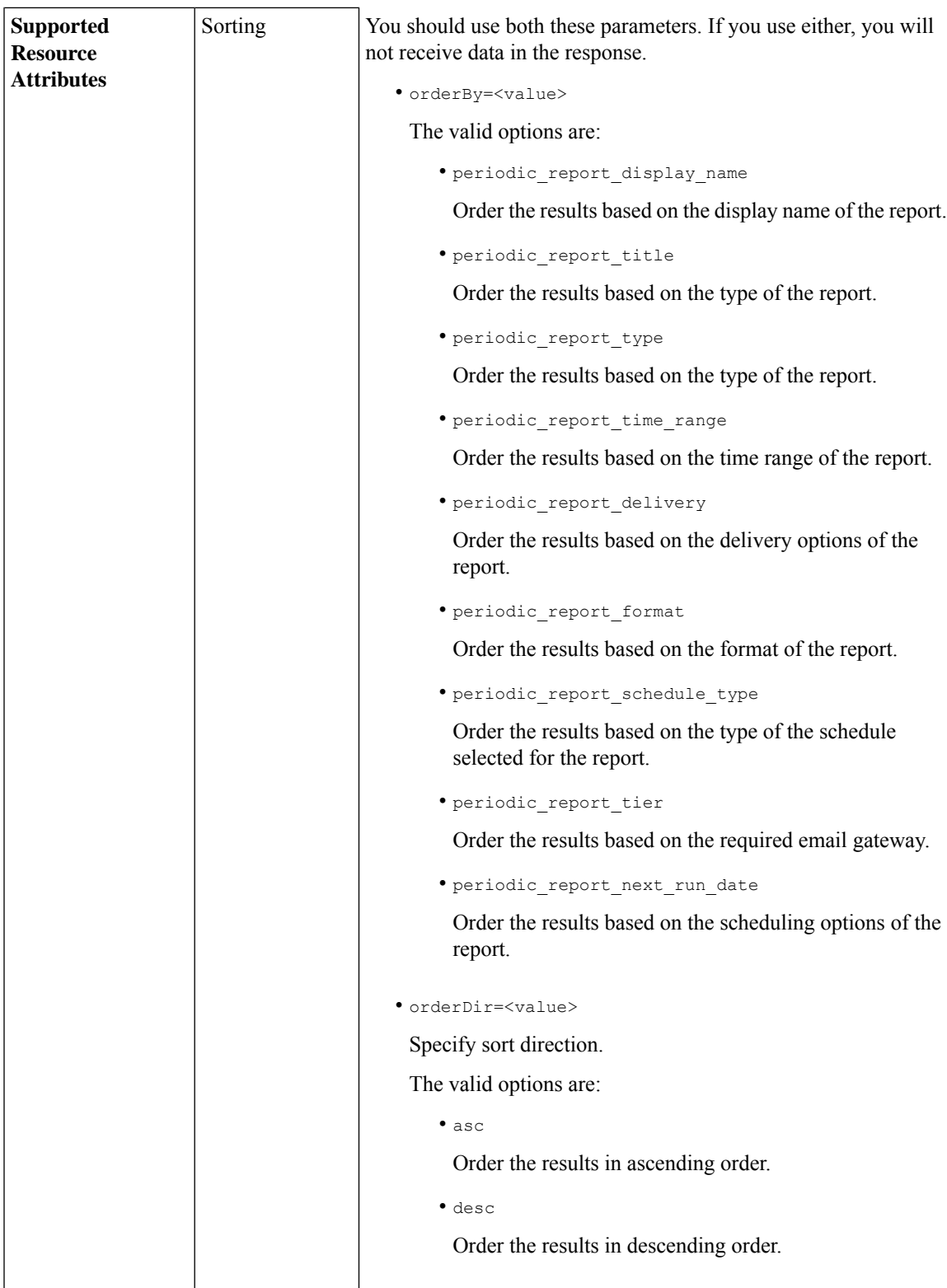

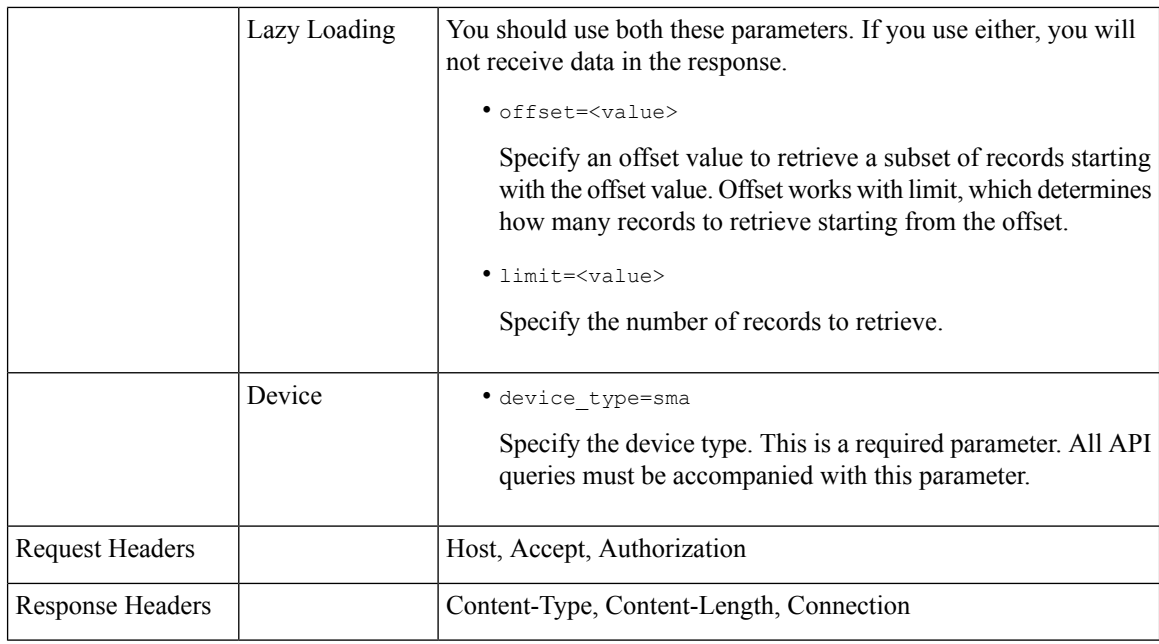

### **Examples**

The following are some examples for the types of schedule reports queries:

- Retrieving [Scheduling](#page-25-0) Reports, on page 20
- [Retrieving](#page-26-0) the Details of a Schedule Report Entry, on page 21
- Adding a [Scheduled](#page-28-0) Report Entry, on page 23
- Editing a [Scheduled](#page-29-0) Report Entry, on page 24
- Deleting [Scheduled](#page-30-1) Reports, on page 25

### <span id="page-25-0"></span>Retrieving Scheduling Reports

The following example shows how to retrieve a list of top 25 scheduled report entries sorted based on the a selected scheduling option in descending order.

### **Sample Request**

```
GET /sma/api/v2.0/config/periodic_reports?device_type=sma&
limit=25&offset=0&orderBy=periodic_report_next_run_date&orderDir=desc
HTTP/1.1
cache-control: no-cache
Postman-Token: 0f917f72-82a4-4b6d-93a9-a1fbd3e72b1b
Authorization: Basic YWRtaW46Q2lzY29AMTIzNA==
User-Agent: PostmanRuntime/7.6.0
Accept: */*
Host: 10.8.159.22:6080
accept-encoding: gzip, deflate
Connection: keep-alive
```
### **Sample Response**

HTTP/1.1 200 OK Server: API/2.0 Date: Wed, 20 Nov 2019 12:14:13 GMT

```
Cache-control: no-store
Pragma: no-cache
Content-type: application/json; charset=UTF-8
X-Content-Type-Options: nosniff
Content-Length: 1797
Connection: close
Access-Control-Allow-Origin: *
Access-Control-Allow-Headers: content-type, jwttoken, mid, h, email, portal, cache-control,
pragma
Access-Control-Allow-Credentials: true
Access-Control-Allow-Methods: GET, POST, PUT, DELETE, OPTIONS
Access-Control-Expose-Headers: Content-Disposition, jwtToken
{
"data":
{
"periodic reports": [{"20191120061727 Content Filters calendar week": {"periodic report type":
 "phoebe",
"periodic_report_schedule": {"periodic_report_second": 0, "periodic_report_day": "",
"periodic_report_month": "", "periodic_report_minute": 0, "periodic_report_weekday": "",
"periodic_report_year": "", "periodic_report_hour": 0, "periodic_report_schedule_type":
"Daily"},
"periodic report options": {"periodic report format": "PDF", "periodic report time range":
"Previous 7 calendar days", "periodic report lang": "en-us"}, "periodic report user name":
"admin",
"periodic report product type": "ESA", "periodic report type name": "Content Filters",
"periodic report delivery": "Archived Only", "periodic report recipients": [],
"periodic_report_tier":
"All Email Appliances", "periodic report next run date": "21 Nov 2019 00:00 (GMT)",
"periodic_report_title":
"Content Filters"}}, {"20191120060917_Content Filters_calendar_month":
{"periodic_report_type": "phoebe",
"periodic_report_schedule": {"periodic_report_second": 0, "periodic_report_day": "",
"periodic_report_month": "", "periodic_report_minute": 0, "periodic_report_weekday": "",
"periodic_report_year": "", "periodic_report_hour": 0, "periodic_report_schedule_type":
"Daily"},
"periodic report options": {"periodic report format": "PDF", "periodic report time range":
"Previous 12 calendar months", "periodic report lang": "en-us"}, "periodic report user name":
"admin",
"periodic report product type": "ESA", "periodic report type name": "Content Filters",
"periodic_report_delivery": "Archived Only", "periodic_report_recipients": [],
"periodic report tier":
 "All Email Appliances", "periodic report next run date": "21 Nov 2019 00:00 (GMT)",
"periodic report title": "Content Filters"}}], "meta": {"totalCount": 2}
}
}
```
### <span id="page-26-0"></span>Retrieving the Details of <sup>a</sup> Schedule Report Entry

The following example shows how to retrieve a list of top 25 archived reports filtered based on the report title and sorted based on the time range of the report generation in descending order.

### **Sample Request**

```
GET /sma/api/v2.0/config/archived_reports?device_type=sma&filterByTitle
=Content+Filters&limit=25&offset=0&orderBy=periodic_report_generated&orderDir=desc
HTPP/1.1cache-control: no-cache
Postman-Token: 379beccc-d9de-4cd0-a730-69e59385bf90
Authorization: Basic YWRtaW46Q2lzY28xMjMk
User-Agent: PostmanRuntime/7.6.0
Accept: */*
```
Host: sma.cisco:6080 accept-encoding: gzip, deflate Connection: keep-alive

#### **Sample Response**

```
HTTP/1.1 200 OK
Server: API/2.0
Date: Wed, 20 Nov 2019 14:00:17 GMT
Cache-control: no-store
Pragma: no-cache
Content-type: application/json; charset=UTF-8
X-Content-Type-Options: nosniff
Content-Length: 441
Connection: close
Access-Control-Allow-Origin: *
Access-Control-Allow-Headers: content-type, jwttoken, mid, h, email, portal, cache-control,
pragma
Access-Control-Allow-Credentials: true
Access-Control-Allow-Methods: GET, POST, PUT, DELETE, OPTIONS
Access-Control-Expose-Headers: Content-Disposition, jwtToken
{
"data": {
"meta": {
"totalCount": 1
},
"archived reports": [{"20191120134501 Content Filters calendar month.pdf":
{"periodic_report_format":
"PDF", "periodic report type name": "Content Filters", "periodic report generated":
"20 Nov 2019 13:45 (GMT)", "periodic_report_time_range": "Previous calendar month",
"periodic report tier": "All Email Appliances", "periodic report title": "Content Filters",
"periodic report product type": "esa"}}]
}
}
```
### Viewing the Details of <sup>a</sup> Schedule Report Entry

The following example shows how to retrieve a preview PDF document for the scheduled report entry for a particular report type and time range of the report.

### **Sample Request**

```
GET /sma/api/v2.0/config/archived reports/preview?device type=
sma&periodic report type name=Outgoing%20Destinations&periodic report type=
phoebe&periodic_report_start_date=2017-03-01T15:00:00.000Z&periodic_report
end_date=2019-07-30T15:00:00.000Z&periodic_report_format=pdf&periodic_report_lang=
en-us&periodic_report_time_range=Custom%20range&periodic_report_rows=
10&periodic_report_sort_columns=%7B%22table%22:%20%22Outgoing%20Destinations
%20Detail%22,%22column%22:%20%22Total%20Processed%22%7D
HTTP/1.1
cache-control: no-cache
Postman-Token: fc05953b-1552-47ab-be49-4cb2be5fc7c0
Authorization: Basic YWRtaW46Q2lzY28xMjMk
User-Agent: PostmanRuntime/7.6.0
Accept: */*
Host: m680q08.ibqa.sgg.cisco.com:6080
accept-encoding: gzip, deflate
Connection: keep-alive
```

```
HTTP/1.1 200 OK
Server: API/2.0
Date: Thu, 21 Nov 2019 17:38:08 GMT
```

```
Content-type: application/pdf
Content-Disposition: filename="20191121173808_Outgoing Destinations.pdf"
Content-Length: 111240
Connection: close
Access-Control-Allow-Origin: *
Access-Control-Allow-Headers: content-type, jwttoken, mid, h, email,
portal, cache-control, pragma
Access-Control-Allow-Credentials: true
Access-Control-Allow-Methods: GET, POST, PUT, DELETE, OPTIONS
Access-Control-Expose-Headers: Content-Disposition, jwtToken
$PDF-1.4.....
.....
%%EOF
```
### <span id="page-28-0"></span>Adding <sup>a</sup> Scheduled Report Entry

The following example shows how to add a scheduled report with report type, report title, device type and other options.

### **Sample Request**

```
POST /sma/api/v2.0/config/periodic_reports?device_type=sma
HTTP/1.1cache-control: no-cache
Postman-Token: 9bc82e3c-b163-4558-923a-f5c03d40a332
Authorization: Basic YWRtaW46Q2lzY29AMTIzNA==
Content-Type: text/plain
User-Agent: PostmanRuntime/7.6.0
Accept: */*
Host: 10.8.159.22:6080
accept-encoding: gzip, deflate
content-length: 509
Connection: keep-alive
{
"data":
{
"periodic_reports":[{"periodic_report_title":"Content
Filters", "periodic report type": "phoebe",
"periodic_report_type_name":"Content
Filters","periodic_report_options":{"periodic_report_format":
"pdf","periodic_report_lang":"en-us","periodic_report_time_range":"Previous 7 calendar
days"},
"periodic_report_schedule":{"periodic_report_schedule_type":"daily","periodic_report_minute":0,
"periodic report hour":0}, "periodic report tier": "All Email
Appliances","periodic_report_delivery":
"Archived Only"}]
}
}
```

```
HTTP/1.1 201 Created
Server: API/2.0
Date: Wed, 20 Nov 2019 13:17:31 GMT
Cache-control: no-store
Pragma: no-cache
Content-type: application/json; charset=UTF-8
X-Content-Type-Options: nosniff
Content-Length: 49
Connection: close
Access-Control-Allow-Origin: *
Access-Control-Allow-Headers: content-type, jwttoken, mid, h, email, portal, cache-control,
pragma
```

```
Access-Control-Allow-Credentials: true
Access-Control-Allow-Methods: GET, POST, PUT, DELETE, OPTIONS
Access-Control-Expose-Headers: Content-Disposition, jwtToken
{
"data": "Scheduled Report created Successfully"
}
```
### <span id="page-29-0"></span>Editing <sup>a</sup> Scheduled Report Entry

The following example shows how to modify a scheduled report with a schedule report ID.

### **Sample Request**

```
PUT /sma/api/v2.0/config/periodic_reports/20191120133634_
Content%20Filters calendar week?device type=sma
HTPP/1.1cache-control: no-cache
Postman-Token: 7adc6d87-64bd-40d5-827a-3e5d2ea8406b
Authorization: Basic YWRtaW46Q2lzY28xMjMk
Content-Type: text/plain
User-Agent: PostmanRuntime/7.6.0
Accept: */*
Host: sma.cisco:6080
accept-encoding: gzip, deflate
content-length: 510
Connection: keep-alive
{
"data":
{
"periodic_reports":[{"periodic_report_title":"Content Filters","periodic_report_type":
"phoebe", "periodic_report_type_name":"Content Filters", "periodic report options":
{"periodic_report_format":"pdf","periodic_report_lang":"en-us","periodic_report_time_range":
"Previous calendar
month"},"periodic_report_schedule":{"periodic_report_schedule_type":"daily",
"periodic report \overline{m}inute":45, "periodic report \overline{h}our":13}, "periodic report tier":
"All Email Appliances", "periodic report delivery": "Archived Only"}]
}
}
```

```
HTTP/1.1 200 OK
Server: API/2.0
Date: Wed, 20 Nov 2019 13:44:35 GMT
Cache-control: no-store
Pragma: no-cache
Content-type: application/json; charset=UTF-8
X-Content-Type-Options: nosniff
Content-Length: 49
Connection: close
Access-Control-Allow-Origin: *
Access-Control-Allow-Headers: content-type, jwttoken, mid, h, email, portal, cache-control,
pragma
Access-Control-Allow-Credentials: true
Access-Control-Allow-Methods: GET, POST, PUT, DELETE, OPTIONS
Access-Control-Expose-Headers: Content-Disposition, jwtToken
{
"data": "Scheduled Report Updated Successfully"
}
```
### <span id="page-30-1"></span>Deleting Scheduled Reports

The following example shows how to delete a scheduled report with device type and a schedule report ID.

### **Sample Request**

```
DELETE /sma/api/v2.0/config/periodic reports?device type=sma&
id=20191120135041_Advanced+Malware+Protection+File+Analysis_calendar_week
HTTP/1.1
cache-control: no-cache
Postman-Token: 74cf4ad5-ff0f-4173-894e-a0c2a9c3d6d5
Authorization: Basic YWRtaW46Q2lzY28xMjMk
User-Agent: PostmanRuntime/7.6.0
Accept: */*
Host: sma.cisco:6080
accept-encoding: gzip, deflate
content-length: 0
Connection: keep-alive
```
### **Sample Response**

```
HTTP/1.1 200 OK
Server: API/2.0
Date: Wed, 20 Nov 2019 13:54:49 GMT
Cache-control: no-store
Pragma: no-cache
Content-type: application/json; charset=UTF-8
X-Content-Type-Options: nosniff
Content-Length: 52
Connection: close
Access-Control-Allow-Origin: *
Access-Control-Allow-Headers: content-type, jwttoken, mid, h, email, portal, cache-control,
pragma
Access-Control-Allow-Credentials: true
Access-Control-Allow-Methods: GET, POST, PUT, DELETE, OPTIONS
Access-Control-Expose-Headers: Content-Disposition, jwtToken
{
"data":
{
"message": "1 item deleted successfully"
}
}
```
### <span id="page-30-0"></span>**Archive APIs**

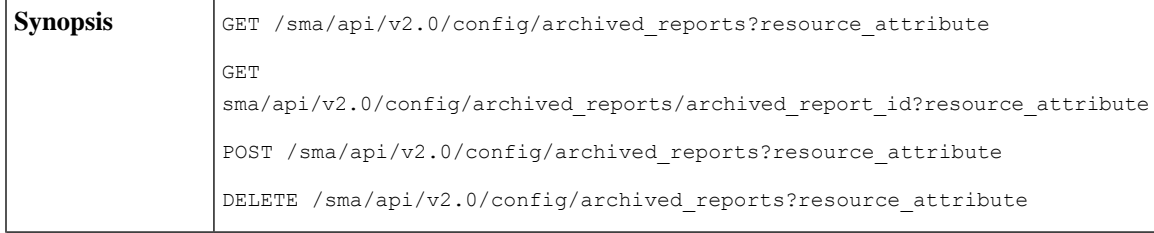

 $\mathbf I$ 

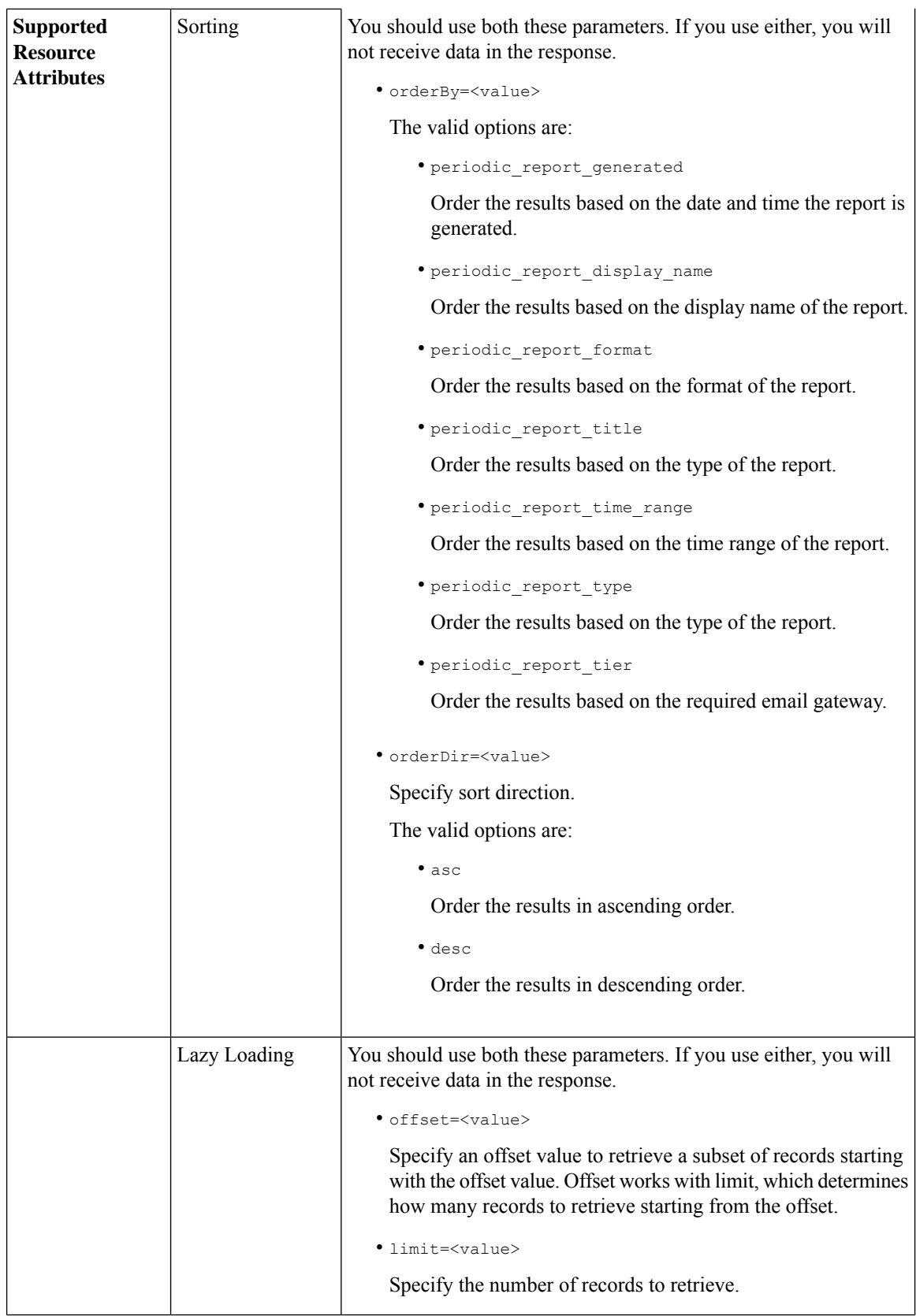

٦

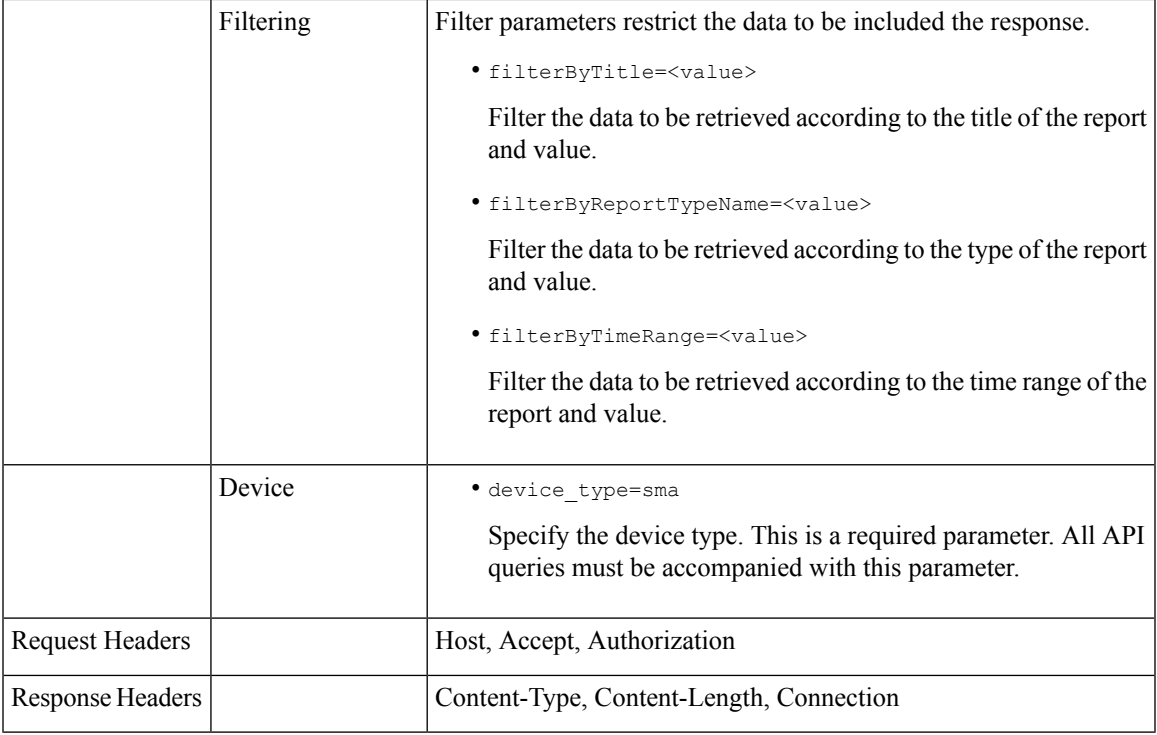

### **Examples**

The following are some examples for the types of archived reports queries:

- [Searching](#page-32-0) Archived Reports, on page 27
- [Retrieving](#page-33-0) Archived Reports, on page 28
- [Retrieving](#page-34-0) the Details of a Archive Report Entry, on page 29
- Adding an [Archive](#page-35-0) Report Entry, on page 30
- Deleting an [Archived](#page-36-0) Report Entry, on page 31

### <span id="page-32-0"></span>Searching Archived Reports

The following example shows how to search for a list of top 25 archived reports based on the report title and sorted by the date and time the report is generated, in descending order.

#### **Sample Request**

```
GET /sma/api/v2.0/config/archived reports?device type=
sma&filterByTitle=content&limit=25&offset=0&orderBy=periodic_
report_generated&orderDir=desc
HTTP/1.1cache-control: no-cache
Postman-Token: fc26a46d-52f0-410c-ba9a-5a896a8aa691
Authorization: Basic YWRtaW46Q2lzY28xMjMk
User-Agent: PostmanRuntime/7.6.0
Accept: */*
Host: sma.cisco:6080
accept-encoding: gzip, deflate
```
Connection: keep-alive

### **Sample Response**

```
HTTP/1.1 200 OK
Server: API/2.0
Date: Wed, 20 Nov 2019 14:20:37 GMT
Cache-control: no-store
Pragma: no-cache
Content-type: application/json; charset=UTF-8
X-Content-Type-Options: nosniff
Content-Length: 441
Connection: close
Access-Control-Allow-Origin: *
Access-Control-Allow-Headers: content-type, jwttoken, mid, h, email, portal, cache-control,
pragma
Access-Control-Allow-Credentials: true
Access-Control-Allow-Methods: GET, POST, PUT, DELETE, OPTIONS
Access-Control-Expose-Headers: Content-Disposition, jwtToken
{
"data":
{
"meta":
{
"totalCount": 1
},
"archived reports": [{"20191120134501 Content Filters calendar month.pdf":
{"periodic_report_format": "PDF", "periodic_report_type_name": "Content Filters",
"periodic_report_generated": "20 Nov 2019 13:45 (GMT)", "periodic_report_time_range":
"Previous calendar month", "periodic_report_tier": "All Email Appliances",
"periodic report title": "Content Filters", "periodic report product type": "esa"}}]
}
}
```
### <span id="page-33-0"></span>Retrieving Archived Reports

The following example shows how to retrieve a list of top 25 archived reports sorted by the time range of the report in descending order.

### **Sample Request**

```
GET /sma/api/v2.0/config/archived reports?device type=sma&limit=25
&offset=0&orderBy=periodic_report_generated&orderDir=desc
HTTP/1.1cache-control: no-cache
Postman-Token: 2adbdec2-ef46-4c7e-abf2-9f06cd52a0d7
Authorization: Basic YWRtaW46Q2lzY28xMjMk
User-Agent: PostmanRuntime/7.6.0
Accept: */*
Host: sma.cisco:6080
accept-encoding: gzip, deflate
Connection: keep-alive
```

```
HTTP/1.1 200 OK
Server: API/2.0
Date: Wed, 20 Nov 2019 14:04:02 GMT
Cache-control: no-store
Pragma: no-cache
Content-type: application/json; charset=UTF-8
X-Content-Type-Options: nosniff
Content-Length: 441
Connection: close
```

```
Access-Control-Allow-Origin: *
Access-Control-Allow-Headers: content-type, jwttoken, mid, h, email, portal, cache-control,
pragma
Access-Control-Allow-Credentials: true
Access-Control-Allow-Methods: GET, POST, PUT, DELETE, OPTIONS
Access-Control-Expose-Headers: Content-Disposition, jwtToken
{
"data": {
"meta": {
"totalCount": 1
},
"archived reports": [{"20191120134501 Content Filters calendar month.pdf":
{"periodic_report_format":
"PDF", "periodic report type name": "Content Filters", "periodic report generated":
"20 Nov 2019 13:45 (GMT)", "periodic report time range": "Previous calendar month",
"periodic_report_tier":
 "All Email Appliances", "periodic report title": "Content Filters",
"periodic_report_product_type": "esa"}}]
}
}
```
### <span id="page-34-0"></span>Retrieving the Details of <sup>a</sup> Archive Report Entry

The following example shows how to retrieve an archived report entry with device type and an archived report ID.

### **Sample Request**

```
GET /sma/api/v2.0/config/archived_reports/view/20191120134501_Content
%20Filters_calendar_month.pdf?device_type=sma
HTTP/1.1cache-control: no-cache
Postman-Token: 86b684cc-7721-4fa9-8012-2077d45582a5
Authorization: Basic YWRtaW46Q2lzY28xMjMk
User-Agent: PostmanRuntime/7.6.0
Accept: */*
Host: sma.cisco:6080
accept-encoding: gzip, deflate
Connection: keep-alive
```
#### **Sample Response**

....... %%EOF

```
HTTP/1.1 200 OK
Server: API/2.0
Date: Wed, 20 Nov 2019 14:06:40 GMT
Content-type: application/pdf
Content-Disposition: filename="20191120134501_Content Filters_calendar_month.pdf"
Content-Length: 111141
Connection: close
Access-Control-Allow-Origin: *
Access-Control-Allow-Headers: content-type, jwttoken, mid, h, email, portal, cache-control,
pragma
Access-Control-Allow-Credentials: true
Access-Control-Allow-Methods: GET, POST, PUT, DELETE, OPTIONS
Access-Control-Expose-Headers: Content-Disposition, jwtToken
$PDF-1.4.......
```
### Viewing the Details of <sup>a</sup> Archived Report Entry

The following example shows how to retrieve a preview PDF document for an archived report entry for a particular report type and time range of the report.

### **Sample Request**

```
GET /sma/api/v2.0/config/archived_reports/preview?device_type=sma
&periodic_report_type_name=Outgoing%20Destinations&periodic_report_type=phoebe
&periodic_report_start_date=2017-03-01T15:00:00.000Z&periodic_report_end_date=
2019-07-30T15:00:00.000Z&periodic_report_format=pdf&periodic_report_lang=en-us
&periodic_report_time_range=Custom%20range&periodic_report_rows=10
&periodic_report_sort_columns=%7B%22table%22:%20%22Outgoing%20Destinations
%20Detail%22,%22column%22:%20%22Total%20Processed%22%7D
HTTP/1.1
cache-control: no-cache
Postman-Token: fc05953b-1552-47ab-be49-4cb2be5fc7c0
Authorization: Basic YWRtaW46Q2lzY28xMjMk
User-Agent: PostmanRuntime/7.6.0
Accept: */*
Host: m680q08.ibqa.sgg.cisco.com:6080
accept-encoding: gzip, deflate
Connection: keep-alive
```
#### **Sample Response**

```
HTTP/1.1 200 OK
Server: API/2.0
Date: Thu, 21 Nov 2019 17:38:08 GMT
Content-type: application/pdf
Content-Disposition: filename="20191121173808_Outgoing Destinations.pdf"
Content-Length: 111240
Connection: close
Access-Control-Allow-Origin: *
Access-Control-Allow-Headers: content-type, jwttoken, mid, h, email,
portal, cache-control, pragma
Access-Control-Allow-Credentials: true
Access-Control-Allow-Methods: GET, POST, PUT, DELETE, OPTIONS
Access-Control-Expose-Headers: Content-Disposition, jwtToken
$PDF-1.4.....
.....
%%EOF
```
### <span id="page-35-0"></span>Adding an Archive Report Entry

The following example shows how to add an archived report with report title, report type, device type and other options.

### **Sample Request**

```
POST /sma/api/v2.0/config/archived_reports?device_type=sma
HTTP/1.1
cache-control: no-cache
Postman-Token: 83c60ea4-e187-41bd-9e13-cacbdf43967a
Authorization: Basic YWRtaW46Q2lzY28xMjMk
Content-Type: text/plain
User-Agent: PostmanRuntime/7.6.0
Accept: */*
Host: sma.cisco:6080
accept-encoding: gzip, deflate
content-length: 545
Connection: keep-alive
{
```
```
"data":
{
"archived reports":[{"periodic report title":"Connections by Country","periodic report type":
"phoebe","periodic_report_type_name":"Connections by Country","periodic_report_options":
{"periodic_report_format":"pdf","periodic_report_lang":"en-us","periodic_report_time_range":
"Previous 7 calendar days", "periodic report rows":10, "periodic report sort columns": [{"table":
"Total Incoming Mail Connections by Country","column":"Total Connections"}]},
"periodic report tier":"All Email Appliances", "periodic report delivery":"Archived Only"}]
}
}
```
## **Sample Response**

```
HTTP/1.1 201 Created
Server: API/2.0
Date: Wed, 20 Nov 2019 14:11:44 GMT
Cache-control: no-store
Pragma: no-cache
Content-type: application/json; charset=UTF-8
X-Content-Type-Options: nosniff
Content-Length: 46
Connection: close
Access-Control-Allow-Origin: *
Access-Control-Allow-Headers: content-type, jwttoken, mid, h, email, portal, cache-control,
pragma
Access-Control-Allow-Credentials: true
Access-Control-Allow-Methods: GET, POST, PUT, DELETE, OPTIONS
Access-Control-Expose-Headers: Content-Disposition, jwtToken
{
"data":
{
"message": "Archived successfully"
}
}
```
### Deleting an Archived Report Entry

The following example shows how to delete an archived report with device type and an archived report ID.

#### **Sample Request**

```
DELETE /sma/api/v2.0/config/archived reports?device type=sma&
id=20191120141701_Connections+by+Country_calendar_week.pdf
HTTP/1.1
cache-control: no-cache
Postman-Token: affe27d3-d8bc-4986-a826-e9a6f449ac80
Authorization: Basic YWRtaW46Q2lzY28xMjMk
User-Agent: PostmanRuntime/7.6.0
Accept: */*
Host: sma.cisco:6080
accept-encoding: gzip, deflate
content-length: 0
Connection: keep-alive
```

```
HTTP/1.1 200 OK
Server: API/2.0
Date: Wed, 20 Nov 2019 14:17:40 GMT
Cache-control: no-store
Pragma: no-cache
Content-type: application/json; charset=UTF-8
X-Content-Type-Options: nosniff
Content-Length: 52
Connection: close
```

```
Access-Control-Allow-Origin: *
Access-Control-Allow-Headers: content-type, jwttoken, mid, h, email, portal, cache-control,
pragma
Access-Control-Allow-Credentials: true
Access-Control-Allow-Methods: GET, POST, PUT, DELETE, OPTIONS
Access-Control-Expose-Headers: Content-Disposition, jwtToken
{
"data":
{
"message": "1 item deleted successfully"
}
}
```
# **Tracking APIs**

You can search for messages or a group of messages that match criteria that you specify. You can retrieve messages' details, rejected connections ' details, and see the status of a specific message in the email stream. The various API categories for tracking are:

- Searching for [Messages,](#page-37-0) on page 32
- Rejected [Connections,](#page-42-0) on page 37
- [Message](#page-43-0) Details, on page 38
- DLP [Details,](#page-45-0) on page 40
- AMP [Details,](#page-47-0) on page 42
- URL [Details,](#page-49-0) on page 44
- [Connection](#page-51-0) Details, on page 46

## <span id="page-37-0"></span>**Searching for Messages**

You can search for messages that match multiple attributes. The syntax and supported attributes are given below:

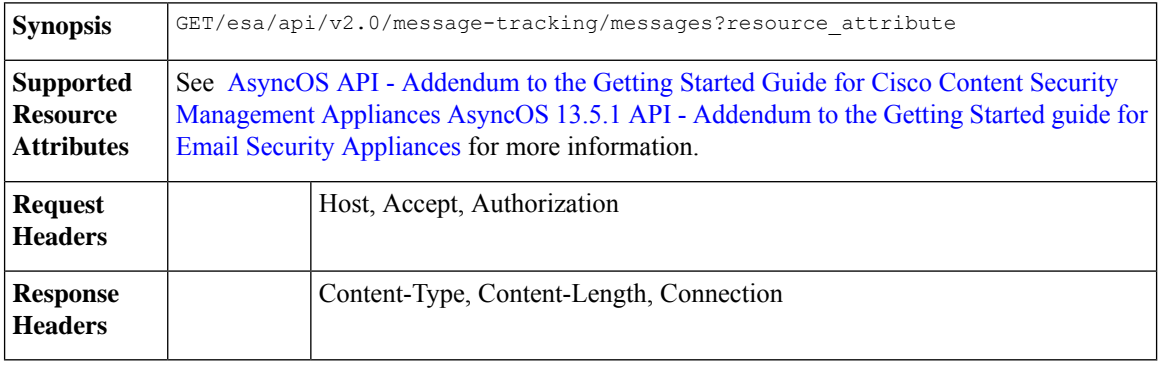

## **Example**

This example shows a query to retrieve messages, with the time range, message delivery status, appliance (which processed the emails), offset and limit parameters.

### **Sample Request**

```
GET /esa/api/v2.0/message-tracking/messages?startDate=2018-01-01T00:00:00.000Z&
endDate=2018-11-20T09:36:00.000Z&ciscoHost=All Hosts&
searchOption=messages&offset=0&limit=20
HTTP/1.1cache-control: no-cache
Authorization: Basic YWRtaW46aXJvbnBvcnQ=
User-Agent: curl/7.54.0
Accept: */*
Host: esa.cisco.com:6080
accept-encoding: gzip, deflate
Connection: keep-alive
```

```
HTTP/1.1 200 OK
Server: API/2.0
Date: Tue, 20 Nov 2018 09:29:48 GMT
Content-type: application/json
Content-Length: 6693
Connection: close
Access-Control-Allow-Origin: *
Access-Control-Allow-Headers: content-type, jwttoken, mid, h, email
Access-Control-Allow-Credentials: true
Access-Control-Allow-Methods: GET, POST, DELETE, OPTIONS
Access-Control-Expose-Headers: Content-Disposition, jwtToken
{
    "meta": {
        "num_bad_records": 7,
        "totalCount": 13
    },
    "data": [
        {
             "attributes": {
                 "direction": "incoming",
                 "icid": 110,
                 "senderGroup": "UNKNOWNLIST",
                 "sender": "confikr.qa",
                 "replyTo": "N/A",
                 "timestamp": "15 Oct 2018 08:33:19 (GMT)",
                 "hostName": "esa01",
                 "subject": "message is good",
                 "mid": [
                    110
                 \frac{1}{2},
                 "isCompleteData": true,
                 "messageStatus": "Delivered",
                 "mailPolicy": [
                     "DEFAULT"
                 \frac{1}{2}"senderIp": "10.8.91.18",
                 "verdictChart": "0",
                 "senderDomain": "N/A",
                 "recipient": [
                     "confikr@cisco.com"
                 \vert,
                 "sbrs": "None",
                 "serialNumber": "4229CAEC09527FD2570C-F028BAE54A11"
            }
        },
        {
            "attributes": {
                 "direction": "incoming",
```

```
"icid": 103,
        "senderGroup": "UNKNOWNLIST",
        "sender": "confikr@example.com",
        "replyTo": "N/A",
        "timestamp": "15 Oct 2018 08:24:39 (GMT)",
        "hostName": "esa01",
        "subject": "message is good",
        "mid": [
            104
        ],
        "isCompleteData": true,
        "messageStatus": "Delivered",
        "mailPolicy": [
            "DEFAULT"
        \cdot"senderIp": "10.8.91.18",
        "verdictChart": "0",
        "senderDomain": "example.com",
        "recipient": [
            "4201@ironport.com"
        ],
        "sbrs": "None",
        "serialNumber": "4229CAEC09527FD2570C-F028BAE54A11"
    }
},
{
    "attributes": {
        "direction": "incoming",
        "icid": 105,
        "senderGroup": "UNKNOWNLIST",
        "sender": "confikr@example.com",
        "replyTo": "N/A",
        "timestamp": "15 Oct 2018 08:24:39 (GMT)",
        "hostName": "esa01",
        "subject": "message is good",
        "mid": [
           103
        ],
        "isCompleteData": true,
        "messageStatus": "Delivered",
        "mailPolicy": [
            "DEFAULT"
        ],
        "senderIp": "10.8.91.18",
        "verdictChart": "0",
        "senderDomain": "example.com",
        "recipient": [
            "4417@ironport.com"
        ],
        "sbrs": "None",
        "serialNumber": "4229CAEC09527FD2570C-F028BAE54A11"
    }
},
{
    "attributes": {
        "direction": "incoming",
        "icid": 107,
        "senderGroup": "UNKNOWNLIST",
        "sender": "confikr@example.com",
        "replyTo": "N/A",
        "timestamp": "15 Oct 2018 08:24:39 (GMT)",
        "hostName": "esa01",
        "subject": "message is good",
        "mid": [
```

```
102
        ],
        "isCompleteData": true,
        "messageStatus": "Delivered",
        "mailPolicy": [
            "DEFAULT"
        \cdot"senderIp": "10.8.91.18",
        "verdictChart": "0",
        "senderDomain": "example.com",
        "recipient": [
            "3396@ironport.com"
        ],
        "sbrs": "None",
        "serialNumber": "4229CAEC09527FD2570C-F028BAE54A11"
    }
},
{
    "attributes": {
        "direction": "incoming",
        "icid": 106,
        "senderGroup": "UNKNOWNLIST",
        "sender": "confikr@example.com",
        "replyTo": "N/A",
        "timestamp": "15 Oct 2018 08:24:39 (GMT)",
        "hostName": "esa01",
        "subject": "message is good",
        "mid": [
            101
        ],
        "isCompleteData": true,
        "messageStatus": "Delivered",
        "mailPolicy": [
            "DEFAULT"
        ],
        "senderIp": "10.8.91.18",
        "verdictChart": "0",
        "senderDomain": "example.com",
        "recipient": [
            "9985@ironport.com"
        ],
        "sbrs": "None",
        "serialNumber": "4229CAEC09527FD2570C-F028BAE54A11"
    }
},
{
    "attributes": {
        "direction": "incoming",
        "icid": 100,
        "senderGroup": "UNKNOWNLIST",
        "sender": "confikr@example.com",
        "replyTo": "N/A",
        "timestamp": "15 Oct 2018 08:24:39 (GMT)",
        "hostName": "esa01",
        "subject": "message is good",
        "mid": [
            100
        ],
        "isCompleteData": true,
        "messageStatus": "Delivered",
        "mailPolicy": [
            "DEFAULT"
        ],
        "senderIp": "10.8.91.18",
```

```
"verdictChart": "0",
        "senderDomain": "example.com",
        "recipient": [
            "1023@ironport.com"
        \frac{1}{2}"sbrs": "None",
        "serialNumber": "4229CAEC09527FD2570C-F028BAE54A11"
    }
},
{
    "attributes": {
        "direction": "incoming",
        "icid": 104,
        "senderGroup": "UNKNOWNLIST",
        "sender": "confikr@example.com",
        "replyTo": "N/A",
        "timestamp": "15 Oct 2018 08:24:39 (GMT)",
        "hostName": "esa01",
        "subject": "message is good",
        "mid": [
            99
        ],
        "isCompleteData": true,
        "messageStatus": "Delivered",
        "mailPolicy": [
            "DEFAULT"
        ],
        "senderIp": "10.8.91.18",
        "verdictChart": "0",
        "senderDomain": "example.com",
        "recipient": [
            "182@ironport.com"
        ],
        "sbrs": "None",
        "serialNumber": "4229CAEC09527FD2570C-F028BAE54A11"
   }
},
{
    "attributes": {
        "direction": "incoming",
        "icid": 98,
        "senderGroup": "UNKNOWNLIST",
        "sender": "confikr@example.com",
        "replyTo": "N/A",
        "timestamp": "15 Oct 2018 08:24:39 (GMT)",
        "hostName": "esa01",
        "subject": "message is good",
        "mid": [
            98
        ],
        "isCompleteData": true,
        "messageStatus": "Delivered",
        "mailPolicy": [
            "DEFAULT"
        \frac{1}{2}"senderIp": "10.8.91.18",
        "verdictChart": "0",
        "senderDomain": "example.com",
        "recipient": [
            "8668@ironport.com"
        \frac{1}{2}"sbrs": "None",
        "serialNumber": "4229CAEC09527FD2570C-F028BAE54A11"
    }
```

```
}
     \blacksquare ]
}
```
# <span id="page-42-0"></span>**Rejected Connections**

You can retrieve details of rejected connections with different attributes as explained below.

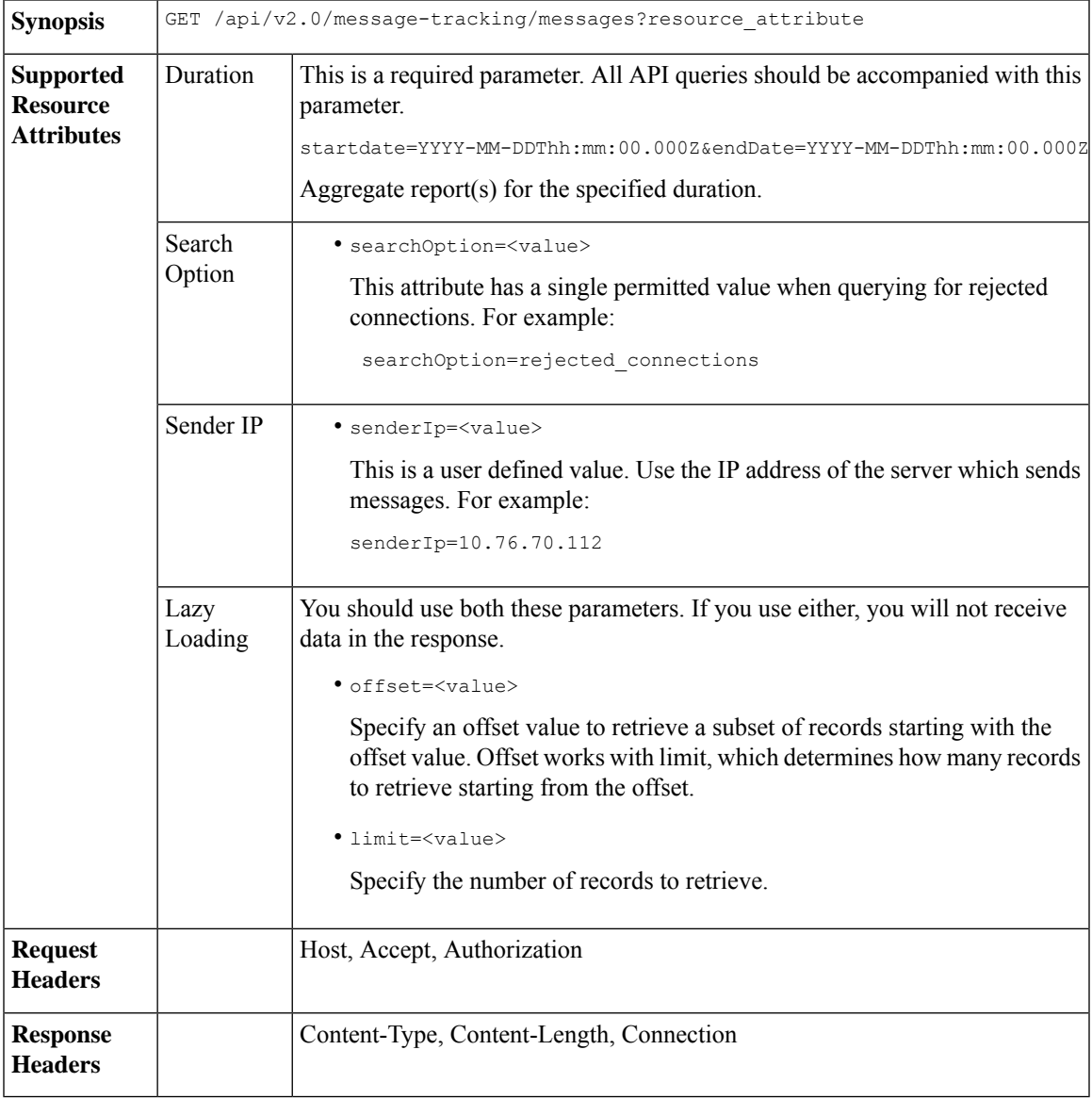

## **Example**

 $\overline{\phantom{a}}$ 

This example shows a query to retrieve details of rejected connections, with the duration, sender IP address, search option, offset and limit attributes.

```
GET /esa/api/v2.0/message-tracking/messages?startDate=2016-11-16T00:00:00.000Z&endDate=
2018-11-16T14:22:00.000Z&senderIp=10.76.70.112&searchOption=rejected_connections&offset=0&limit=20
HTTP/1.1
cache-control: no-cache
Authorization: Basic YWRtaW46aXJvbnBvcnQ=
User-Agent: curl/7.54.0
Accept: */*
Host: esa.cisco.com:6080
accept-encoding: gzip, deflate
Connection: keep-alive
```
## **Sample Response**

}

 $\,$   $\,$   $\,$ 

}

```
HTTP/1.1 200 OK
Server: API/2.0
Date: Tue, 20 Nov 2018 11:26:22 GMT
Content-type: application/json
Content-Length: 436
Connection: close
Access-Control-Allow-Origin: *
Access-Control-Allow-Headers: content-type, jwttoken, mid, h, email
Access-Control-Allow-Credentials: true
Access-Control-Allow-Methods: GET, POST, DELETE, OPTIONS
Access-Control-Expose-Headers: Content-Disposition, jwtToken
{
    "meta": {
        "num_bad_records": 3,
        "totalCount": 1
    },
    "data": [
        {
            "attributes": {
                "icid": 40,
                "timestamp": "10 Jul 2018 03:19:56 (GMT)",
                "hostName": "Name unresolved",
                "rejected": "(ICID 40) SMTP authentication failed for user fail
                using AUTH mechanism PLAIN with profile failAuthFailoverExists.",
                "messageStatus": "REJECTED",
                "senderIp": "10.76.70.112",
                "senderGroup": "UNKNOWNLIST",
                "sbrs": "None",
                "serialNumber": "848F69E85EEF-6R50TW1"
           }
```
## <span id="page-43-0"></span>**Message Details**

You can retrieve details of messages with different attributes as explained below.

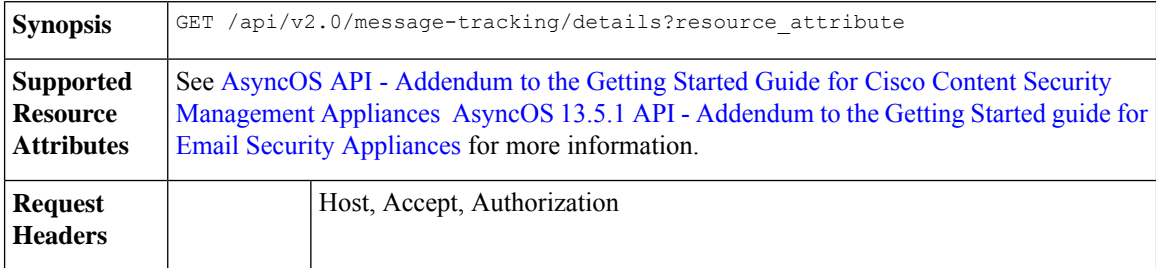

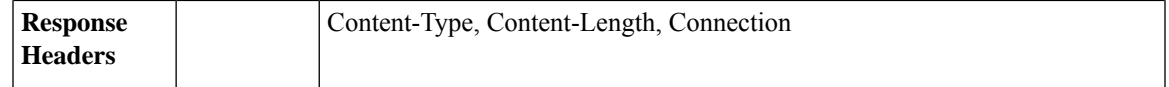

This example shows a query to retrieve details of a specific message identified by it'sicid, mid and the appliance serial number.

## **Sample Request**

```
GET /esa/api/v2.0/message-tracking/details?endDate=2018-11-16T12:09:00.000Z&icid
=19214&mid=22125&serialNumber=64122536256E-FCH1812V1ST&startDate=2018-11-16T00:00:00.000Z
HTTP/1.1
cache-control: no-cache
Authorization: Basic YWRtaW46Q2lzY28xMjMk
User-Agent: curl/7.54.0
Accept: */*
Host: m680q09.ibqa.sgg.cisco.com:6080
accept-encoding: gzip, deflate
Connection: keep-alive
```

```
HTTP/1.1 200 OK
Server: API/2.0
Date: Mon, 19 Nov 2018 10:28:53 GMT
Content-type: application/json
Content-Length: 5271
Connection: close
Access-Control-Allow-Origin: *
Access-Control-Allow-Headers: content-type, jwttoken, mid, h, email
Access-Control-Allow-Credentials: true
Access-Control-Allow-Methods: GET, POST, DELETE, OPTIONS
Access-Control-Expose-Headers: Content-Disposition, jwtToken
{
    "data": {
        "messages": {
            "direction": "outgoing",
            "smtpAuthId": "",
            "sender": "cf_drop_in@vm30bsd0004.ibqa",
            "midHeader": "<20181116111948.15660.34357@vm30bsd0199.ibqa>",
            "timestamp": "16 Nov 2018 11:19:48 (GMT)",
            "showAMP": true,
            "hostName": "c680q07.ibqa (10.76.71.196)",
            "mid": [
                22125
            ],
            "sendingHostSummary": {
                "reverseDnsHostname": "vm30bsd0199.ibqa (verified)",
                "ipAddress": "10.76.70.111",
                "sbrsScore": "not enabled"
            },
            "summary": [
                {
                    "timestamp": "16 Nov 2018 11:19:48 (GMT)",
                    "description": "ICID 19214 sender group: RELAYLIST sender ip:
10.76.70.111, sbrs: not enabled",
                    "lastEvent": false
                },
                {
                    "timestamp": "16 Nov 2018 11:19:48 (GMT)",
                    "description": "Protocol SMTP interface Management (IP 10.76.71.196)
```

```
on incoming connection
                      (ICID 19214) from sender IP 10.76.70.111. Reverse DNS host
vm30bsd0199.ibqa verified yes.",
                    "lastEvent": false
                },
...
...
                {
                     "timestamp": "16 Nov 2018 11:20:12 (GMT)",
                     "description": "Message 22125 scanned by Advanced Malware Protection
engine. Final verdict
                      : UNKNOWN","lastEvent": false
                },
                {
                     "timestamp": "16 Nov 2018 11:20:12 (GMT)",
                     "description": "Message 22125 contains attachment
'driver_license_germany.txt' (SHA256 7e3dee4dac
                     8f4af561d1108c4b237e5e139bd8d3ddc8518455d3b5fb7e7a70c3).",
                     "lastEvent": false
                },
                {
                     "timestamp": "16 Nov 2018 11:20:12 (GMT)",
                    "description": "Message 22125 attachment 'driver_license_germany.txt'
 scanned by Advanced Malware
                     Protection engine. File Disposition: Unknown",
                     "lastEvent": false
                },
                {
                     "timestamp": "16 Nov 2018 11:20:12 (GMT)",
                     "description": "Message 22125 Delivery Status: DROPPED",
                     "lastEvent": false
                },
                 {
                     "timestamp": "16 Nov 2018 11:20:12 (GMT)",
                    "description": "Message 22125 Verdict chart: 01131212",
                     "lastEvent": true
                }
            \frac{1}{2}"attachments": [
                "driver_license_germany.txt"
            \frac{1}{2},
            "messageSize": "765 (Bytes)",
            "isCompleteData": true,
            "showDLP": true,
            "messageStatus": "Dropped by DLP",
            "showURL": false,
            "mailPolicy": [
                "DEFAULT"
            ],
            "senderGroup": "RELAYLIST",
            "recipient": [
                "7799@vm30bsd0004.ibqa"
            ],
            "showSummaryTimeBox": true,
            "subject": "Testing"
        }
    }
}
```
# <span id="page-45-0"></span>**DLP Details**

You can retrieve details of DLP of messages with different attributes as explained below.

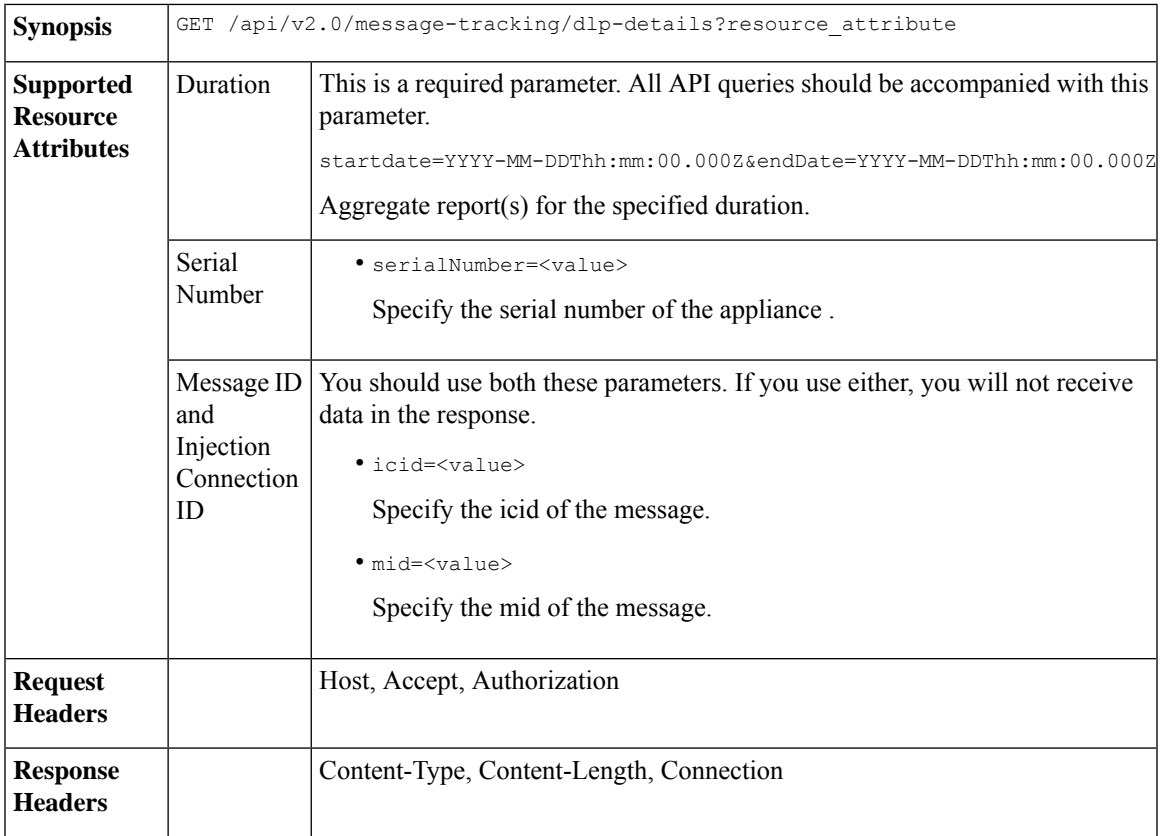

This example shows a query to retrieve the DLP details of a specific message identified by it's icid, mid and serial number.

## **Sample Request**

```
GET /esa/api/v2.0/message-tracking/dlp-details?endDate=2018-11-16T11:25:00.000Z&icid=19213
&mid=22124&serialNumber=64122536256E-FCH1812V1ST&startDate=2018-11-09T00:00:00.000Z
HTTP/1.1
cache-control: no-cache
Postman-Token: ab16ff7f-847e-4221-a2a2-01de50a33fea
Authorization: Basic YWRtaW46Q2lzY28xMjMk
User-Agent: curl/7.54.0
Accept: */*
Host: esa.cisco.com:6080
accept-encoding: gzip, deflate
Connection: keep-alive
```

```
HTTP/1.1 200 OK
Server: API/2.0
Date: Mon, 19 Nov 2018 10:38:44 GMT
Content-type: application/json
Content-Length: 820
Connection: close
Access-Control-Allow-Origin: *
Access-Control-Allow-Headers: content-type, jwttoken, mid, h, email
Access-Control-Allow-Credentials: true
Access-Control-Allow-Methods: GET, POST, DELETE, OPTIONS
```

```
Access-Control-Expose-Headers: Content-Disposition, jwtToken
{
    "data": {
        "messages": {
            "direction": "outgoing",
            "smtpAuthId": "",
            "sender": "cf_drop_in@vm30bsd0004.ibqa",
            "midHeader": "<20181116110108.15629.41969@vm30bsd0199.ibqa>",
            "timestamp": "16 Nov 2018 11:01:08 (GMT)",
            "hostName": "c680q07.ibqa (10.76.71.196)",
            "mid": [
                22124
            \frac{1}{2},
            "sendingHostSummary": {},
            "attachments": [
                "driver license germany.txt"
            ],
            "messageSize": "765 (Bytes)",
            "dlpDetails": {
                 "violationSeverity": "HIGH",
                 "dlpMatchedContent": [
                     {
                         "messagePartMatch": [
                             {
                                 "classifier": "Driver License Numbers (Germany)",
                                 "classifierMatch": [
                                     "driver license number: B072RRE2I51"
                                 ]
                             }
                         \cdot"messagePart": "driver_license_germany.txt"
                     }
                ],
                 "mid": "22124",
                "riskFactor": 16,
                "dlpPolicy": "Driver License Numbers (Germany)"
            },
            "showDLPDetails": true,
            "senderGroup": "RELAYLIST",
            "recipient": [
                "6406@vm30bsd0004.ibqa"
            ],
            "subject": "Testing"
        }
    }
}
```
## <span id="page-47-0"></span>**AMP Details**

You can retrieve Advanced Malware Protection action details of messages with different attributes as explained below.

**Synopsis** GET /api/v2.0/message-tracking/amp-details?resource\_attribute

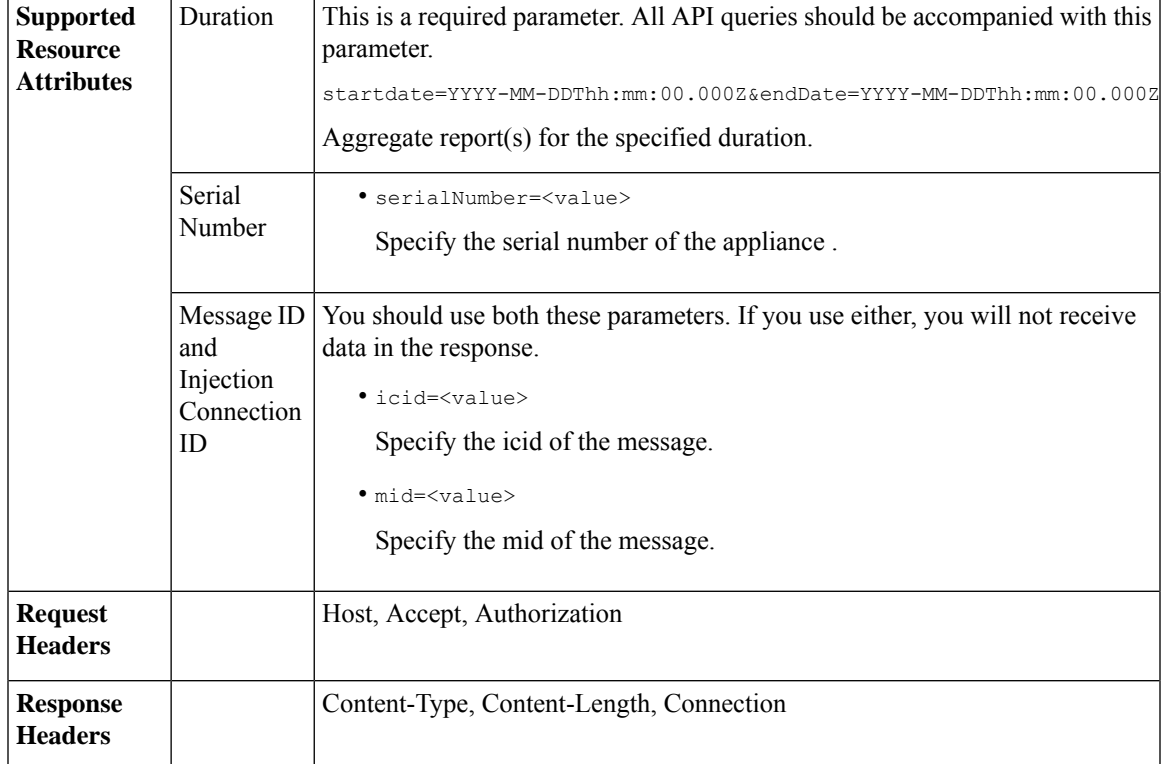

This example shows a query to retrieve the Advanced Malware Protection action details of a specific message identified by it's icid, mid and serial number.

## **Sample Request**

```
GET /esa/api/v2.0/message-tracking/amp-details?endDate=2018-11-16T11:25:00.000Z&icid=19213
&mid=22124&serialNumber=64122536256E-FCH1812V1ST&startDate=2018-11-09T00:00:00.000Z
HTTP/1.1
cache-control: no-cache
Authorization: Basic YWRtaW46Q2lzY28xMjMk
User-Agent: curl/7.54.0
Accept: */*
Host: esa.cisco.com:6080
accept-encoding: gzip, deflate
Connection: keep-alive
```

```
HTTP/1.1 200 OK
Server: API/2.0
Date: Mon, 19 Nov 2018 10:51:08 GMT
Content-type: application/json
Content-Length: 1088
Connection: close
Access-Control-Allow-Origin: *
Access-Control-Allow-Headers: content-type, jwttoken, mid, h, email
Access-Control-Allow-Credentials: true
Access-Control-Allow-Methods: GET, POST, DELETE, OPTIONS
Access-Control-Expose-Headers: Content-Disposition, jwtToken
```

```
{
```

```
"data": {
        "messages": {
            "showAMPDetails": true,
            "direction": "outgoing",
            "smtpAuthId": "",
            "sender": "cf_drop_in@vm30bsd0004.ibqa",
            "midHeader": "<20181116110108.15629.41969@vm30bsd0199.ibqa>",
            "timestamp": "16 Nov 2018 11:01:08 (GMT)",
            "hostName": "c680q07.ibqa (10.76.71.196)",
            "mid": [
                22124
            \frac{1}{2},
            "sendingHostSummary": {},
            "attachments": [
                "driver license germany.txt"
            \cdot"messageSize": "765 (Bytes)",
            "ampDetails": [
                {
                    "timestamp": "16 Nov 2018 11:01:08 (GMT)",
                    "description": "File reputation query initiating. File Name =
driver license germany.txt
                     , MID = 22124, File Size = 42 bytes, File Type = text/plain"
                },
                {
                    "timestamp": "16 Nov 2018 11:01:09 (GMT)",
                    "description": "Response received for file reputation query from Cloud.
 File Name = driver
                     license germany.txt, MID = 22124, Disposition = FILE UNKNOWN, Malware
 = None, Analysis
                     Score = 0, sha256 =
7e3dee4dac8f4af561d1108c4b237e5e139bd8d3ddc8518455d3b5fb7e7a70c3,
                     upload action = Recommended to send the file for analysis",
                    "lastEvent": true
                }
            ],
            "senderGroup": "RELAYLIST",
            "recipient": [
                "6406@vm30bsd0004.ibqa"
            ],
            "subject": "Testing"
        }
    }
}
```
# <span id="page-49-0"></span>**URL Details**

You can retrieve the URL details of messages with different attributes as explained below.

**Synopsis** GET /api/v2.0/message-tracking/url-details?resource\_attribute

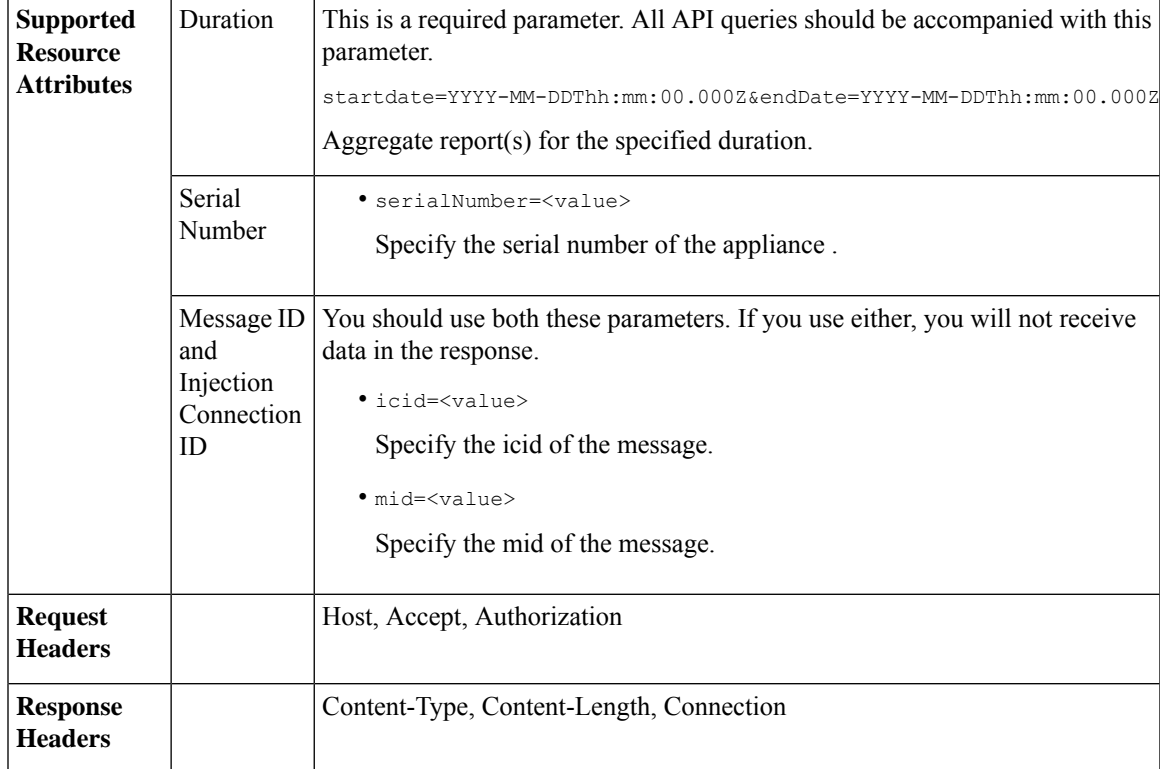

This example shows a query to retrieve the URL details of a specific message identified by it's icid, mid and serial number.

## **Sample Request**

```
GET /esa/api/v2.0/message-tracking/url-details?endDate=2018-11-16T11:25:00.000Z&icid=19124&mid
=21981&serialNumber=64122536256E-FCH1812V1ST&startDate=2018-11-09T00:00:00.000Z
HTTP/1.1
cache-control: no-cache
Authorization: Basic YWRtaW46Q2lzY28xMjMk
User-Agent: curl/7.54.0
Accept: */*
Host: esa.cisco.com:6080
accept-encoding: gzip, deflate
Connection: keep-alive
```

```
HTTP/1.1 200 OK
Server: API/2.0
Date: Mon, 19 Nov 2018 10:58:21 GMT
Content-type: application/json
Content-Length: 3697
Connection: close
Access-Control-Allow-Origin: *
Access-Control-Allow-Headers: content-type, jwttoken, mid, h, email
Access-Control-Allow-Credentials: true
Access-Control-Allow-Methods: GET, POST, DELETE, OPTIONS
Access-Control-Expose-Headers: Content-Disposition, jwtToken
```

```
{
```

```
"data": {
        "messages": {
            "direction": "incoming",
            "smtpAuthId": "",
            "sdrAge": "31 years 11 months 18 days",
            "sender": "cf_quar_in@vm30bsd0004.ibqa",
            "midHeader": "",
            "urlDetails": [
                {
                     "timestamp": "15 Nov 2018 10:29:04 (GMT)",
                  "description": "Message 21981 URL: https://www.google.com/, URL category:
 Search
                     Engines and Portals, Condition: URL Category Rule."
                },
...
...
                {
                    "timestamp": "15 Nov 2018 10:29:04 (GMT)",
                    "description": "Message 21983 rewritten URL
u'http://stage.secure-web.sco.cisco.com/
                     1ytss9mMSYP-JYs4LQ0sT6QALREFaFw/http%3A%2F%2Fdrugstorehost.ru'."
                },
                {
                    "timestamp": "15 Nov 2018 10:29:04 (GMT)",
                    "description": "Message 21983 rewritten URL
u'https://stage.secure-web.sco.cisco.com/
1ymzrg34NKpT-_17H5_rS9dukFQ0FXsvLnYCHc4Eg/https%3A%2F%2Fwww.google.com%2F'."
                }
            ],
            "sdrCategory": "N/A",
            "hostName": "c680q07.ibqa (10.76.71.196)",
            "mid": [
                21981,
                21982,
                21983,
                21984
            ],
            "sendingHostSummary": {},
            "attachments": [],
            "sdrReputation": "neutral",
            "showURLDetails": true,
            "senderGroup": "UNKNOWNLIST",
            "recipient": [
                "4969@vm30bsd0004.ibqa"
            ],
            "subject": "[SUSPICIOUS MESSAGE] [SUSPECTED SPAM] Testing VOF"
        }
    }
}
```
## <span id="page-51-0"></span>**Connection Details**

You can retrieve connection details of messages with different attributes as explained below.

**Synopsis** GET /api/v2.0/message-tracking/connection-details?resource\_attribute

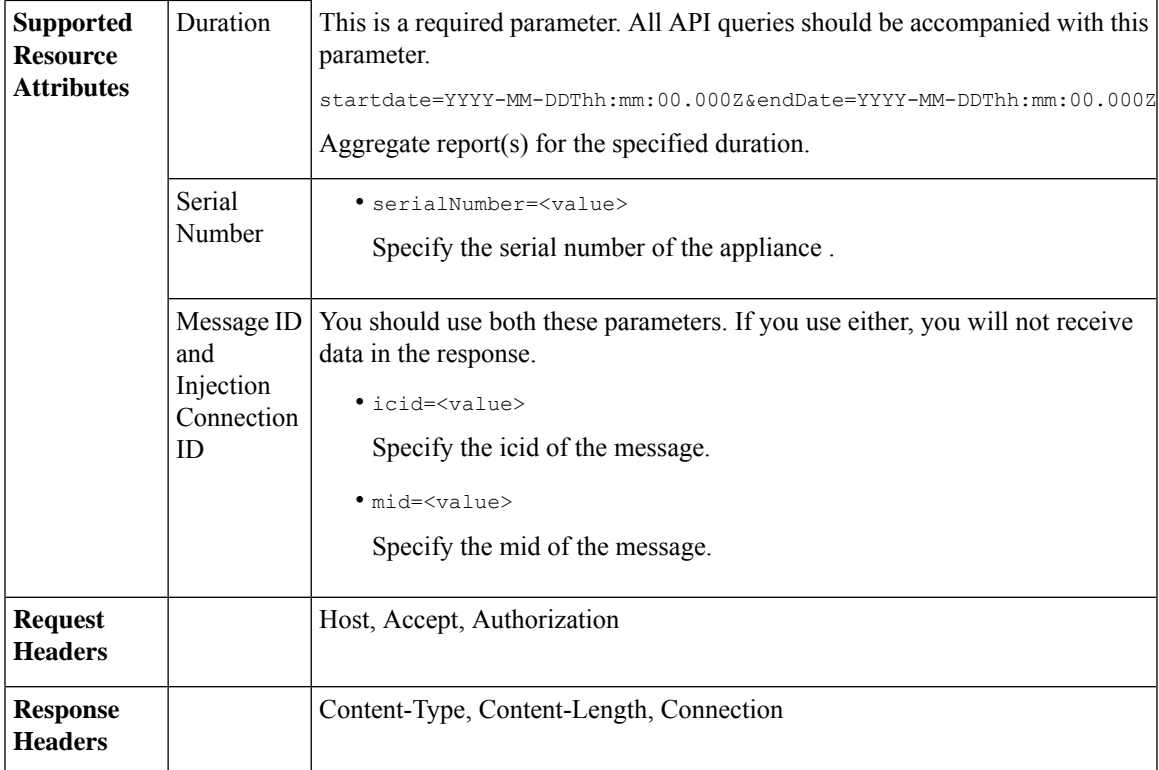

This example shows a query to retrieve the connection details of a specific message identified by it's icid, mid and serial number.

## **Sample Request**

```
GET /esa/api/v2.0/message-tracking/connection-details?endDate=2018-11-16T11:25:00.
000Z&icid=19213&mid=22124&serialNumber=64122536256E-FCH1812V1ST&startDate=2018-11-09T00:00:00.000Z
HTTP/1.1
cache-control: no-cache
Authorization: Basic YWRtaW46Q2lzY28xMjMk
User-Agent: curl/7.54.0
Accept: */*
Host: esa.cisco.com:6080
accept-encoding: gzip, deflate
Connection: keep-alive
```

```
HTTP/1.1 200 OK
Server: API/2.0
Date: Mon, 19 Nov 2018 11:08:56 GMT
Content-type: application/json
Content-Length: 669
Connection: close
Access-Control-Allow-Origin: *
Access-Control-Allow-Headers: content-type, jwttoken, mid, h, email
Access-Control-Allow-Credentials: true
Access-Control-Allow-Methods: GET, POST, DELETE, OPTIONS
Access-Control-Expose-Headers: Content-Disposition, jwtToken
```

```
{
```

```
"senderGroup": "RELAYLIST",
   "messages": {
       "summary": [
           {"timestamp": "16 Nov 2018 11:01:08 (GMT)",
               "description": "ICID 19213 sender_group: RELAYLIST sender_ip: 10.76.70.111,
                sbrs: not enabled",
                "lastEvent": false},
            {"timestamp": "16 Nov 2018 11:01:08 (GMT)",
                "description": "Protocol SMTP interface Management (IP 10.76.71.196) on
                incoming connection (ICID 19213) from sender IP 10.76.70.111. Reverse DNS
                host vm30bsd0199.com verified yes.",
                "lastEvent": false},
            {"timestamp": "16 Nov 2018 11:01:08 (GMT)",
                "description": "(ICID 19213) RELAY sender group RELAYLIST match 10.0.0.0/8
                SBRS not enabled country 10.76.70.111",
                "lastEvent": true}
       ]
   },
   "sbrs": "not enabled"
}
```
# **Quarantine APIs**

Using API queries for quarantine, you can retrieve all information about messages in quarantine. You can action on the messages by releasing, deleting, and delaying their exit. APIs for quarantine are broadly classified under:

- APIs for Spam [Quarantine,](#page-53-0) on page 48
- APIs for Other [Quarantine,](#page-80-0) on page 75

## <span id="page-53-0"></span>**APIs for Spam Quarantine**

You can query for messages in the spam quarantine that match multiple attributes, delete or release messages.

- Searching for [Messages,](#page-53-1) on page 48
- [Retrieving](#page-56-0) Message Details, on page 51
- Releasing [Messages,](#page-59-0) on page 54
- Deleting [Messages,](#page-58-0) on page 53
- [Searching](#page-60-0) for Safelist and Blocklist Entries, on page 55
- Adding, Editing, and [Appending](#page-63-0) Safelist and Blocklist Entries, on page 58
- Deleting Safelist or [Blocklist](#page-76-0) Entries, on page 71

## <span id="page-53-1"></span>**Searching for Messages**

You can search for messages in the spam quarantine that match multiple attributes. The syntax and supported attributes are given below:

**Synopsis** GET /api/v2.0/quarantine/messages?resource\_attribute

 $\mathbf I$ 

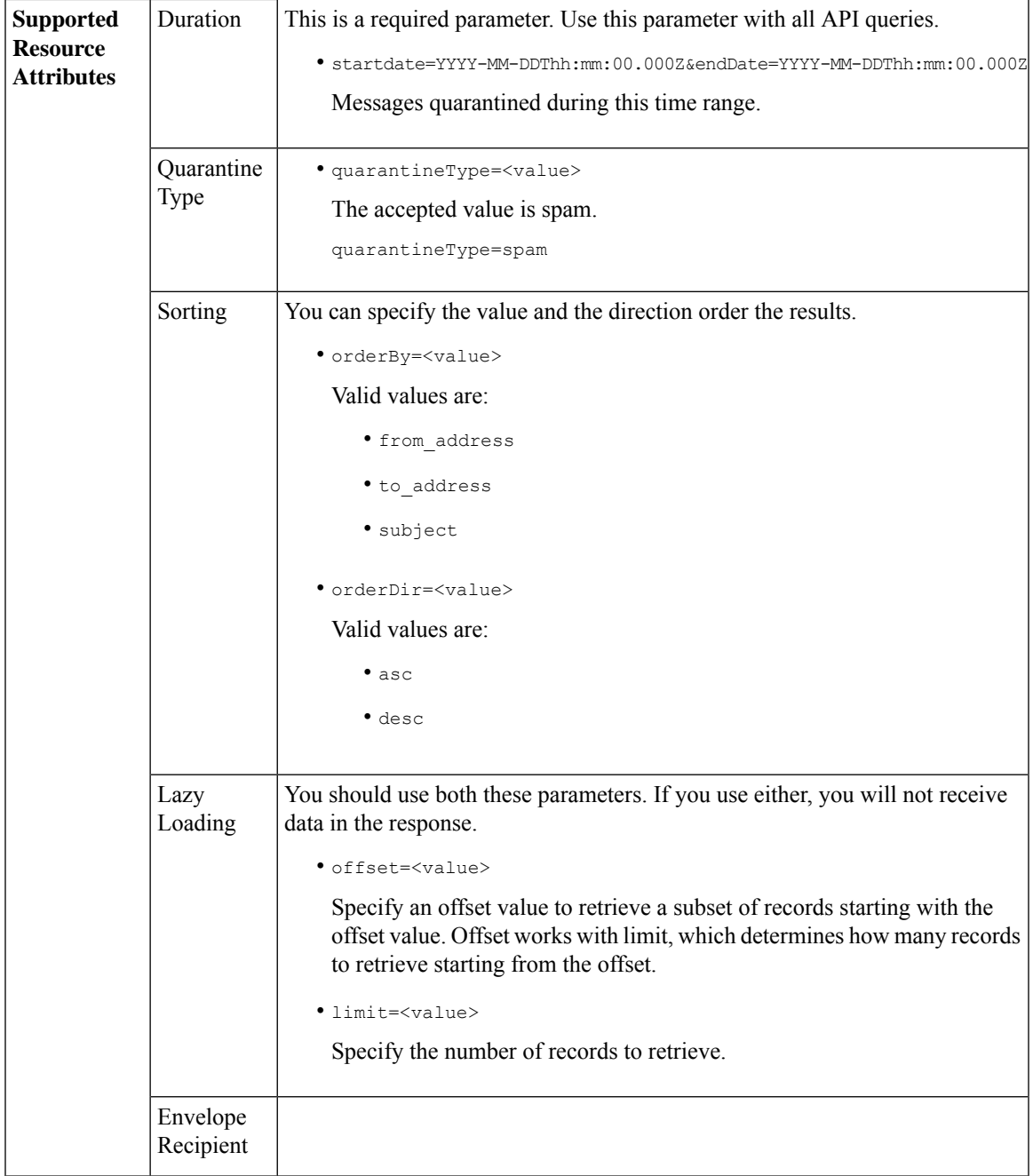

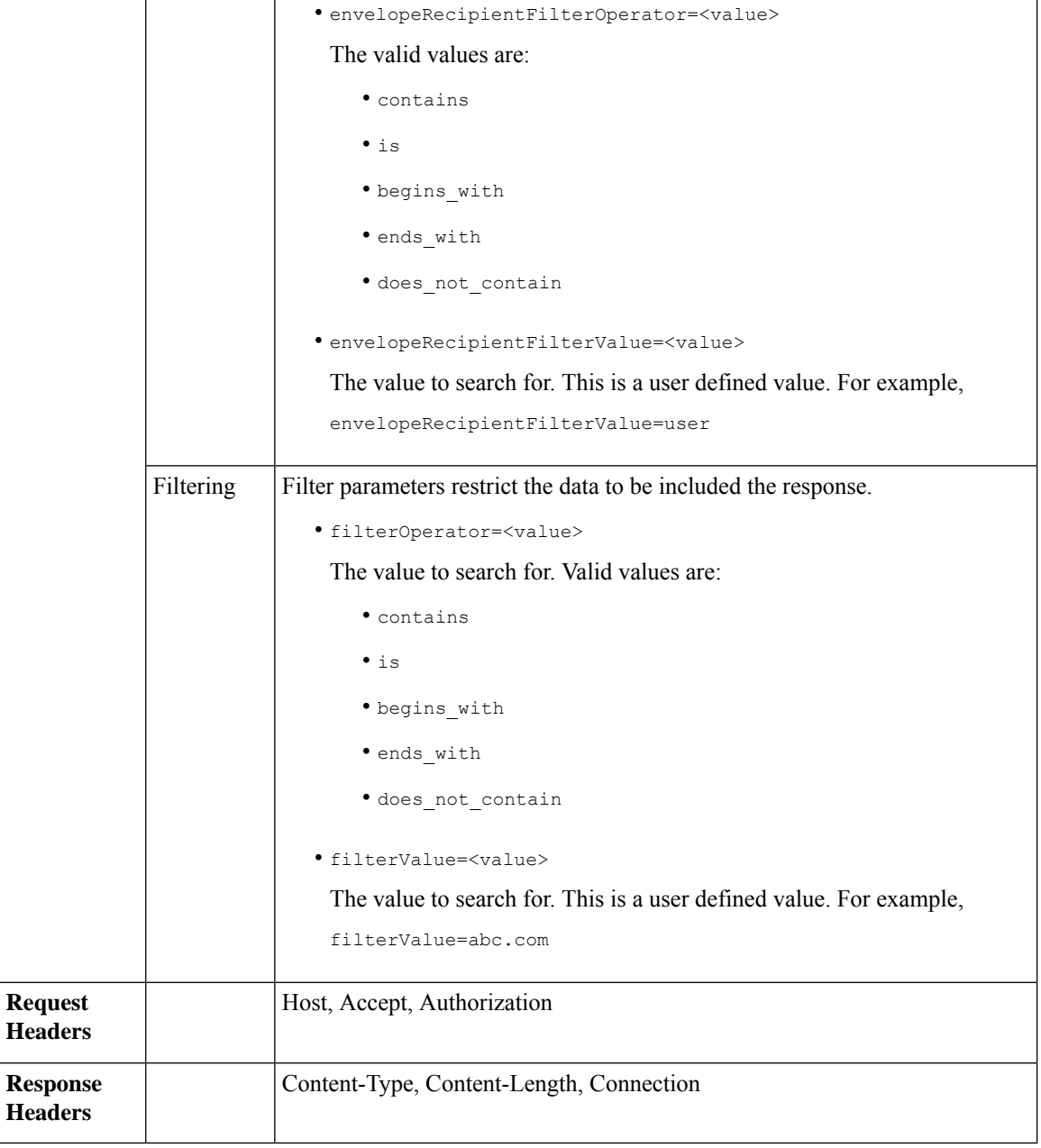

This example shows a query to retrieve quarantine messages, with the time range, ordering, quarantine type, offset and limit parameters.

```
GET /esa/api/v2.0/quarantine/messages?endDate=2018-11-21T23:59:00.000Z&
limit=25&offset=0&orderBy=date&orderDir=desc&quarantineType=spam&startDate=2018-07-01T00:00:00.000Z
HTTP/1.1
cache-control: no-cache
Authorization: Basic YWRtaW46Q2lzY28xMjMk
User-Agent: curl/7.54.0
```
Accept: \*/\* Host: esa.cisco.com:6080 accept-encoding: gzip, deflate Connection: keep-alive

## **Sample Response**

```
HTTP/1.1 200 OK
Server: API/2.0
Date: Wed, 21 Nov 2018 13:19:37 GMT
Content-type: application/json
Content-Length: 39
Connection: close
Access-Control-Allow-Origin: *
Access-Control-Allow-Headers: content-type, jwttoken, mid, h, email
Access-Control-Allow-Credentials: true
Access-Control-Allow-Methods: GET, POST, DELETE, OPTIONS
Access-Control-Expose-Headers: Content-Disposition, jwtToken
{
    "meta": {
        "totalCount": 1
    },
    "data": [
        {
            "attributes": {
                "envelopeRecipient": [
                    "test@test.com"
                \frac{1}{2}"toAddress": [
                    "danielyeung@mail.qa"
                ],
                 "subject": "[SPAM] Spam",
                 "date": "21 Nov 2018 14:31 (GMT)",
                "fromAddress": [
                    "danel"
                ],
                "size": "1.60K"
            },
            "mid": 170
        }
    ]
}
```
## <span id="page-56-0"></span>**Retrieving Message Details**

You can retrieve details of a message that match multiple attributes. The syntax and supported attributes are given below:

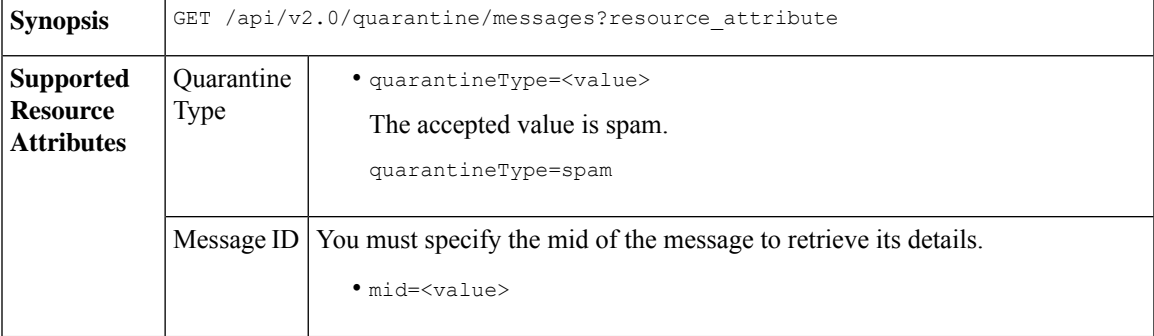

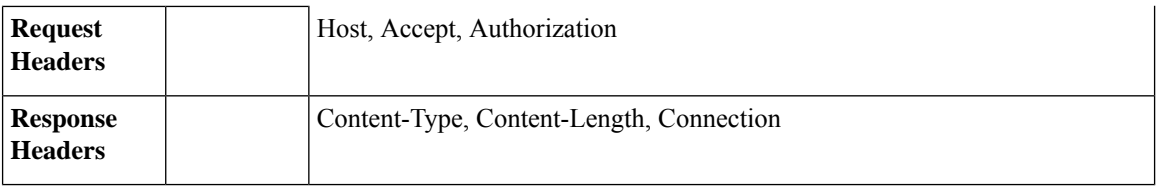

This example shows a query to retrieve details of a specific message.

## **Sample Request**

```
GET /esa/api/v2.0/quarantine/messages/details?mid=1755&quarantineType=spam
HTTP/1.1
cache-control: no-cache
Authorization: Basic YWRtaW46Q2lzY28xMjMk
User-Agent: curl/7.54.0
Accept: */*
Host: esa.cisco.com:6080
accept-encoding: gzip, deflate
Connection: keep-alive
```

```
HTTP/1.1 200 OK
Server: API/2.0
Date: Wed, 21 Nov 2018 13:43:30 GMT
Content-type: application/json
Content-Length: 6491
Connection: close
Access-Control-Allow-Origin: *
Access-Control-Allow-Headers: content-type, jwttoken, mid, h, email
Access-Control-Allow-Credentials: true
Access-Control-Allow-Methods: GET, POST, DELETE, OPTIONS
Access-Control-Expose-Headers: Content-Disposition, jwtToken
{
    "data": {
        "attributes": {
            "envelopeRecipient": [
                "av_deliver@vm30bsd0004.ibqa"
            ],
            "toAddress": [
                "Surya Allena <sallena@cisco.com>"
            ],
            "attachments": [],
          "messageBody": "Received: from c680q07.ibqa ([10.76.71.196])\r\n by esa.cisco.com
 with
            ESMTP; 16 Nov 2018 13:58:55 +0000<br />\nIronPort-SDR:
DjDeJA8ZkD90oA9x+n3eGd9Qa/nliZ1dL
          MyxB7dsrdq8oTnn8YSi5amR2qihbeq2eJwvVjskf1\r\n KE7TdyCXSokg==<br />\nX-IronPort-AV:
            E=Sophos;i=\<sup>"5.56,240,1539648000\"; \r\n d=\"scan'\";a=\"22180\"<br/>br</sup>
/>\nIronPort-SDR:
            PPj7KDz4Ur8W2ne2fWP/wSOUBwnY3x1XaBz/ryR/98vI6NPraAsA5q7vzUzyaYFpRCWGgfyJaZ\r\n
 4UIJbt91/
            WFccoWcqqO86zz6rYcRASCSM=<br />\nIronPort-PHdr:
=?us-ascii?q?9a23=3Az7tnkBDwN1EwuviG0ROD
            UyQJP3N1i/DPJgcQr6?=\r\n
=?us-ascii?q?AfoPdwSPT7pMbcNUDSrc9gkEXOFd2Cra4c26yO6+jJYi8p2d65",
            "date": "16 Nov 2018 13:58 (GMT)",
```

```
"fromAddress": [
                "testuser <testuser@cisco.com>"
            ],
            "subject": "[SUSPICIOUS MESSAGE] [SUSPECTED SPAM] Testing VOF"
       },
       "mid": 1755
   }
}
```
## <span id="page-58-0"></span>**Deleting Messages**

You can delete messages that match various attribute. The syntax and supported attributes are given below:

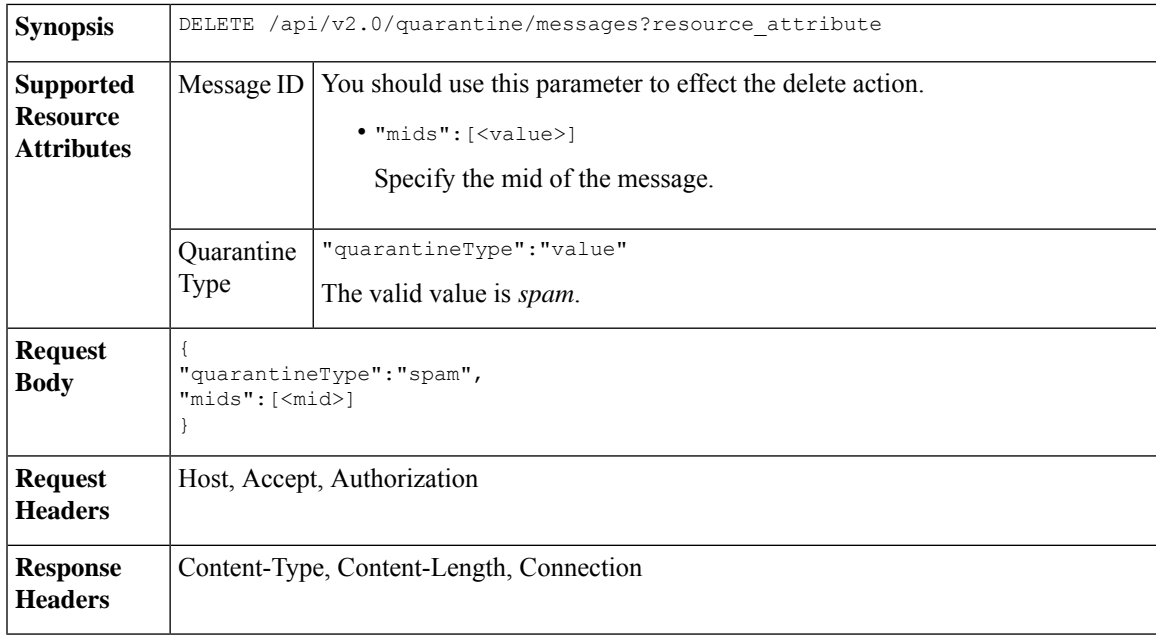

## **Example**

This example shows a query to delete messages.

## **Sample Request**

```
DELETE /esa/api/v2.0/quarantine/messages HTTP/1.1
Content-Type: application/json
cache-control: no-cache
Authorization: Basic YWRtaW46aXJvbnBvcnQ=
User-Agent: curl/7.54.0
Accept: */*
Host: esa.cisco.com:6080
accept-encoding: gzip, deflate
content-length: 41
Connection: keep-alive
```
{ "quarantineType":"spam", "mids":[169] }

## **Sample Response**

HTTP/1.1 200 OK Server: API/2.0

```
Date: Thu, 22 Nov 2018 05:48:10 GMT
Content-type: application/json
Content-Length: 47
Connection: close
Access-Control-Allow-Origin: *
Access-Control-Allow-Headers: content-type, jwttoken, mid, h, email
Access-Control-Allow-Credentials: true
Access-Control-Allow-Methods: GET, POST, DELETE, OPTIONS
Access-Control-Expose-Headers: Content-Disposition, jwtToken
{
    "data": {
        "action": "delete",
       "totalCount": 1
    }
}
```
## <span id="page-59-0"></span>**Releasing Messages**

You can release a message that matches the **mid** attribute. The syntax and supported attributes are given below:

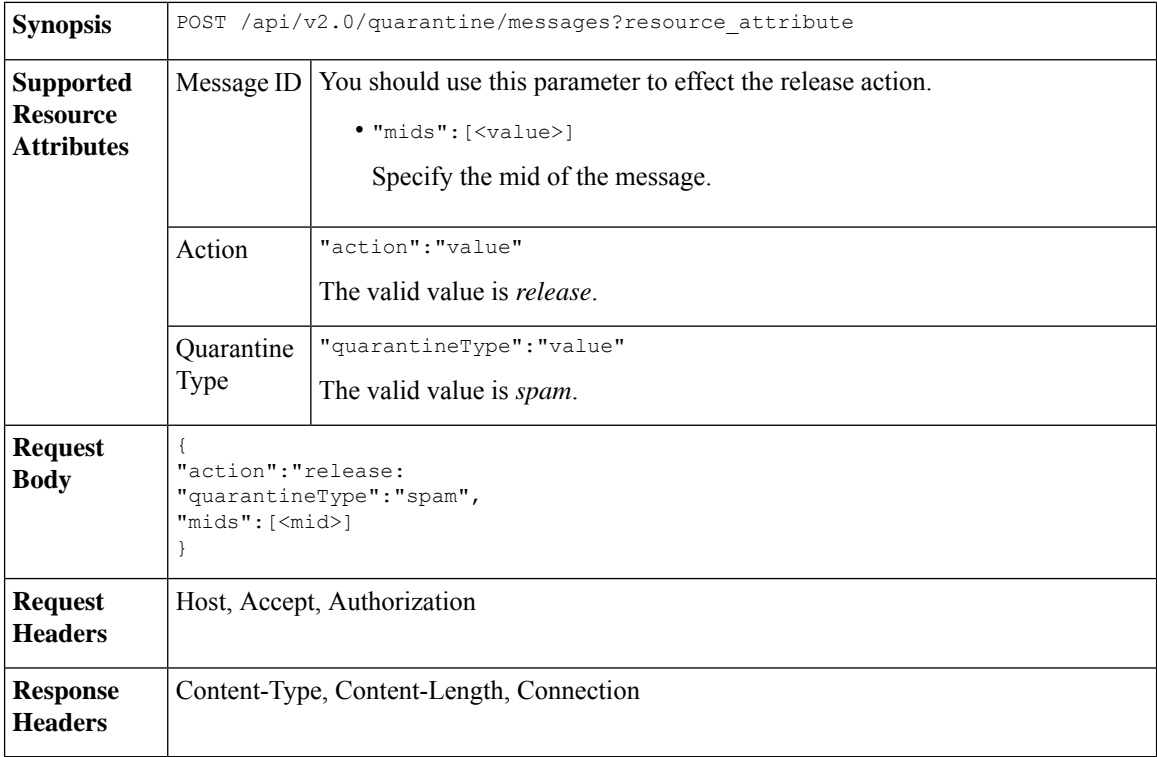

## **Example**

This example shows a query to release a specific message with the mid parameter.

```
POST /esa/api/v2.0/quarantine/messages HTTP/1.1
Content-Type: application/json
cache-control: no-cache
Authorization: Basic YWRtaW46aXJvbnBvcnQ=
User-Agent: curl/7.54.0
```

```
Accept: */*
Host: esa.cisco.com:6080
accept-encoding: gzip, deflate
content-length: 61
Connection: keep-alive
{
"action":"release",
"quarantineType":"spam",
"mids":[184]
}
```
## **Sample Response**

```
HTTP/1.1 200 OK
Server: API/2.0
Date: Thu, 22 Nov 2018 05:41:10 GMT
Content-type: application/json
Content-Length: 48
Connection: close
Access-Control-Allow-Origin: *
Access-Control-Allow-Headers: content-type, jwttoken, mid, h, email
Access-Control-Allow-Credentials: true
Access-Control-Allow-Methods: GET, POST, DELETE, OPTIONS
Access-Control-Expose-Headers: Content-Disposition, jwtToken
{
    "data": {
        "action": "release",
        "totalCount": 1
    }
}
```
## <span id="page-60-0"></span>**Searching for Safelist and Blocklist Entries**

You can retrieve Safelist and Blocklist entries with API queries. The syntax and supported attributes are given below:

```
GET /api/v2.0/quarantine/safelist?resource_attribute
             GET /api/v2.0/quarantine/blocklist?resource_attribute
Synopsis
```
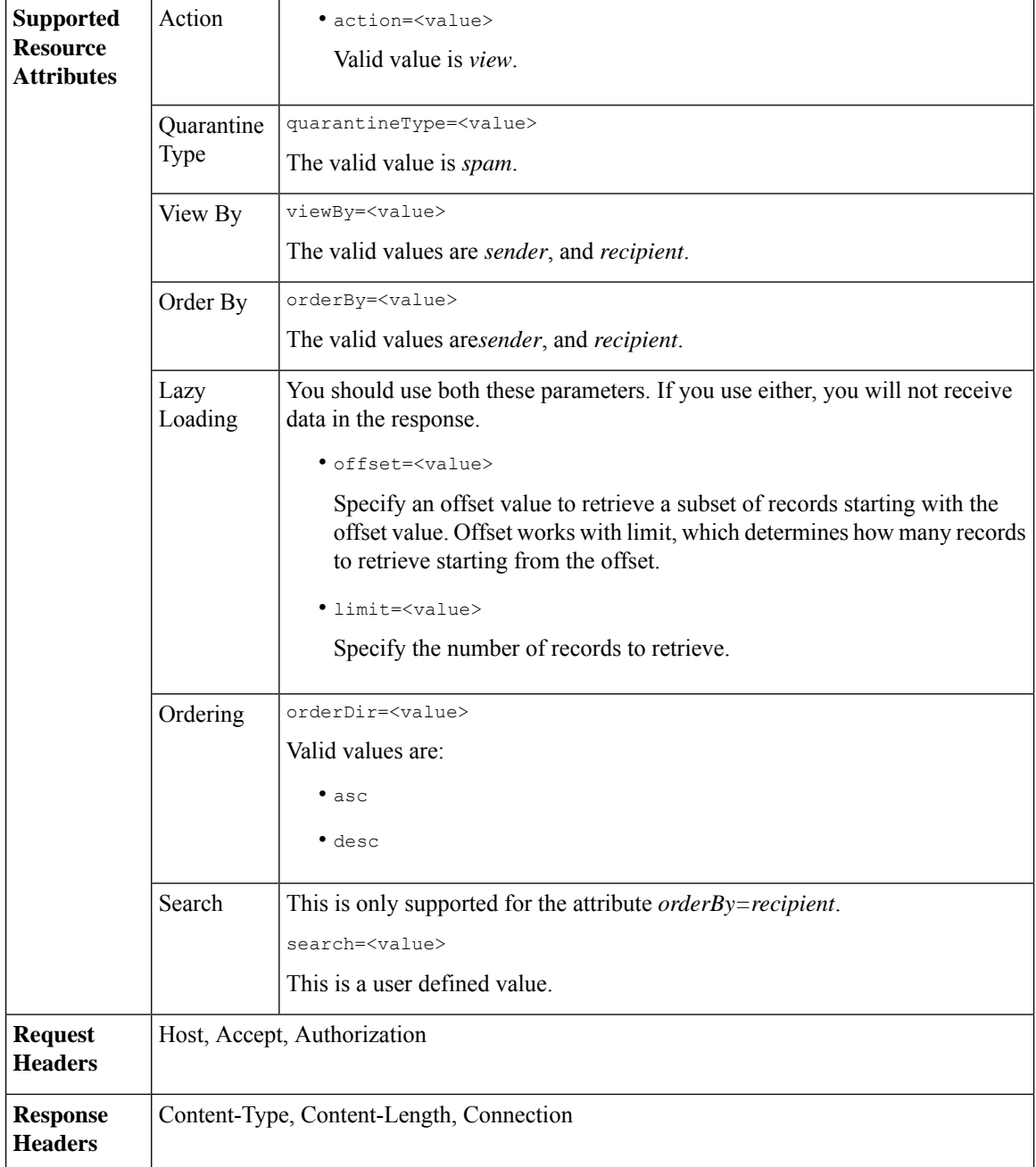

## **Viewing Safelist and Blocklist entries by recipient:**

This sample request shows an example query to retrieve **safelist** entries by recipient. Use the same query with *blocklist* to retrieve blocklist entries by recipient. An example query is shown below:

GET /sma/api/v2.0/quarantine/blocklist?action=view&limit=25&offset=0&orderBy= recipient&orderDir=desc&quarantineType=spam&search=abc&viewBy=recipient

```
GET /sma/api/v2.0/quarantine/safelist?action=view&limit=25&offset=0&orderBy=
recipient&orderDir=desc&quarantineType=spam&search=abc&viewBy=recipient
HTTP/1.1
Content-Type: application/json
cache-control: no-cache
Authorization: Basic YWRtaW46aXJvbnBvcnQ=
User-Agent: curl/7.54.0
Accept: */*
Host: sma.cisco.com:6080
accept-encoding: gzip, deflate
Connection: keep-alive
```
## **Sample Response**

```
HTTP/1.1 200 OK
Server: API/2.0
Date: Fri, 23 Nov 2018 09:08:39 GMT
Content-type: application/json
Content-Length: 126
Connection: close
Access-Control-Allow-Origin: *
Access-Control-Allow-Headers: content-type, jwttoken, mid, h, email
Access-Control-Allow-Credentials: true
Access-Control-Allow-Methods: GET, POST, DELETE, OPTIONS
Access-Control-Expose-Headers: Content-Disposition, jwtToken
{
    "meta": {
        "totalCount": 1
    },
    "data": [
        {
            "senderList": [
                "space.com",
                "xyz.com",
                "abc.com"
            \cdot"recipientAddress": "u1@space.com"
        }
    ]
}
```
## **Viewing Safelist and Blocklist entries by sender:**

This sample request shows an example query to retrieve **blocklist** entries by sender. Use the same query with *safelist* to retrieve blocklist entries by recipient. An example query is shown below:

```
GET /sma/api/v2.0/quarantine/safelist?action=view&limit=25&offset=0&orderBy=
sender&orderDir=desc&quarantineType=spam&viewBy=sender
```

```
GET /sma/api/v2.0/quarantine/blocklist?action=view&limit=25&offset=0&orderBy=
sender&orderDir=desc&quarantineType=spam&viewBy=sender
HTTP/1.1
Content-Type: application/json
cache-control: no-cache
Postman-Token: 9b9bc6ef-2290-47ce-a84a-077bb805c57f
Authorization: Basic YWRtaW46aXJvbnBvcnQ=
User-Agent: PostmanRuntime/7.4.0
Accept: */*
Host: bgl0090-pod.cisco.com:6080
accept-encoding: gzip, deflate
Connection: keep-alive
```

```
HTTP/1.1 200 OK
Server: API/2.0
Date: Fri, 23 Nov 2018 09:19:24 GMT
Content-type: application/json
Content-Length: 214
Connection: close
Access-Control-Allow-Origin: *
Access-Control-Allow-Headers: content-type, jwttoken, mid, h, email
Access-Control-Allow-Credentials: true
Access-Control-Allow-Methods: GET, POST, DELETE, OPTIONS
Access-Control-Expose-Headers: Content-Disposition, jwtToken
```
## **Sample Response**

```
HTTP/1.1 200 OK
Server: API/2.0
Date: Fri, 23 Nov 2018 09:08:39 GMT
Content-type: application/json
Content-Length: 126
Connection: close
Access-Control-Allow-Origin: *
Access-Control-Allow-Headers: content-type, jwttoken, mid, h, email
Access-Control-Allow-Credentials: true
Access-Control-Allow-Methods: GET, POST, DELETE, OPTIONS
Access-Control-Expose-Headers: Content-Disposition, jwtToken
{
    "meta": {
        "totalCount": 1
    },
    "data": [
        {
            "senderList": [
                "space.com",
                "xyz.com",
                "abc.com"
            \cdot"recipientAddress": "u1@space.com"
        }
    ]
}
```
## <span id="page-63-0"></span>**Adding, Editing, and Appending Safelist and Blocklist Entries**

You can add, edit and append Safelist and Blocklist entries. If the record does not exist, the entry is added. If the record exists, the entry is edited. The syntax and supported attributes are given below:

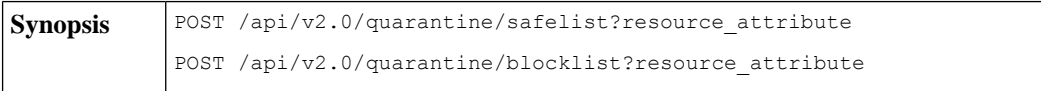

I

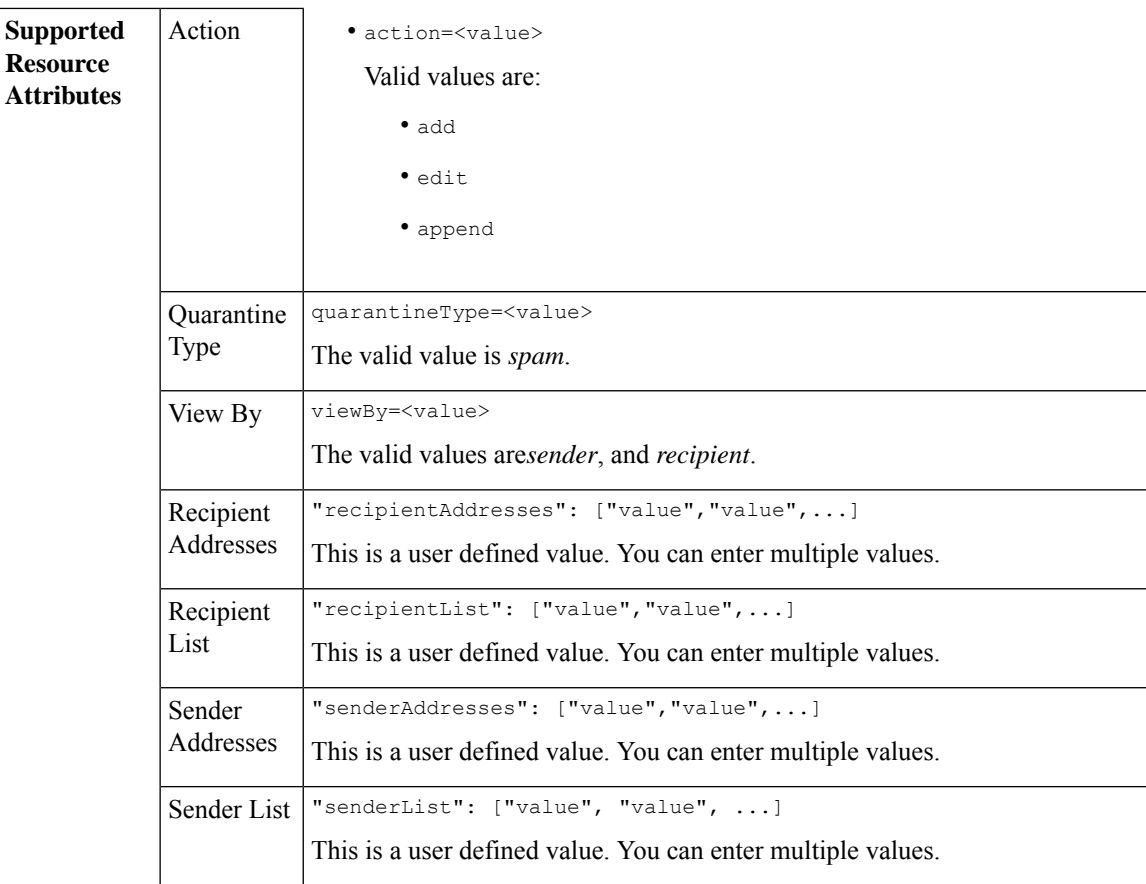

```
Adding a new recipient entry:
             {
             "action": "add",
             "quarantineType": "spam",
             "recipientAddresses": ["value","value"],
             "senderList": ["value"],
             "viewBy": "recipient"
             }
             Adding a new sender entry:
             {
             "action": "add",
             "quarantineType": "spam",
             "senderAddresses": ["value","value"],
             "recipientList": ["value"],
             "viewBy": "sender"
             }
             Editing a new recipient entry:
             {
             "action": "edit",
             "quarantineType": "spam",
             "recipientAddresses": ["value","value"],
             "senderList": ["value"],
             "viewBy": "recipient"
             }
             Editing a new sender entry:
             {
             "action": "edit",
             "quarantineType": "spam",
             "senderAddresses": ["value","value"],
             "recipientList": ["value"],
             "viewBy": "sender"
             }
             Appending a new recipient entry:
             {
             "action": "append",
             "quarantineType": "spam",
             "recipientAddresses": ["value","value"],
             "senderList": ["value"],
             "viewBy": "recipient"
             }
             Appending a new sender entry:
             {
             "action": "append",
             "quarantineType": "spam",
             "senderAddresses": ["value","value"],
             "recipientList": ["value"],
             "viewBy": "sender"
             }
Request Body
Request | Host, Accept, Authorization
Headers
Response Content-Type, Content-Length, Connection
Headers
```
- Adding [Recipient](#page-66-0) Safelist Entries, on page 61
- Adding Sender Safelist [Entries,](#page-67-0) on page 62
- Adding [Recipient](#page-68-0) Blocklist Entries, on page 63
- Adding Sender [Blocklist](#page-68-1) Entries, on page 63
- Editing [Recipient](#page-69-0) Safelist Entries, on page 64
- Editing Sender Safelist [Entries,](#page-70-0) on page 65
- Editing [Recipient](#page-71-0) Blocklist Entries, on page 66
- Editing Sender [Blocklist](#page-72-0) Entries, on page 67
- [Appending](#page-72-1) Recipient Safelist Entries, on page 67
- [Appending](#page-73-0) Sender Safelist Entries, on page 68

### <span id="page-66-0"></span>**Adding Recipient Safelist Entries**

This sample request shows a query to add a safelist entry.

#### **Sample Request**

```
POST /sma/api/v2.0/quarantine/safelist
HTTP/1.1
Content-Type: application/json
cache-control: no-cache
Authorization: Basic YWRtaW46aXJvbnBvcnQ=
User-Agent: curl/7.54.0
Accept: */*
Host: sma.cisco.com:6080
accept-encoding: gzip, deflate
content-length: 163
Connection: keep-alive
{
"action": "add",
"quarantineType": "spam",
"recipientAddresses": ["user1@acme.com","user2@acme.com"],
"senderList": ["acme.com"],
"viewBy": "recipient"
}
```
## **Sample Response**

```
HTTP/1.1 200 OK
Server: API/2.0
Date: Fri, 23 Nov 2018 10:22:23 GMT
Content-type: application/json
Content-Length: 115
Connection: close
Access-Control-Allow-Origin: *
Access-Control-Allow-Headers: content-type, jwttoken, mid, h, email
Access-Control-Allow-Credentials: true
Access-Control-Allow-Methods: GET, POST, DELETE, OPTIONS
Access-Control-Expose-Headers: Content-Disposition, jwtToken
```

```
"data": {
```
{

```
"action": "add",
    "recipientAddresses": [
        "user1@acme.com",
        "user2@acme.com"
    ],
    "senderList": [
        "acme.com"
   ]
}
```
## <span id="page-67-0"></span>**Adding Sender Safelist Entries**

}

This sample request shows a query to add a safelist entry.

## **Sample Request**

```
POST /sma/api/v2.0/quarantine/safelist HTTP/1.1
Content-Type: application/json
cache-control: no-cache
Authorization: Basic YWRtaW46aXJvbnBvcnQ=
User-Agent: curl/7.54.0
Accept: */*
Host: sma.cisco.com:6080
accept-encoding: gzip, deflate
content-length: 155
Connection: keep-alive
{
"action": "add",
"quarantineType": "spam",
"senderAddresses": ["xyz.com","space.com"],
"recipientList": ["user@cronos.com"],
"viewBy": "sender"
}
```
#### **Sample Response**

```
HTTP/1.1 200 OK
Server: API/2.0
Date: Fri, 23 Nov 2018 10:31:28 GMT
Content-type: application/json
Content-Length: 110
Connection: close
Access-Control-Allow-Origin: *
Access-Control-Allow-Headers: content-type, jwttoken, mid, h, email
Access-Control-Allow-Credentials: true
Access-Control-Allow-Methods: GET, POST, DELETE, OPTIONS
Access-Control-Expose-Headers: Content-Disposition, jwtToken
{
    "data": {
        "action": "add",
        "recipientList": [
            "user@cronos.com"
        ],
        "senderAddresses": [
            "xyz.com",
            "space.com"
        ]
    }
```
}

## <span id="page-68-0"></span>**Adding Recipient Blocklist Entries**

This sample request shows a query to add a blocklist entry.

## **Sample Request**

```
POST /sma/api/v2.0/quarantine/blocklist
HTTP/1.1
Content-Type: application/json
cache-control: no-cache
Postman-Token: 55570e07-17fb-436e-9132-9f4998c67e7f
Authorization: Basic YWRtaW46aXJvbnBvcnQ=
User-Agent: curl/7.54.0
Accept: */*
Host: sma.cisco.com:6080
accept-encoding: gzip, deflate
content-length: 163
Connection: keep-alive
{
```

```
"action": "add",
"quarantineType": "spam",
"recipientAddresses": ["user1@acme.com","user2@acme.com"],
"senderList": ["acme.com"],
"viewBy": "recipient"
}
```
## **Sample Response**

```
HTTP/1.1 200 OK
Server: API/2.0
Date: Fri, 23 Nov 2018 10:22:23 GMT
Content-type: application/json
Content-Length: 115
Connection: close
Access-Control-Allow-Origin: *
Access-Control-Allow-Headers: content-type, jwttoken, mid, h, email
Access-Control-Allow-Credentials: true
Access-Control-Allow-Methods: GET, POST, DELETE, OPTIONS
Access-Control-Expose-Headers: Content-Disposition, jwtToken
{
```

```
"data": {
    "action": "add",
    "recipientAddresses": [
        "user1@acme.com",
        "user2@acme.com"
    \cdot"senderList": [
        "acme.com"
    ]
}
```
### <span id="page-68-1"></span>**Adding Sender Blocklist Entries**

}

This sample request shows a query to add a blocklist entry.

```
POST /esa/api/v2.0/quarantine/blocklist HTTP/1.1
Content-Type: application/json
cache-control: no-cache
Authorization: Basic YWRtaW46aXJvbnBvcnQ=
User-Agent: curl/7.54.0
```

```
Accept: */*
Host: esa.cisco.com:6080
accept-encoding: gzip, deflate
content-length: 155
Connection: keep-alive
{
"action": "add",
"quarantineType": "spam",
"senderAddresses": ["xyz.com","space.com"],
"recipientList": ["user@cronos.com"],
"viewBy": "sender"
}
```
#### **Sample Response**

```
HTTP/1.1 200 OK
Server: API/2.0
Date: Fri, 23 Nov 2018 10:31:28 GMT
Content-type: application/json
Content-Length: 110
Connection: close
Access-Control-Allow-Origin: *
Access-Control-Allow-Headers: content-type, jwttoken, mid, h, email
Access-Control-Allow-Credentials: true
Access-Control-Allow-Methods: GET, POST, DELETE, OPTIONS
Access-Control-Expose-Headers: Content-Disposition, jwtToken
{
    "data": {
        "action": "add",
        "recipientList": [
            "user@cronos.com"
        \frac{1}{2}"senderAddresses": [
            "xyz.com",
            "space.com"
        ]
    }
```
#### <span id="page-69-0"></span>**Editing Recipient Safelist Entries**

}

This sample request shows a query to add a safelist entry.

```
POST /esa/api/v2.0/quarantine/safelist
HTTP/1.1
Content-Type: application/json
cache-control: no-cache
Postman-Token: 55570e07-17fb-436e-9132-9f4998c67e7f
Authorization: Basic YWRtaW46aXJvbnBvcnQ=
User-Agent: curl/7.54.0
Accept: */*
Host: esa.cisco.com:6080
accept-encoding: gzip, deflate
content-length: 163
Connection: keep-alive
{
"action": "edit",
"quarantineType": "spam",
"recipientAddresses": ["user1@acme.com","user2@acme.com"],
"senderList": ["acme.com"],
```

```
"viewBy": "recipient"
}
Sample Response
HTTP/1.1 200 OK
Server: API/2.0
Date: Fri, 23 Nov 2018 10:22:23 GMT
Content-type: application/json
Content-Length: 115
Connection: close
Access-Control-Allow-Origin: *
Access-Control-Allow-Headers: content-type, jwttoken, mid, h, email
Access-Control-Allow-Credentials: true
Access-Control-Allow-Methods: GET, POST, DELETE, OPTIONS
Access-Control-Expose-Headers: Content-Disposition, jwtToken
{
    "data": {
        "action": "edit",
        "recipientAddresses": [
            "user1@acme.com",
            "user2@acme.com"
        \frac{1}{2},
        "senderList": [
            "acme.com"
        ]
    }
}
```
## <span id="page-70-0"></span>**Editing Sender Safelist Entries**

This sample request shows a query to add a safelist entry.

## **Sample Request**

```
POST /sma/api/v2.0/quarantine/safelist HTTP/1.1
Content-Type: application/json
cache-control: no-cache
Authorization: Basic YWRtaW46aXJvbnBvcnQ=
User-Agent: curl/7.54.0
Accept: */*
Host: sma.cisco.com:6080
accept-encoding: gzip, deflate
content-length: 155
Connection: keep-alive
{
"action": "edit",
"quarantineType": "spam",
"senderAddresses": ["xyz.com","space.com"],
"recipientList": ["user@cronos.com"],
"viewBy": "sender"
}
```

```
HTTP/1.1 200 OK
Server: API/2.0
Date: Fri, 23 Nov 2018 10:31:28 GMT
Content-type: application/json
Content-Length: 110
Connection: close
Access-Control-Allow-Origin: *
Access-Control-Allow-Headers: content-type, jwttoken, mid, h, email
```

```
Access-Control-Allow-Credentials: true
Access-Control-Allow-Methods: GET, POST, DELETE, OPTIONS
Access-Control-Expose-Headers: Content-Disposition, jwtToken
{
    "data": {
        "action": "edit",
        "recipientList": [
            "user@cronos.com"
        ],
        "senderAddresses": [
            "xyz.com",
            "space.com"
        ]
    }
}
```
### <span id="page-71-0"></span>**Editing Recipient Blocklist Entries**

This sample request shows a query to edit a blocklist entry.

### **Sample Request**

```
POST /sma/api/v2.0/quarantine/blocklist
HTTP/1.1
Content-Type: application/json
cache-control: no-cache
Postman-Token: 55570e07-17fb-436e-9132-9f4998c67e7f
Authorization: Basic YWRtaW46aXJvbnBvcnQ=
User-Agent: curl/7.54.0
Accept: */*
Host: sma.cisco.com:6080
accept-encoding: gzip, deflate
content-length: 163
Connection: keep-alive
{
"action": "edit",
"quarantineType": "spam",
"recipientAddresses": ["user1@acme.com","user2@acme.com"],
"senderList": ["acme.com"],
"viewBy": "recipient"
```
### **Sample Response**

}

```
HTTP/1.1 200 OK
Server: API/2.0
Date: Fri, 23 Nov 2018 10:22:23 GMT
Content-type: application/json
Content-Length: 115
Connection: close
Access-Control-Allow-Origin: *
Access-Control-Allow-Headers: content-type, jwttoken, mid, h, email
Access-Control-Allow-Credentials: true
Access-Control-Allow-Methods: GET, POST, DELETE, OPTIONS
Access-Control-Expose-Headers: Content-Disposition, jwtToken
{
```

```
"data": {
   "action": "edit",
    "recipientAddresses": [
        "user1@acme.com",
        "user2@acme.com"
    ],
```
```
"senderList": [
            "acme.com"
        ]
    }
}
```
#### **Editing Sender Blocklist Entries**

This sample request shows a query to edit a blocklist entry.

#### **Sample Request**

```
POST /sma/api/v2.0/quarantine/blocklist HTTP/1.1
Content-Type: application/json
cache-control: no-cache
Authorization: Basic YWRtaW46aXJvbnBvcnQ=
User-Agent: curl/7.54.0
Accept: */*
Host: sma.cisco.com:6080
accept-encoding: gzip, deflate
content-length: 155
Connection: keep-alive
{
```

```
"action": "edit",
"quarantineType": "spam",
"senderAddresses": ["xyz.com","space.com"],
"recipientList": ["user@cronos.com"],
"viewBy": "sender"
}
```
#### **Sample Response**

```
HTTP/1.1 200 OK
Server: API/2.0
Date: Fri, 23 Nov 2018 10:31:28 GMT
Content-type: application/json
Content-Length: 110
Connection: close
Access-Control-Allow-Origin: *
Access-Control-Allow-Headers: content-type, jwttoken, mid, h, email
Access-Control-Allow-Credentials: true
Access-Control-Allow-Methods: GET, POST, DELETE, OPTIONS
Access-Control-Expose-Headers: Content-Disposition, jwtToken
{
    "data": {
        "action": "edit",
        "recipientList": [
            "user@cronos.com"
        \cdot"senderAddresses": [
            "xyz.com",
            "space.com"
        ]
```
#### **Appending Recipient Safelist Entries**

This sample request shows a query to append a safelist entry.

#### **Sample Request**

}

}

```
POST /sma/api/v2.0/quarantine/safelist
HTPP/1.1Content-Type: application/json
cache-control: no-cache
Postman-Token: 55570e07-17fb-436e-9132-9f4998c67e7f
Authorization: Basic YWRtaW46aXJvbnBvcnQ=
User-Agent: curl/7.54.0
Accept: */*
Host: sma.cisco.com:6080
accept-encoding: gzip, deflate
content-length: 163
Connection: keep-alive
{
"action": "append",
"quarantineType": "spam",
```

```
"recipientAddresses": ["user1@acme.com","user2@acme.com"],
"senderList": ["acme.com"],
"viewBy": "recipient"
}
```
#### **Sample Response**

```
HTTP/1.1 200 OK
Server: API/2.0
Date: Fri, 23 Nov 2018 10:22:23 GMT
Content-type: application/json
Content-Length: 115
Connection: close
Access-Control-Allow-Origin: *
Access-Control-Allow-Headers: content-type, jwttoken, mid, h, email
Access-Control-Allow-Credentials: true
Access-Control-Allow-Methods: GET, POST, DELETE, OPTIONS
Access-Control-Expose-Headers: Content-Disposition, jwtToken
```

```
"data": {
    "action": "append",
    "recipientAddresses": [
        "user1@acme.com",
        "user2@acme.com"
    \frac{1}{2}"senderList": [
        "acme.com"
    ]
}
```
#### **Appending Sender Safelist Entries**

{

}

This sample request shows a query to append a safelist entry.

#### **Sample Request**

```
POST /sma/api/v2.0/quarantine/safelist HTTP/1.1
Content-Type: application/json
cache-control: no-cache
Authorization: Basic YWRtaW46aXJvbnBvcnQ=
User-Agent: curl/7.54.0
Accept: */*
Host: sma.cisco.com:6080
accept-encoding: gzip, deflate
content-length: 155
Connection: keep-alive
```

```
{
"action": "append",
"quarantineType": "spam",
"senderAddresses": ["xyz.com","space.com"],
"recipientList": ["user@cronos.com"],
"viewBy": "sender"
}
```
#### **Sample Response**

```
HTTP/1.1 200 OK
Server: API/2.0
Date: Fri, 23 Nov 2018 10:31:28 GMT
Content-type: application/json
Content-Length: 110
Connection: close
Access-Control-Allow-Origin: *
Access-Control-Allow-Headers: content-type, jwttoken, mid, h, email
Access-Control-Allow-Credentials: true
Access-Control-Allow-Methods: GET, POST, DELETE, OPTIONS
Access-Control-Expose-Headers: Content-Disposition, jwtToken
{
    "data": {
        "action": "append",
        "recipientList": [
            "user@cronos.com"
        ],
        "senderAddresses": [
           "xyz.com",
            "space.com"
        ]
    }
}
```
#### **Appending a Recipient Blocklist Entry**

This sample request shows a query to append blocklist entries.

#### **Sample Request**

```
POST /sma/api/v2.0/quarantine/blocklist
HTTP/1.1
Content-Type: application/json
cache-control: no-cache
Postman-Token: 55570e07-17fb-436e-9132-9f4998c67e7f
Authorization: Basic YWRtaW46aXJvbnBvcnQ=
User-Agent: curl/7.54.0
Accept: */*
Host: sma.cisco.com:6080
accept-encoding: gzip, deflate
content-length: 163
Connection: keep-alive
{
"action": "append",
"quarantineType": "spam",
"recipientAddresses": ["user1@acme.com","user2@acme.com"],
"senderList": ["acme.com"],
"viewBy": "recipient"
}
```

```
HTTP/1.1 200 OK
Server: API/2.0
Date: Fri, 23 Nov 2018 10:22:23 GMT
Content-type: application/json
Content-Length: 115
Connection: close
Access-Control-Allow-Origin: *
Access-Control-Allow-Headers: content-type, jwttoken, mid, h, email
Access-Control-Allow-Credentials: true
Access-Control-Allow-Methods: GET, POST, DELETE, OPTIONS
Access-Control-Expose-Headers: Content-Disposition, jwtToken
{
    "data": {
        "action": "append",
        "recipientAddresses": [
            "user1@acme.com",
            "user2@acme.com"
        ],
        "senderList": [
            "acme.com"
        ]
    }
}
```
#### **Appending Sender Blocklist Entries**

This sample request shows a query to append blocklist entries.

#### **Sample Request**

```
POST /sma/api/v2.0/quarantine/blocklist HTTP/1.1
Content-Type: application/json
cache-control: no-cache
Authorization: Basic YWRtaW46aXJvbnBvcnQ=
User-Agent: curl/7.54.0
Accept: */*
Host: sma.cisco.com:6080
accept-encoding: gzip, deflate
content-length: 155
Connection: keep-alive
{
"action": "append",
"quarantineType": "spam",
"senderAddresses": ["xyz.com","space.com"],
"recipientList": ["user@cronos.com"],
```

```
"viewBy": "sender"
}
```

```
HTTP/1.1 200 OK
Server: API/2.0
Date: Fri, 23 Nov 2018 10:31:28 GMT
Content-type: application/json
Content-Length: 110
Connection: close
Access-Control-Allow-Origin: *
Access-Control-Allow-Headers: content-type, jwttoken, mid, h, email
Access-Control-Allow-Credentials: true
Access-Control-Allow-Methods: GET, POST, DELETE, OPTIONS
Access-Control-Expose-Headers: Content-Disposition, jwtToken
```

```
{
```

```
"data": {
   "action": "append",
   "recipientList": [
        "user@cronos.com"
   ],
    "senderAddresses": [
        "xyz.com",
        "space.com"
   ]
}
```
# **Deleting Safelist or Blocklist Entries**

}

You can run API queries to delete safelist or blocklist entries from either the sender or recipient lists.

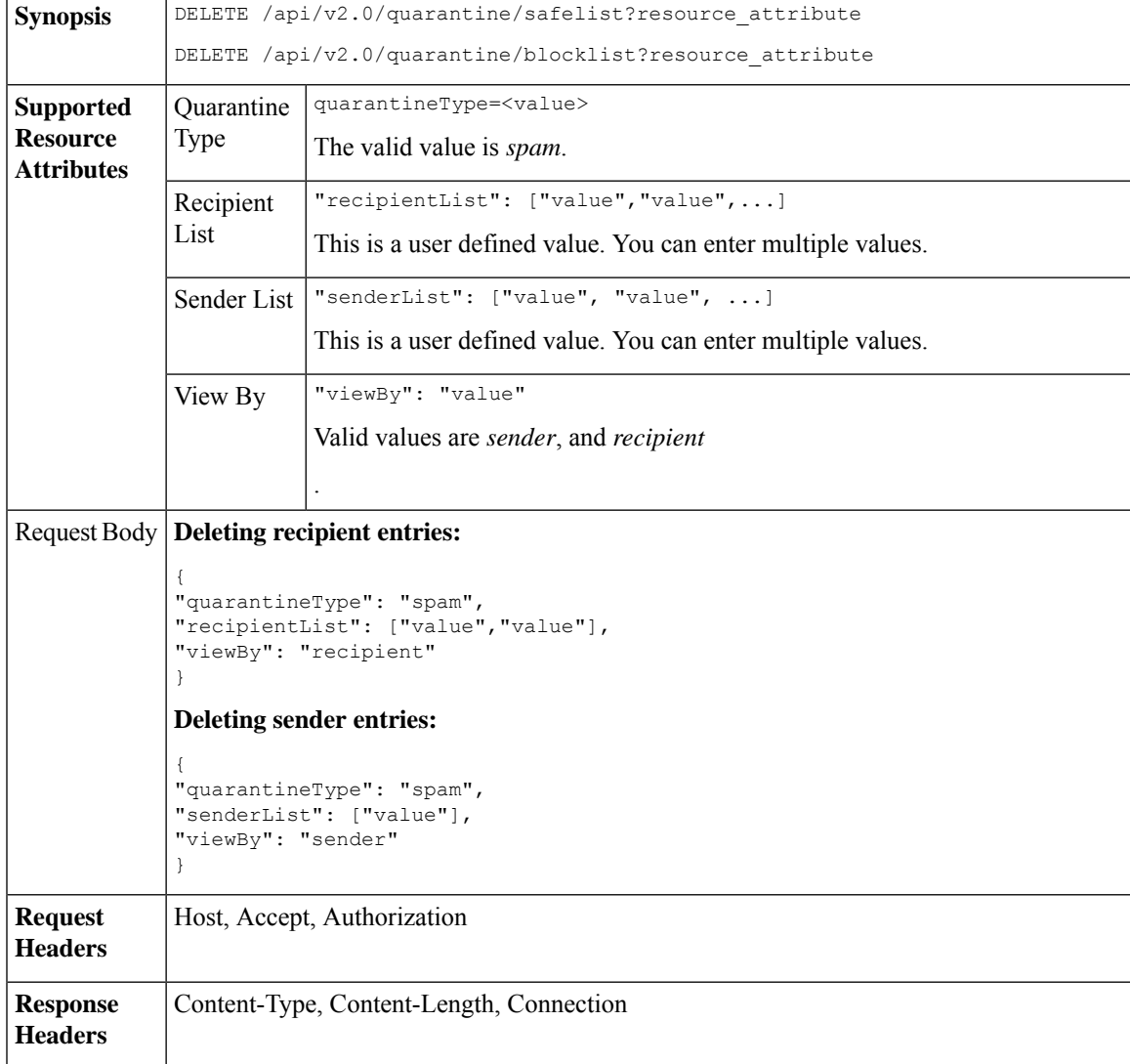

The following APIs are available:

• Deleting [Recipient](#page-77-0) Safelist Entries, on page 72

- [Deleting](#page-77-1) Sender Safelist Entries, on page 72
- Deleting [Recipient](#page-78-0) Blocklist Entries, on page 73
- Deleting Sender [Blocklist](#page-79-0) Entries, on page 74

#### <span id="page-77-0"></span>**Deleting Recipient Safelist Entries**

This sample request shows a query to delete a safelist entry.

#### **Sample Request**

```
DELETE /sma/api/v2.0/quarantine/safelist
HTTP/1.1
Content-Type: application/json
cache-control: no-cache
Authorization: Basic YWRtaW46aXJvbnBvcnQ=
User-Agent: curl/7.54.0
Accept: */*
Host: sma.cisco.com:6080
accept-encoding: gzip, deflate
content-length: 111
Connection: keep-alive
{
"quarantineType": "spam",
"recipientList": ["user@cronos.com","user3@cosco.com"],
```

```
"viewBy": "recipient"
```
#### **Sample Response**

}

```
HTTP/1.1 200 OK
Server: API/2.0
Date: Fri, 23 Nov 2018 12:27:40 GMT
Content-type: application/json
Content-Length: 104
Connection: close
Access-Control-Allow-Origin: *
Access-Control-Allow-Headers: content-type, jwttoken, mid, h, email
Access-Control-Allow-Credentials: true
Access-Control-Allow-Methods: GET, POST, DELETE, OPTIONS
Access-Control-Expose-Headers: Content-Disposition, jwtToken
{
    "data": {
        "action": "delete",
        "recipientList": [
            "user@cronos.com",
            "user3@cosco.com"
        \frac{1}{2}
```
#### <span id="page-77-1"></span>**Deleting Sender Safelist Entries**

This sample request shows a query to delete a safelist entry.

#### **Sample Request**

}

}

"totalCount": 2

```
DELETE /sma/api/v2.0/quarantine/safelist HTTP/1.1
Content-Type: application/json
cache-control: no-cache
```

```
Authorization: Basic YWRtaW46aXJvbnBvcnQ=
User-Agent: curl/7.54.0
Accept: */*
Host: sma.cisco.com:6080
accept-encoding: gzip, deflate
content-length: 82
Connection: keep-alive
{
"quarantineType": "spam",
"senderList": ["race.com"],
"viewBy": "sender"
```

```
}
```
#### **Sample Response**

```
HTTP/1.1 200 OK
Server: API/2.0
Date: Fri, 23 Nov 2018 12:33:41 GMT
Content-type: application/json
Content-Length: 75
Connection: close
Access-Control-Allow-Origin: *
Access-Control-Allow-Headers: content-type, jwttoken, mid, h, email
Access-Control-Allow-Credentials: true
Access-Control-Allow-Methods: GET, POST, DELETE, OPTIONS
Access-Control-Expose-Headers: Content-Disposition, jwtToken
{
    "data": {
        "action": "delete",
        "totalCount": 1,
        "senderList": [
            "race.com"
        ]
    }
```
#### <span id="page-78-0"></span>**Deleting Recipient Blocklist Entries**

}

This sample request shows a query to delete a blocklist entry.

```
DELETE /sma/api/v2.0/quarantine/blocklist
HTTP/1.1
Content-Type: application/json
cache-control: no-cache
Authorization: Basic YWRtaW46aXJvbnBvcnQ=
User-Agent: curl/7.54.0
Accept: */*
Host: sma.cisco.com:6080
accept-encoding: gzip, deflate
content-length: 111
Connection: keep-alive
{
"quarantineType": "spam",
"recipientList": ["user@cronos.com","user3@cosco.com"],
"viewBy": "recipient"
}
```

```
HTTP/1.1 200 OK
Server: API/2.0
Date: Fri, 23 Nov 2018 12:27:40 GMT
```

```
Content-type: application/json
Content-Length: 104
Connection: close
Access-Control-Allow-Origin: *
Access-Control-Allow-Headers: content-type, jwttoken, mid, h, email
Access-Control-Allow-Credentials: true
Access-Control-Allow-Methods: GET, POST, DELETE, OPTIONS
Access-Control-Expose-Headers: Content-Disposition, jwtToken
{
    "data": {
        "action": "delete",
        "recipientList": [
            "user@cronos.com",
            "user3@cosco.com"
        \cdot"totalCount": 2
    }
}
```
#### <span id="page-79-0"></span>**Deleting Sender Blocklist Entries**

This sample request shows a query to delete a blocklist entry.

#### **Sample Request**

```
DELETE /sma/api/v2.0/quarantine/blocklist HTTP/1.1
Content-Type: application/json
cache-control: no-cache
Authorization: Basic YWRtaW46aXJvbnBvcnQ=
User-Agent: curl/7.54.0
Accept: */*
Host: sma.cisco.com:6080
accept-encoding: gzip, deflate
content-length: 82
Connection: keep-alive
{
"quarantineType": "spam",
"senderList": ["race.com"],
"viewBy": "sender"
}
Sample Response
HTTP/1.1 200 OK
Server: API/2.0
Date: Fri, 23 Nov 2018 12:33:41 GMT
Content-type: application/json
Content-Length: 75
Connection: close
Access-Control-Allow-Origin: *
```

```
Access-Control-Allow-Headers: content-type, jwttoken, mid, h, email
Access-Control-Allow-Credentials: true
Access-Control-Allow-Methods: GET, POST, DELETE, OPTIONS
Access-Control-Expose-Headers: Content-Disposition, jwtToken
```

```
"data": {
    "action": "delete",
    "totalCount": 1,
    "senderList": [
        "race.com"
    ]
```
{

}

}

# **APIs for Other Quarantine**

These queries will have the **quarantineType** resource name as part of the query string.

Quarantine queries support search, sorting, offset, and lazy loading.

- Searching for [Messages,](#page-80-0) on page 75
- [Retrieving](#page-87-0) Message Details, on page 82
- Move [Messages,](#page-89-0) on page 84
- Delaying the Exit of a Message from a [Quarantine](#page-90-0) , on page 85
- Sending a Copy of a Message in [Quarantine,](#page-92-0) on page 87
- [Downloading](#page-94-0) an Attachment, on page 89
- Deleting [Messages,](#page-95-0) on page 90
- Releasing [Messages,](#page-96-0) on page 91
- Viewing the Rule [Summary,](#page-98-0) on page 93
- [Searching](#page-99-0) Based on Rule ID, on page 94
- Releasing Messages from the Rule [Summary,](#page-102-0) on page 97
- Deleting Messages from the Rule [Summary,](#page-103-0) on page 98

# <span id="page-80-0"></span>**Searching for Messages**

You can search for messages in the other quarantine that match multiple attributes. The syntax and supported attributes are given below:

**Synopsis** GET /api/v2.0/quarantine/messages?resource\_attribute

 $\mathbf l$ 

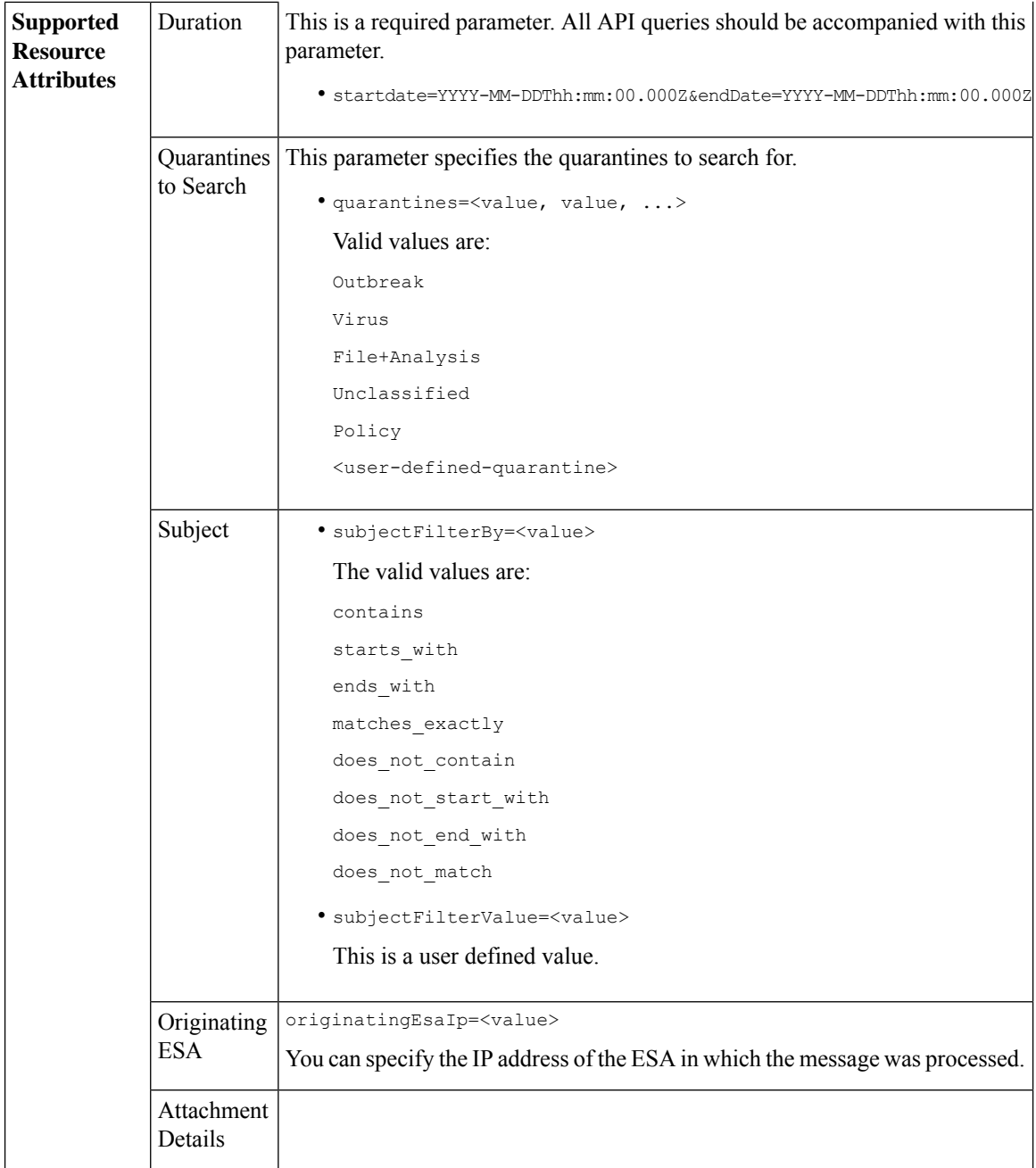

٦

 $\mathbf{l}$ 

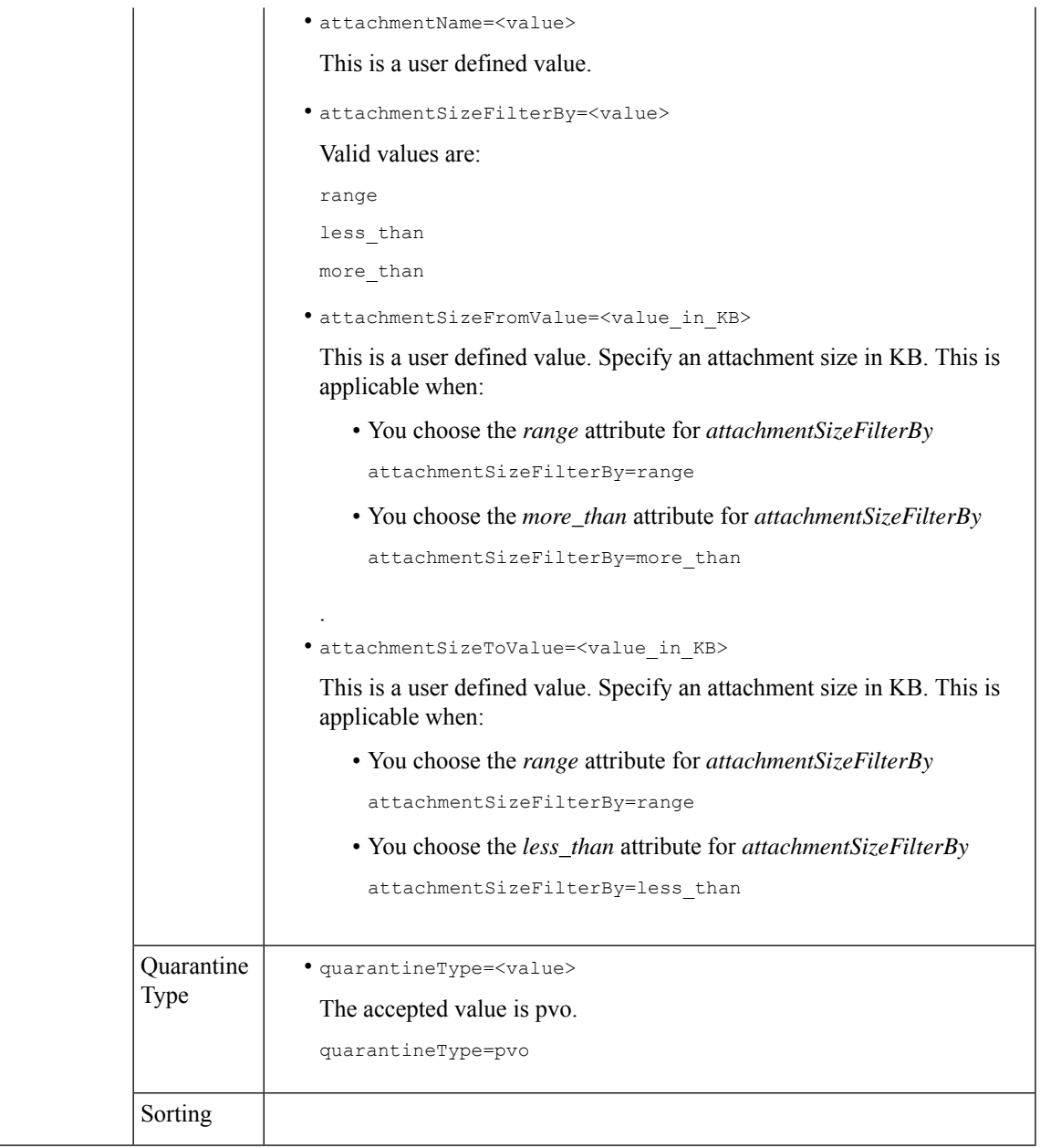

 $\mathbf I$ 

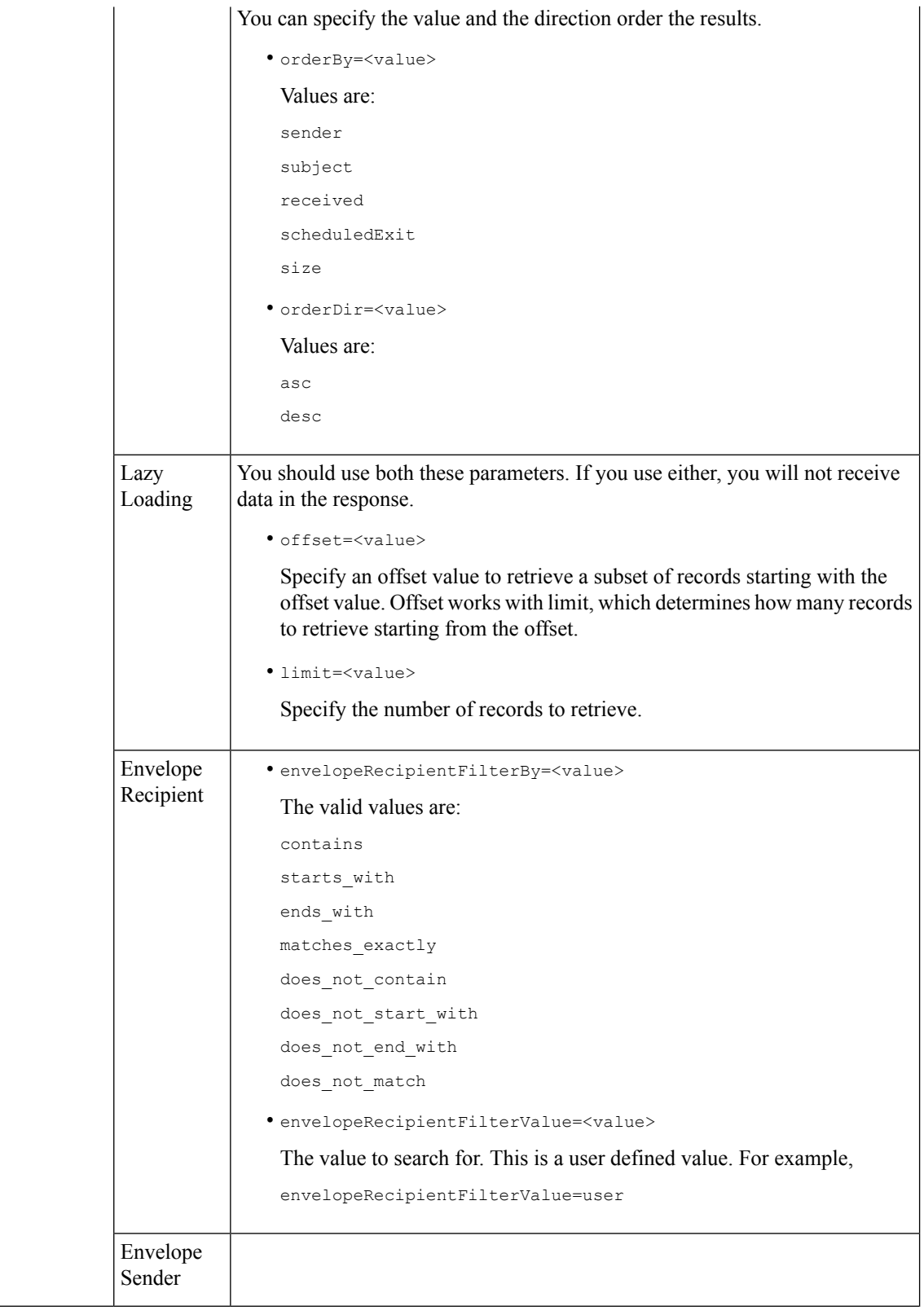

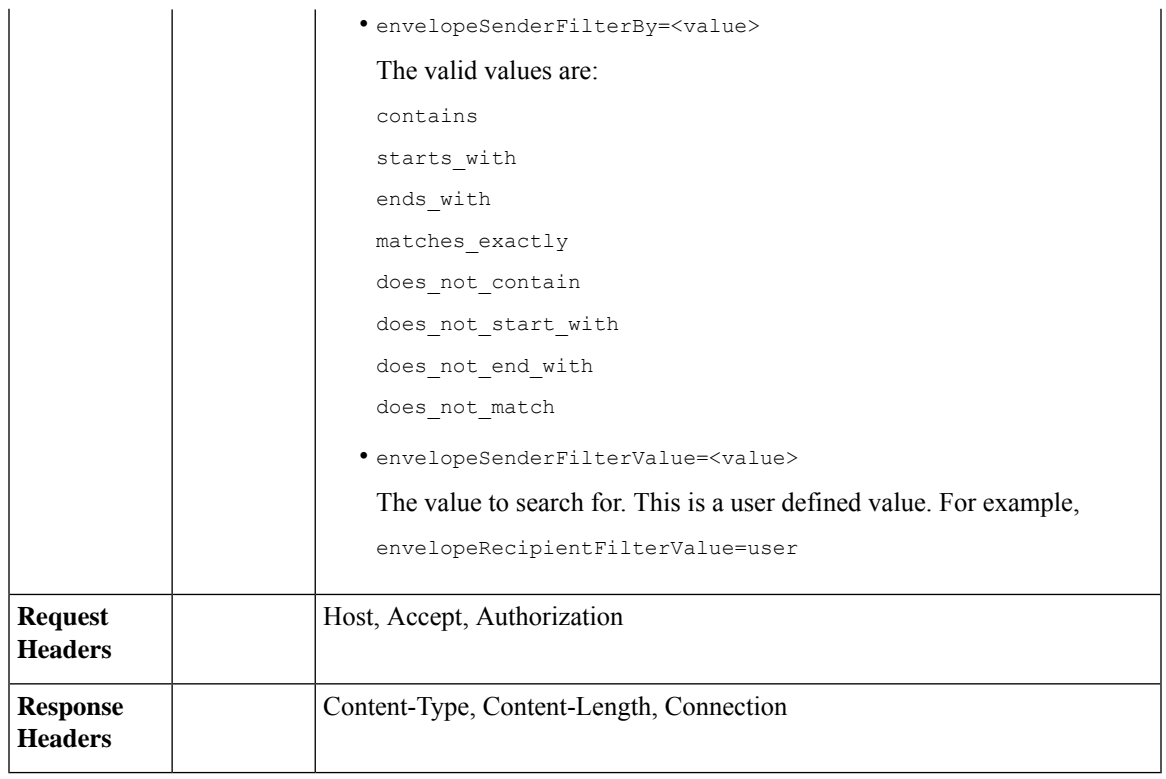

This example shows a query to retrieve messages in the other Policy, Virus and Outbreak quarantines, with the time range, ordering, quarantine type, offset and limit, originating ESA parameters.

#### **Sample Request**

```
GET
```

```
/sma/api/v2.0/quarantine/messages?endDate=2018-11-23T00:00:00.000Z&limit=25&offset=0&orderBy=
received&orderDir=desc&quarantineType=pvo&quarantines=Outbreak,Virus,File+Analysis,Unclassified,Policy&startDate
=2017-11-22T00:00:00.000Z&originatingEsaIp=10.8.91.15
HTTP/1.1
Content-Type: application/json
cache-control: no-cache
Authorization: Basic YWRtaW46aXJvbnBvcnQ=
User-Agent: curl/7.54.0
Accept: */*
Host: sma.cisco.com:6080
accept-encoding: gzip, deflate
Connection: keep-alive
```

```
HTTP/1.1 200 OK
Server: API/2.0
Date: Thu, 22 Nov 2018 09:01:11 GMT
Content-type: application/json
Content-Length: 13093
Connection: close
Access-Control-Allow-Origin: *
Access-Control-Allow-Headers: content-type, jwttoken, mid, h, email
Access-Control-Allow-Credentials: true
```
{

```
Access-Control-Allow-Methods: GET, POST, DELETE, OPTIONS
Access-Control-Expose-Headers: Content-Disposition, jwtToken
    "meta": {
       "totalCount": 126
    },
    "data": [
        {
            "attributes": {
                 "received": "21 Nov 2018 10:10 (GMT)",
                 "sender": "usr2@sender.com",
                 "subject": "[SUSPICIOUS MESSAGE] Test mail.",
                 "esaHostName": "esa01",
                 "inQuarantines": "Policy",
                 "scheduledExit": "21 Dec 2018 10:10 (GMT)",
                 "originatingEsaIp": "10.8.91.15",
                 "quarantineForReason": [
                     "Content Filter: 'url'"
                 \cdot"esaMid": 379,
                 "recipient": [
                     "eriferna@mail.qa.sgg.cisco.com"
                 ],
                 "quarantineForReasonDict": [
                     \{"reason": [
                             "Content Filter: 'url'"
                         \frac{1}{2}"quarantineName": "Policy"
                     }
                 ],
                 "size": "312.69K"
            },
            "mid": 166
        },
        {
            "attributes": {
                 "received": "21 Nov 2018 10:10 (GMT)",
                 "sender": "usr2@sender.com",
                 "subject": "[SUSPICIOUS MESSAGE] Test mail.",
                 "esaHostName": "esa01",
                 "inQuarantines": "Policy",
                 "scheduledExit": "21 Dec 2018 10:10 (GMT)",
                 "originatingEsaIp": "10.8.91.15",
                 "quarantineForReason": [
                     "Content Filter: 'url'"
                 \vert,
                 "esaMid": 369,
                 "recipient": [
                     "eriferna@mail.qa.sgg.cisco.com"
                 ],
                 "quarantineForReasonDict": [
                    \left\{ \right."reason": [
                             "Content Filter: 'url'"
                         ],
                         "quarantineName": "Policy"
                     }
                 ],
                 "size": "312.69K"
            },
            "mid": 161
        },
```
{

```
"attributes": {
        "received": "21 Nov 2018 10:09 (GMT)",
        "sender": "usr2@sender.com",
        "subject": "[SUSPICIOUS MESSAGE] Test mail.",
        "esaHostName": "esa01",
        "inQuarantines": "Policy",
        "scheduledExit": "21 Dec 2018 10:09 (GMT)",
        "originatingEsaIp": "10.8.91.15",
        "quarantineForReason": [
            "Content Filter: 'url'"
        \frac{1}{2},
        "esaMid": 354,
        "recipient": [
            "eriferna@mail.qa.sgg.cisco.com"
        \frac{1}{2},
        "quarantineForReasonDict": [
            \{"reason": [
                    "Content Filter: 'url'"
                 ],
                 "quarantineName": "Policy"
            }
        ],
        "size": "312.69K"
    },
    "mid": 153
},
{
    "attributes": {
        "received": "20 Nov 2018 12:42 (GMT)",
        "sender": "test@irontest.com",
        "subject": "[WARNING: ATTACHMENT UNSCANNED]sadsafasd",
        "esaHostName": "esa01",
        "inQuarantines": "Policy",
        "scheduledExit": "20 Dec 2018 12:42 (GMT)",
        "originatingEsaIp": "10.8.91.15",
        "quarantineForReason": [
            "Message is unscannable by AMP - Service Not Available"
        \frac{1}{2}"esaMid": 254,
        "recipient": [
            "test2@irontest.com"
        \frac{1}{2},
        "quarantineForReasonDict": [
            {
                 "reason": [
                    "Message is unscannable by AMP - Service Not Available"
                 ],
                 "quarantineName": "Policy"
            }
        ],
        "size": "330.19K"
    },
    "mid": 143
},
{
    "attributes": {
        "received": "20 Nov 2018 12:41 (GMT)",
        "sender": "test@irontest.com",
        "subject": "[WARNING: ATTACHMENT UNSCANNED]sadsafasd",
        "esaHostName": "esa01",
        "inQuarantines": "Policy",
        "scheduledExit": "20 Dec 2018 12:41 (GMT)",
```

```
"originatingEsaIp": "10.8.91.15",
             "quarantineForReason": [
                 "Message is unscannable by AMP - Service Not Available"
             \frac{1}{2},
             "esaMid": 251,
             "recipient": [
                 "test2@irontest.com"
             ],
             "quarantineForReasonDict": [
                 {
                     "reason": [
                          "Message is unscannable by AMP - Service Not Available"
                     ],
                     "quarantineName": "Policy"
                 }
             ],
             "size": "330.19K"
        },
        "mid": 140
    }
\, \, \,
```
# <span id="page-87-0"></span>**Retrieving Message Details**

}

You can retrieve details of a message that match multiple attributes. The syntax and supported attributes are given below:

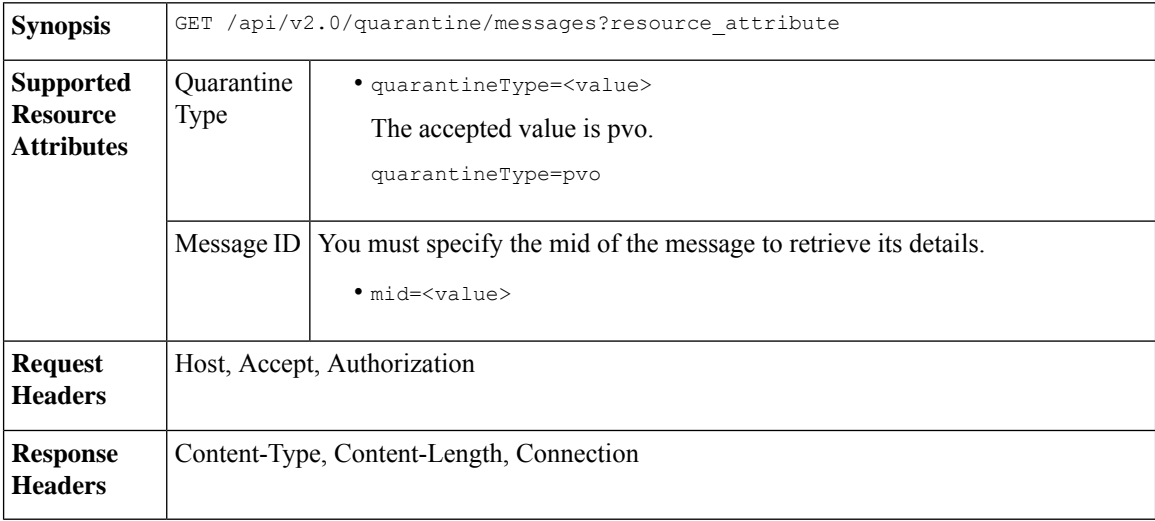

#### **Example**

This example shows a query to retrieve details of a specific message.

#### **Sample Request**

```
GET /sma/api/v2.0/quarantine/messages/details?mid=166&quarantineType=pvo
HTPP/1.1cache-control: no-cache
Authorization: Basic YWRtaW46aXJvbnBvcnQ=
User-Agent: curl/7.54.0
Accept: */*
Host: sma.cisco.com:6080
```

```
accept-encoding: gzip, deflate
Connection: keep-alive
Sample Response
HTTP/1.1 200 OK
Server: API/2.0
Date: Thu, 22 Nov 2018 09:16:27 GMT
Content-type: application/json
Content-Length: 1650
Connection: close
Access-Control-Allow-Origin: *
Access-Control-Allow-Headers: content-type, jwttoken, mid, h, email
Access-Control-Allow-Credentials: true
Access-Control-Allow-Methods: GET, POST, DELETE, OPTIONS
Access-Control-Expose-Headers: Content-Disposition, jwtToken
{
    "data": {
        "attributes": {
            "quarantineDetails": [
                {
                    "received": "21 Nov 2018 10:10 (GMT)",
                    "esaHostName": "esa01",
                    "quarantineName": "Policy",
                    "reason": [
                        "Content Filter: 'url'"
                    ],
                    "scheduledExit": "21 Dec 2018 10:10 (GMT)",
                    "originatingEsaIp": "10.8.91.15"
                }
            ],
            "matchedContents": [],
            "messagePartDetails": [
                {
                    "attachmentId": 1,
                    "attachmentSize": "43",
                    "attachmentName": "[message body]"
                },
                {
                    "attachmentId": 2,
                    "attachmentSize": "307.25K",
                    "attachmentName": "eicar4.pdf"
                }
            \cdot"messageDetails": {
                "recipient": [
                    "eriferna@mail.qa.sgg.cisco.com"
                ],
                "sender": "usr2@sender.com",
                "subject": "[SUSPICIOUS MESSAGE] Test mail."
            },
            "messageBody": "This is a demo mail. http://bit.ly/2zs6KAq<br>\n",
            "headers": "IronPort-SDR:
4Sh6scwkvc+t4BgD5601B/l5cTAMkUtJtFAY+/Sk6YwaaSxL2TOzEKHwsn+6KxG+kV2Zg
             75sMX<br> DkgdFZYTDPift9VvRsTl0Fz+N6rRgHCB4=<br>X-IPAS-Result:
=?us-ascii?q?A0GSTP/juz9b/+pj4QpOH
             oMagXSCU4gely0HhysBAQEBA?=<br>
=?us-ascii?q?QEBeoIOAQEBPQUEAgEFBQEDAwECAgEBLTEkOCyBFxhDiEefIY8MAQ
             EBAQYBA?=<br>
=?us-ascii?q?QEBAR2PIQEBhH8FiRODF4FVgUqBJ02RGYVLhA55AYEAgTcBAQE?=<br>
             Subject: [SUSPICIOUS MESSAGE] Test mail.<br>Received: from client.cisco.com
             (HELO pod1224-client05.ibwsa) ([10.225.99.234])<br>&nbsp; by pod0090-esa01
             with ESMTP; 21 Nov 2018 07:01:34 +0000<br>Message-ID: \<15194652.955603914-sendEmail@pod1224-client05><br/>>br>From: \"usr2@sender.com\" &lt;usr2@sender
```

```
.com> <br>>br>To: \"eriferna@mail.qa.sgg.cisco.com\" &lt; testclient@.cisco.com
             &gt;<br>Date: Wed, 21 Nov 2018 10:23:53 +0000<br>X-Mailer: sendEmail-1.55<br
            >MIME-Version: 1.0<br>Content-Type: multipart/mixed; boundary=\"----
            MIME delimiter for sendEmail-936308.539779024\""
        },
       "mid": 166
    }
}
```
# <span id="page-89-0"></span>**Move Messages**

You can move messages that match multiple attributes. The syntax and supported attributes are given below:

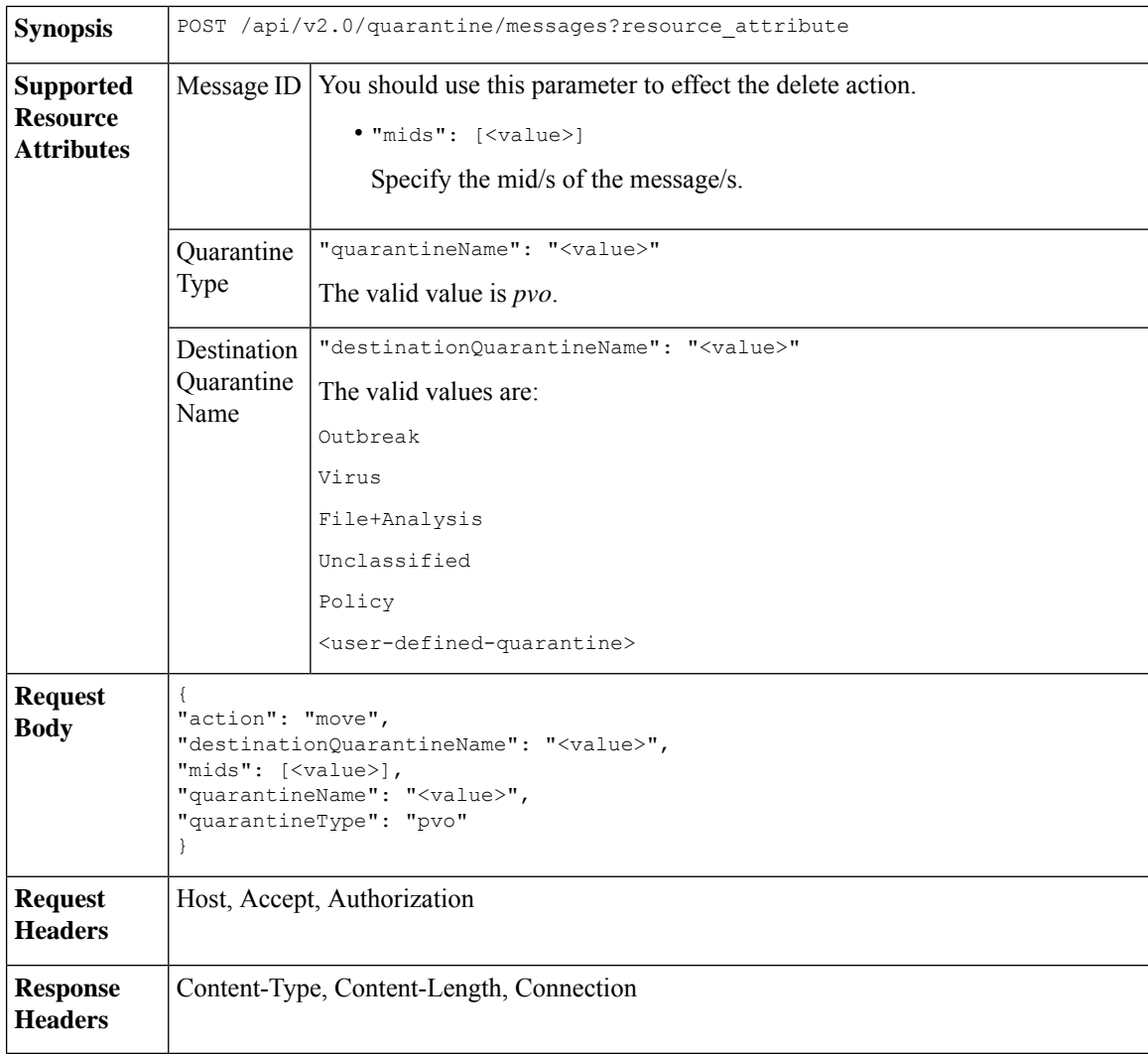

#### **Example**

This example shows a query to move a message.

#### **Sample Request**

```
POST /sma/api/v2.0/quarantine/messages
HTTP/1.1
```

```
Content-Type: application/json
cache-control: no-cache
Authorization: Basic YWRtaW46aXJvbnBvcnQ=
User-Agent: curl/7.54.0
Accept: */*
Host: sma.cisco.com:6080
accept-encoding: gzip, deflate
content-length: 138
Connection: keep-alive
{
"action": "move",
"destinationQuarantineName": "Policy",
"mids": [46],
"quarantineName": "Unclassified",
"quarantineType": "pvo"
}
```
#### **Sample Response**

```
HTTP/1.1 200 OK
Server: API/2.0
Date: Thu, 22 Nov 2018 11:57:40 GMT
Content-type: application/json
Content-Length: 84
Connection: close
Access-Control-Allow-Origin: *
Access-Control-Allow-Headers: content-type, jwttoken, mid, h, email
Access-Control-Allow-Credentials: true
Access-Control-Allow-Methods: GET, POST, DELETE, OPTIONS
Access-Control-Expose-Headers: Content-Disposition, jwtToken
{
    "data": {
        "action": "move",
        "totalCount": 1,
        "destinationQuarantineName": "Policy"
    }
```
### <span id="page-90-0"></span>**Delaying the Exit of a Message from a Quarantine**

}

You can delay the exit of messages from a quarantine. The syntax and supported attributes are given below:

**Synopsis** POST /api/v2.0/quarantine/messages?resource\_attribute

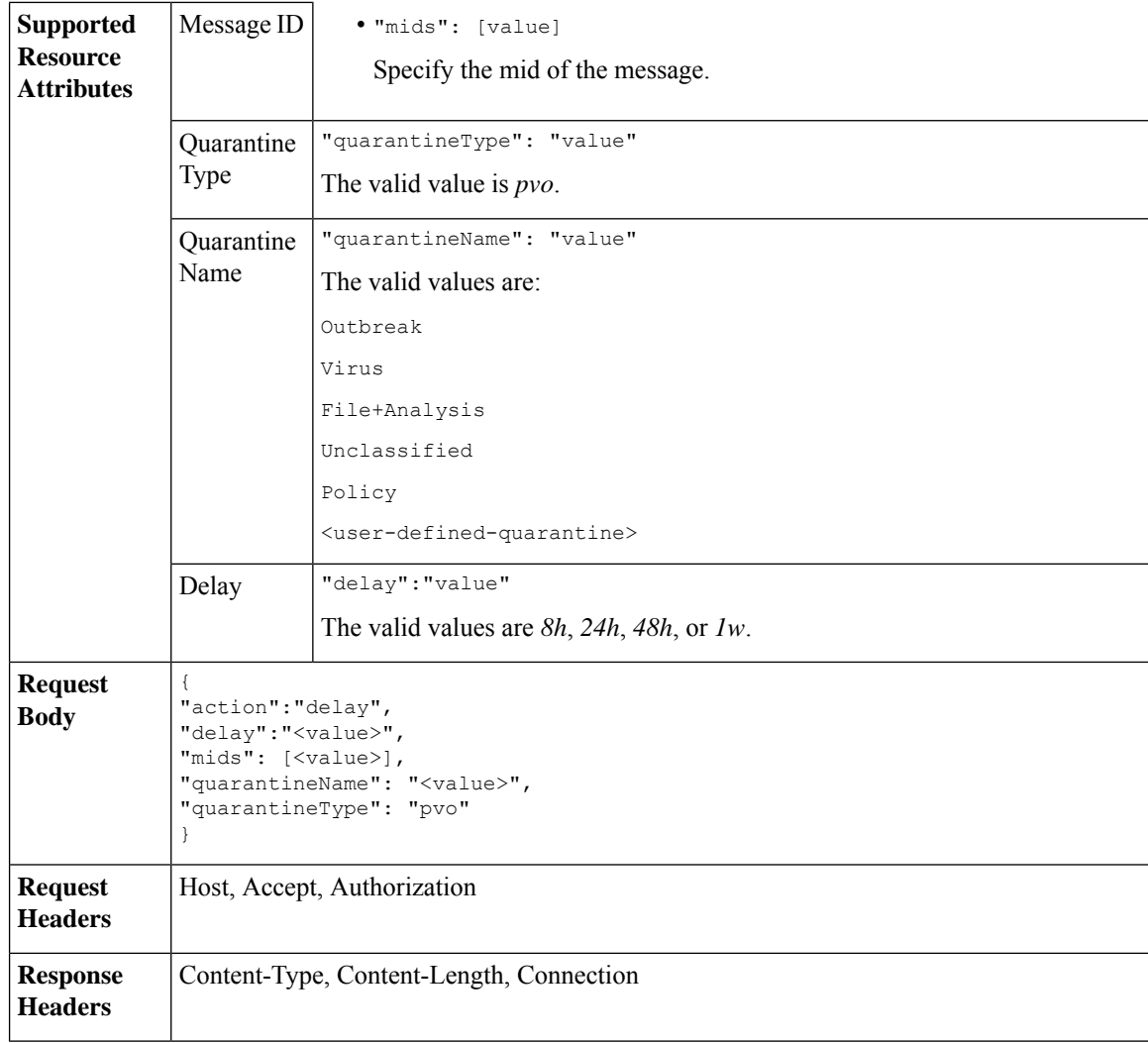

This example shows a query to delay a message's exit.

#### **Sample Request**

```
POST /sma/api/v2.0/quarantine/messages HTTP/1.1
Content-Type: application/json
cache-control: no-cache
Authorization: Basic YWRtaW46aXJvbnBvcnQ=
User-Agent: curl/7.54.0
Accept: */*
Host: sma.cisco.com:6080
accept-encoding: gzip, deflate
content-length: 107
Connection: keep-alive
{
"action":"delay",
"delay":"1w",
"mids": [46],
"quarantineName": "Policy",
```

```
"quarantineType": "pvo"
}
Sample Response
HTTP/1.1 200 OK
Server: API/2.0
Date: Thu, 22 Nov 2018 11:59:07 GMT
Content-type: application/json
Content-Length: 71
Connection: close
Access-Control-Allow-Origin: *
Access-Control-Allow-Headers: content-type, jwttoken, mid, h, email
Access-Control-Allow-Credentials: true
Access-Control-Allow-Methods: GET, POST, DELETE, OPTIONS
Access-Control-Expose-Headers: Content-Disposition, jwtToken
{
    "data": {
        "action": "delay",
        "totalCount": 1,
        "delayedTime": "1 week"
    }
}
```
# <span id="page-92-0"></span>**Sending a Copy of a Message in Quarantine**

You can send a copy of a message in quarantine to an email address. The syntax and supported attributes are given below:

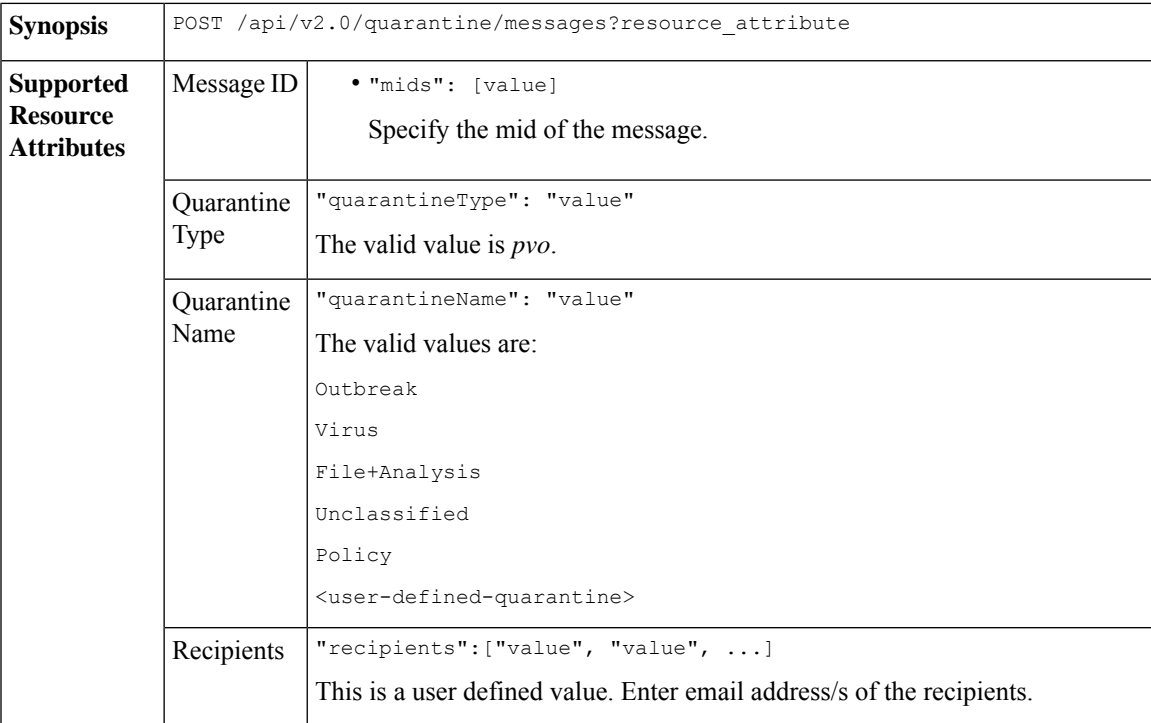

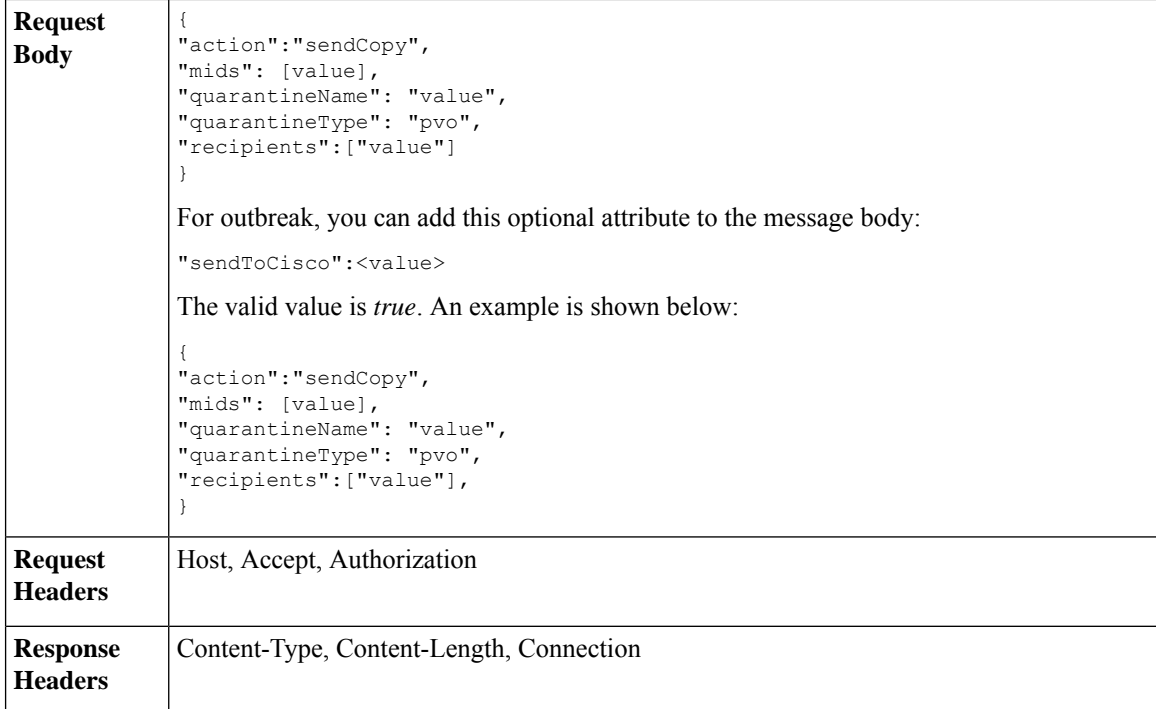

This example shows a query to send a copy of a message in the Unclassified quarantine to an email address.

#### **Sample Request**

```
POST /sma/api/v2.0/quarantine/messages HTTP/1.1
Content-Type: application/json
cache-control: no-cache
Authorization: Basic YWRtaW46aXJvbnBvcnQ=
User-Agent: curl/7.54.0
Accept: */*
Host: sma.cisco.com:6080
accept-encoding: gzip, deflate
content-length: 136
Connection: keep-alive
```
#### {

```
"action":"sendCopy",
"mids": [46],
"quarantineName": "Unclassified",
"quarantineType": "pvo",
"recipients":["admin@cisco.com"]
}
```

```
HTTP/1.1 200 OK
Server: API/2.0
Date: Thu, 22 Nov 2018 11:53:52 GMT
Content-type: application/json
Content-Length: 49
Connection: close
Access-Control-Allow-Origin: *
Access-Control-Allow-Headers: content-type, jwttoken, mid, h, email
```

```
Access-Control-Allow-Credentials: true
Access-Control-Allow-Methods: GET, POST, DELETE, OPTIONS
Access-Control-Expose-Headers: Content-Disposition, jwtToken
{
    "data": {
        "action": "sendCopy",
        "totalCount": 1
    }
}
```
# <span id="page-94-0"></span>**Downloading an Attachment**

You can download an attachment accompanying a message in a quarantine. The syntax and supported attributes are given below:

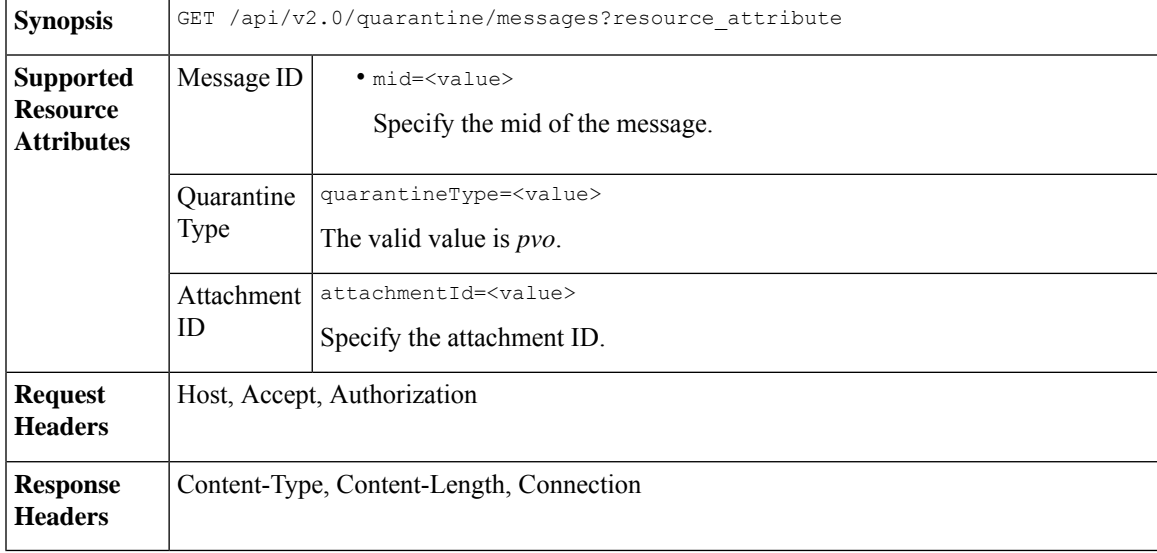

#### **Example**

This example shows a query to download an attachment.

#### **Sample Request**

```
GET /sma/api/v2.0/quarantine/messages/attachment?attachmentId=2&mid=46&quarantineType=pvo
HTTP/1.1
Content-Type: application/json
cache-control: no-cache
Authorization: Basic YWRtaW46aXJvbnBvcnQ=
User-Agent: curl/7.54.0
Accept: */*
Host: sma.cisco.com:6080
accept-encoding: gzip, deflate
Connection: keep-alive
```

```
HTTP/1.1 200 OK
Server: API/2.0
Date: Thu, 22 Nov 2018 12:03:26 GMT
Content-type: application/octet-stream
Content-Disposition: filename="wanacry.exe"
Content-Length: 332511
```

```
Connection: close
Access-Control-Allow-Origin: *
Access-Control-Allow-Headers: content-type, jwttoken, mid, h, email
Access-Control-Allow-Credentials: true
Access-Control-Allow-Methods: GET, POST, DELETE, OPTIONS
Access-Control-Expose-Headers: Content-Disposition, jwtToken
TVqQAAMAAAAEAAAA//8AALgAAAAAAAAAQAAAAAAAAAAAAAAAAAAAAAAAAAAAAAAAAAAAAAAAAAAA
AAAA+AAAAA4fug4AtAnNIbgBTM0hVGhpcyBwcm9ncmFtIGNhbm5vdCBiZSBydW4gaW4gRE9TIG1v
```
#### ZGUuDQ0KJAAAAAAAAAAl+pLDYZv8kGGb/JBhm/yQGofwkGKb/JCilKGQdZv8kA6E95Bg

# <span id="page-95-0"></span>**Deleting Messages**

You can delete messages that match various attribute. The syntax and supported attributes are given below:

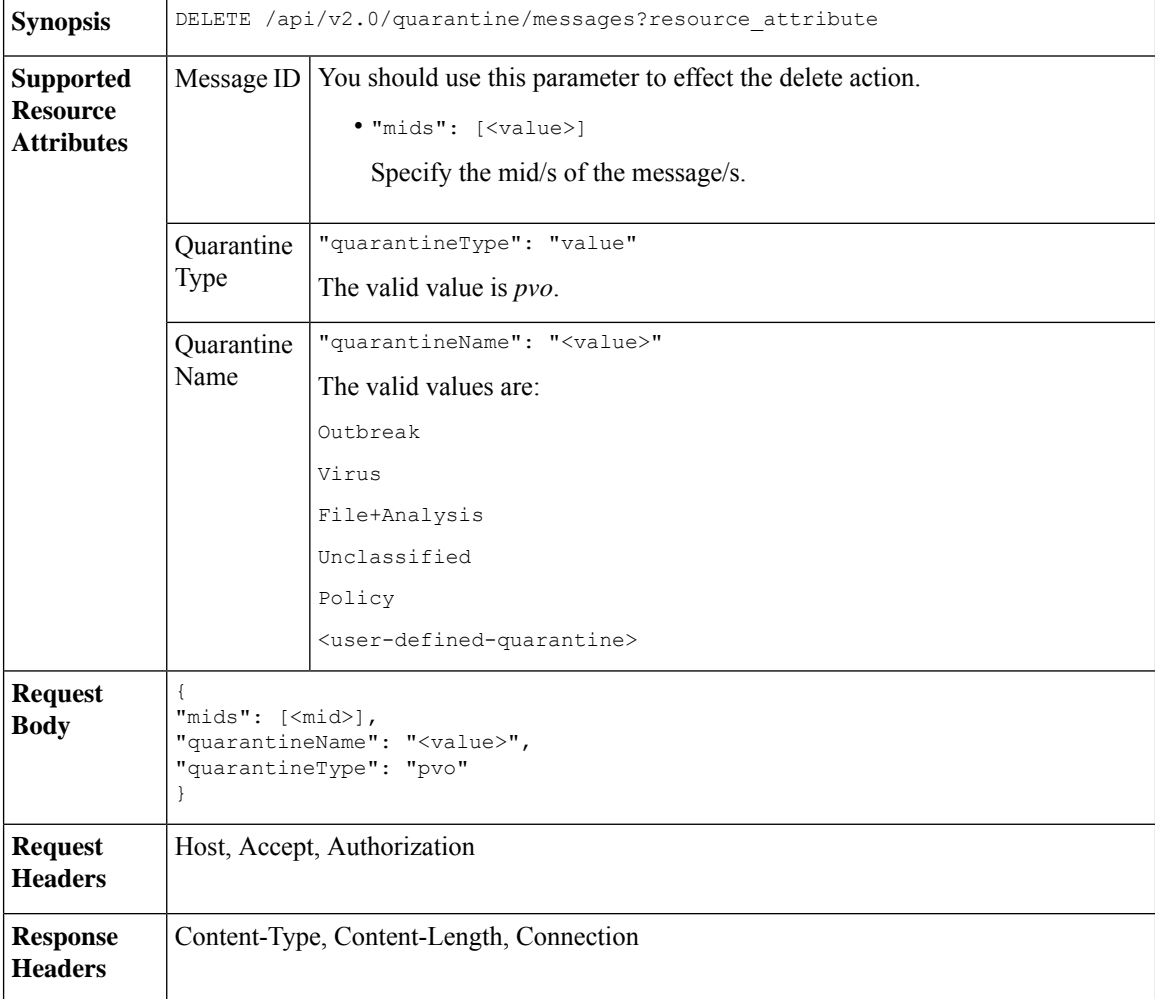

#### **Example**

This example shows a query to delete a specific messages in a specific quarantine.

#### **Sample Request**

```
DELETE /sma/api/v2.0/quarantine/messages
HTTP/1.1
```

```
Content-Type: application/json
cache-control: no-cache
Authorization: Basic YWRtaW46aXJvbnBvcnQ=
User-Agent: curl/7.54.0
Accept: */*
Host: sma.cisco.com:6080
accept-encoding: gzip, deflate
content-length: 41
Connection: keep-alive
{
"mids": [112],
"quarantineName": "Policy",
"quarantineType": "pvo"
}
```
#### **Sample Response**

```
HTTP/1.1 200 OK
Server: API/2.0
Date: Thu, 22 Nov 2018 05:48:10 GMT
Content-type: application/json
Content-Length: 47
Connection: close
Access-Control-Allow-Origin: *
Access-Control-Allow-Headers: content-type, jwttoken, mid, h, email
Access-Control-Allow-Credentials: true
Access-Control-Allow-Methods: GET, POST, DELETE, OPTIONS
Access-Control-Expose-Headers: Content-Disposition, jwtToken
{
    "data": {
       "action": "delete",
        "totalCount": 1
    }
```
# <span id="page-96-0"></span>**Releasing Messages**

}

You can release messages that match multiple attributes. The syntax and supported attributes are given below:

**Synopsis** POST /api/v2.0/quarantine/messages?resource\_attribute

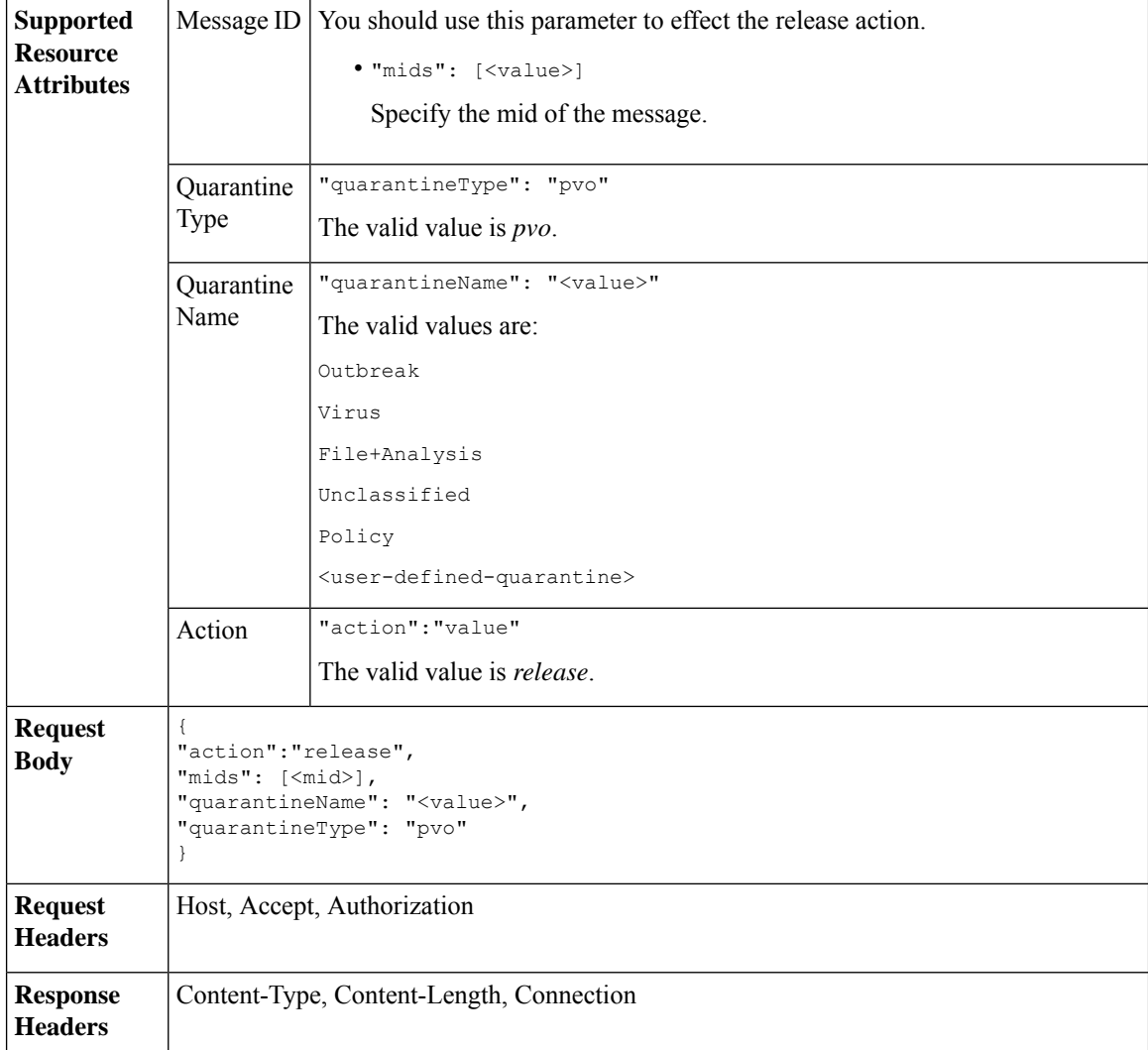

This example shows a query to release a specific message with the mid parameter.

#### **Sample Request**

```
POST /sma/api/v2.0/quarantine/messages HTTP/1.1
Content-Type: application/json
cache-control: no-cache
Authorization: Basic YWRtaW46aXJvbnBvcnQ=
User-Agent: curl/7.54.0
Accept: */*
Host: sma.cisco.com:6080
accept-encoding: gzip, deflate
content-length: 61
Connection: keep-alive
{
"action":"release",
"mids": [157],
"quarantineName": "Policy",
```

```
"quarantineType":"pvo",
}
Sample Response
HTTP/1.1 200 OK
Server: API/2.0
Date: Thu, 22 Nov 2018 05:41:10 GMT
Content-type: application/json
Content-Length: 48
Connection: close
Access-Control-Allow-Origin: *
Access-Control-Allow-Headers: content-type, jwttoken, mid, h, email
Access-Control-Allow-Credentials: true
Access-Control-Allow-Methods: GET, POST, DELETE, OPTIONS
Access-Control-Expose-Headers: Content-Disposition, jwtToken
{
    "data": {
        "action": "release",
       "totalCount": 1
    }
}
```
# <span id="page-98-0"></span>**Viewing the Rule Summary**

You can query for the details of messages currently residing in the quarantine. The syntax and supported attributes are given below:

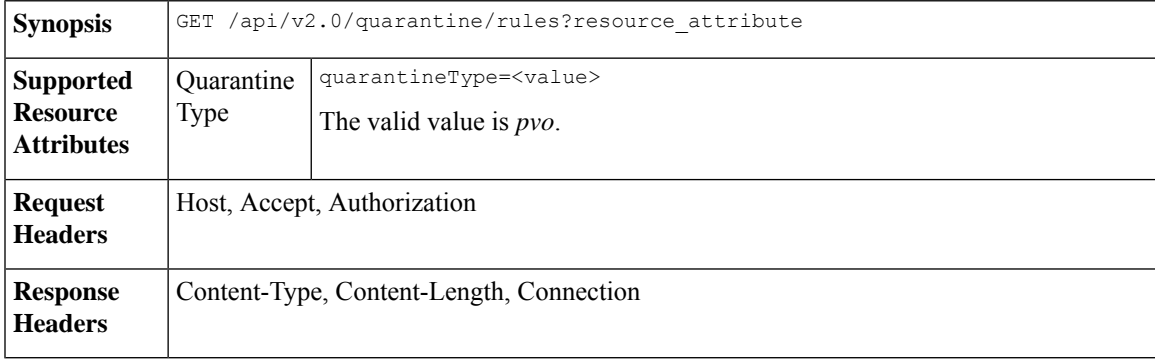

#### **Example**

This example shows a query to retrieve message statistics of messages in quarantine.

#### **Sample Request**

```
GET /sma/api/v2.0/quarantine/rules?quarantineType=pvo HTTP/1.1
cache-control: no-cache
Authorization: Basic YWRtaW46aXJvbnBvcnQ=
User-Agent: curl/7.54.0
Accept: */*
Host: sma.cisco.com:6080
accept-encoding: gzip, deflate
Connection: keep-alive
```

```
HTTP/1.1 200 OK
Server: API/2.0
Date: Thu, 22 Nov 2018 10:33:46 GMT
```

```
Content-type: application/json
Content-Length: 264
Connection: close
Access-Control-Allow-Origin: *
Access-Control-Allow-Headers: content-type, jwttoken, mid, h, email
Access-Control-Allow-Credentials: true
Access-Control-Allow-Methods: GET, POST, DELETE, OPTIONS
Access-Control-Expose-Headers: Content-Disposition, jwtToken
{
    "meta": {
        "totalAverageMessageSize": "320KB",
        "totalNumberOfMessages": 6
    },
    "data": [
        {
            "attributes": {
                "numberOfMessages": 6,
                "capacity": "0.0%",
                "ruleId": "Malware: Malware",
                "totalSize": "1.9MB",
                "ruleDescription": "N/A",
                "averageMessageSize": "320KB"
            },
            "rid": 1
       }
    ]
}
```
# <span id="page-99-0"></span>**Searching Based on Rule ID**

You can search for messages in quarantine that match a specific rule ID. The syntax and supported attributes are given below:

```
Synopsis GET /api/v2.0/quarantine/rules_search?resource_attribute
```
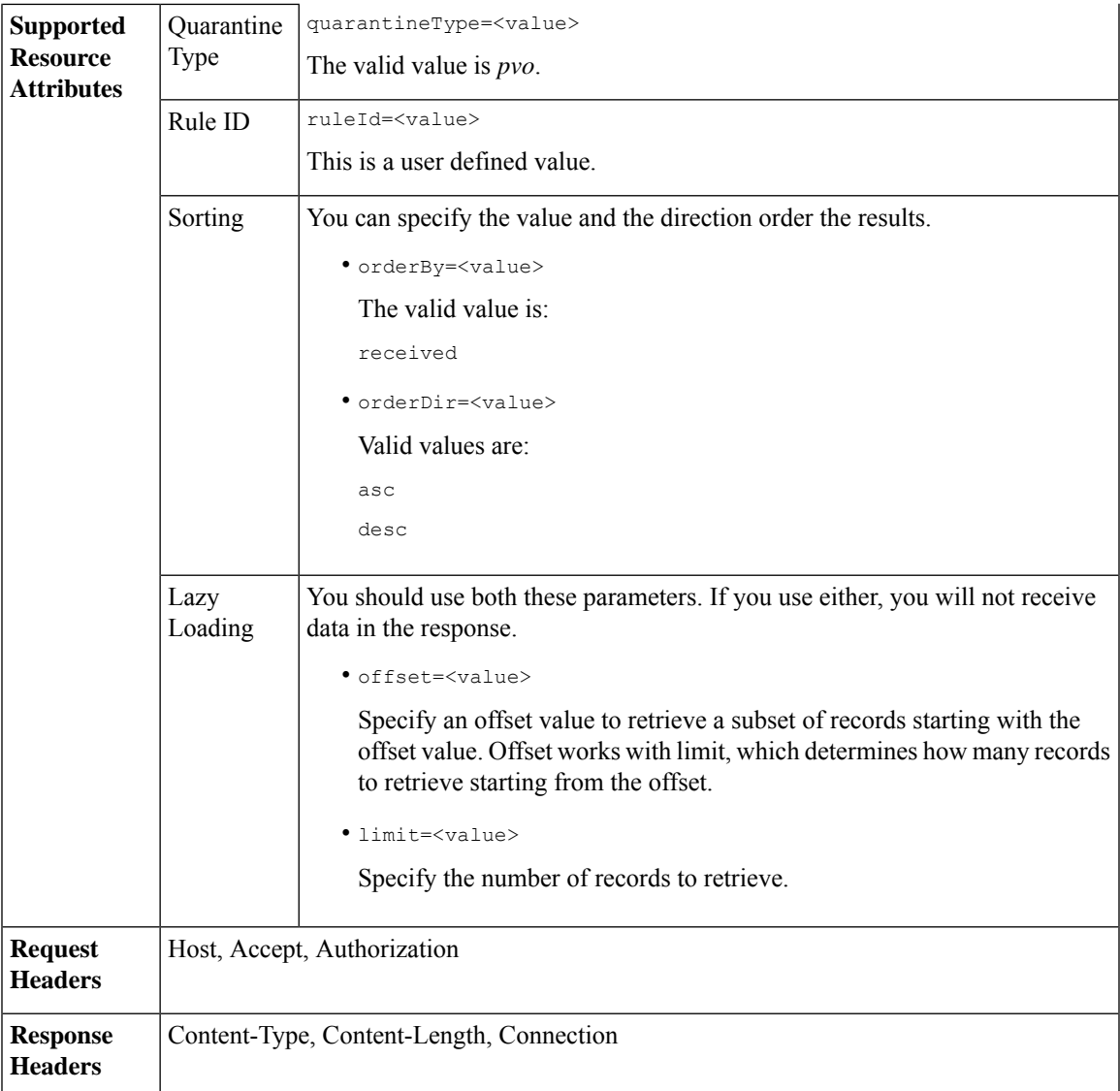

This example shows a query to retrieve messages that match rule parameters.

#### **Sample Request**

```
GET /sma/api/v2.0/quarantine/rules_search?limit=25&offset=0&orderBy=
received&orderDir=desc&quarantineType=pvo&ruleId=Malware:+Malware HTTP/1.1
cache-control: no-cache
Authorization: Basic YWRtaW46aXJvbnBvcnQ=
User-Agent: curl/7.54.0
Accept: */*
Host: sma.cisco.com:6080
accept-encoding: gzip, deflate
Connection: keep-alive
```
{

```
HTTP/1.1 200 OK
Server: API/2.0
Date: Thu, 22 Nov 2018 10:35:34 GMT
Content-type: application/json
Content-Length: 3013
Connection: close
Access-Control-Allow-Origin: *
Access-Control-Allow-Headers: content-type, jwttoken, mid, h, email
Access-Control-Allow-Credentials: true
Access-Control-Allow-Methods: GET, POST, DELETE, OPTIONS
Access-Control-Expose-Headers: Content-Disposition, jwtToken
    "meta": {
       "totalCount": 6
    },
    "data": [
        {
            "attributes": {
                "received": "22 Nov 2018 10:30 (GMT)",
                "sender": "usr2@sender.com",
                "subject": "[SUSPICIOUS MESSAGE] Test mail.",
                "esaHostName": "esa01",
                "inQuarantines": "Outbreak",
                "scheduledExit": "22 Nov 2018 11:20 (GMT)",
                "originatingEsaIp": "10.8.91.15",
                "quarantineForReason": [
                    "Malware: Malware"
                ],
                "esaMid": 476,
                "recipient": [
                     "eriferna@mail.qa.sgg.cisco.com"
                ],
                "quarantineForReasonDict": [
                    {
                         "reason": [
                            "Malware: Malware"
                         ],
                         "quarantineName": "Outbreak"
                     }
                ],
                "size": "312.98K"
            },
            "mid": 191
        },
        {
            "attributes": {
                "received": "22 Nov 2018 10:30 (GMT)",
                "sender": "usr2@sender.com",
                "subject": "[SUSPICIOUS MESSAGE] Test mail.",
                "esaHostName": "esa01",
                "inQuarantines": "Outbreak",
                "scheduledExit": "22 Nov 2018 11:20 (GMT)",
                "originatingEsaIp": "10.8.91.15",
                "quarantineForReason": [
                     "Malware: Malware"
                \frac{1}{2}"esaMid": 474,
                "recipient": [
                    "eriferna@mail.qa.sgg.cisco.com"
                ],
                "quarantineForReasonDict": [
                    {
                         "reason": [
```

```
"Malware: Malware"
                     ],
                     "quarantineName": "Outbreak"
                 }
            ],
            "size": "312.98K"
        },
        "mid": 190
    },
    {
        "attributes": {
            "received": "22 Nov 2018 10:30 (GMT)",
            "sender": "usr2@sender.com",
            "subject": "[SUSPICIOUS MESSAGE] Test mail.",
            "esaHostName": "esa01",
            "inQuarantines": "Outbreak",
            "scheduledExit": "22 Nov 2018 11:20 (GMT)",
            "originatingEsaIp": "10.8.91.15",
            "quarantineForReason": [
                "Malware: Malware"
            ],
            "esaMid": 473,
            "recipient": [
                 "eriferna@mail.qa.sgg.cisco.com"
            ],
            "quarantineForReasonDict": [
                \{"reason": [
                         "Malware: Malware"
                     ],
                     "quarantineName": "Outbreak"
                 }
             ],
             "size": "312.98K"
        },
        "mid": 189
   }
\, ]
```
# <span id="page-102-0"></span>**Releasing Messages from the Rule Summary**

}

You can release messages from the rule summary that match multiple attributes. The syntax and supported attributes are given below:

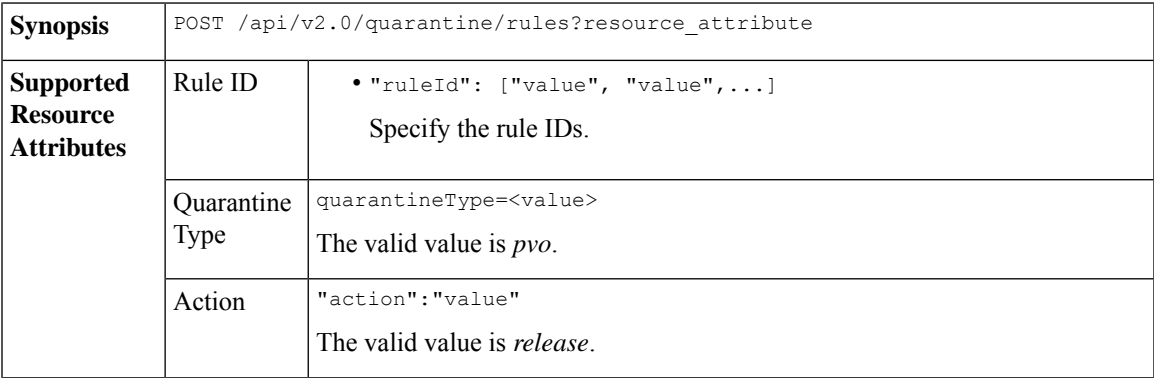

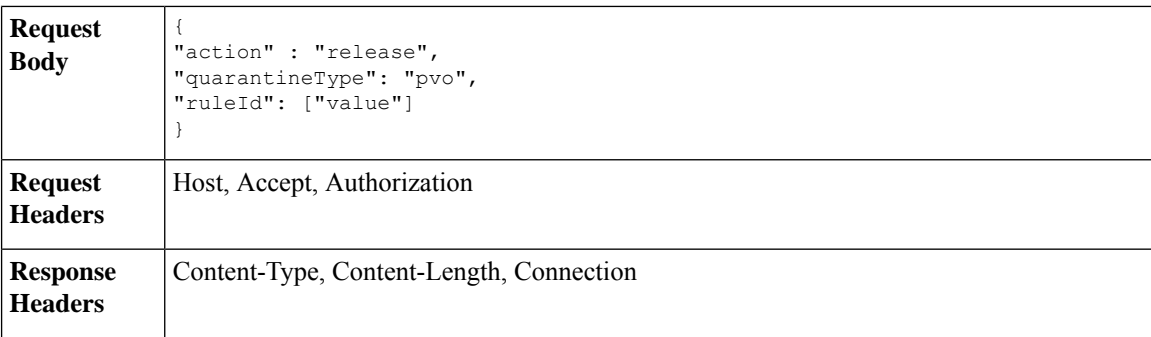

This example shows a query to release message.

#### **Sample Request**

```
POST /sma/api/v2.0/quarantine/rules
HTTP/1.1
Content-Type: application/json
cache-control: no-cache
Authorization: Basic YWRtaW46aXJvbnBvcnQ=
User-Agent: curl/7.54.0
Accept: */*
Host: sma.cisco.com:6080
accept-encoding: gzip, deflate
content-length: 89
Connection: keep-alive
```

```
{
"action" : "release",
"quarantineType": "pvo",
"ruleId": ["Malware: Malware"]
}
```
#### **Sample Response**

```
HTTP/1.1 200 OK
Server: API/2.0
Date: Thu, 22 Nov 2018 10:39:29 GMT
Content-type: application/json
Content-Length: 48
Connection: close
Access-Control-Allow-Origin: *
Access-Control-Allow-Headers: content-type, jwttoken, mid, h, email
Access-Control-Allow-Credentials: true
Access-Control-Allow-Methods: GET, POST, DELETE, OPTIONS
Access-Control-Expose-Headers: Content-Disposition, jwtToken
    "data": {
       "action": "release",
        "totalCount": 3
```
# <span id="page-103-0"></span>**Deleting Messages from the Rule Summary**

}

}

You can delete messages from the rule summary that match specific attributes. The syntax and supported attributes are given below:

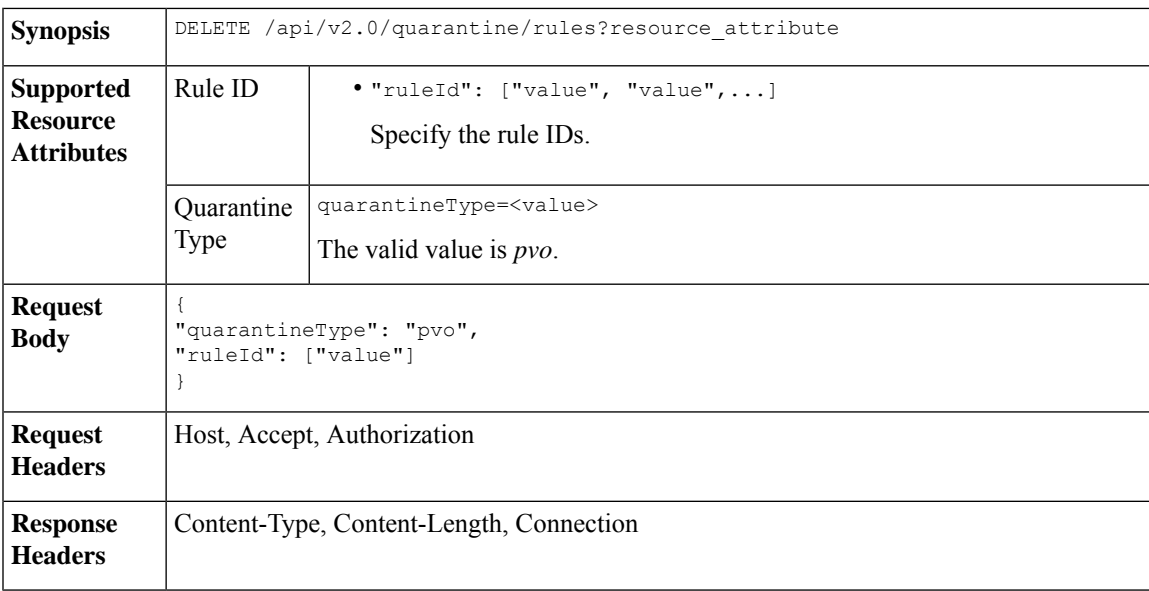

This example shows a query to delete messages from the rule summary.

#### **Sample Request**

```
DELETE /sma/api/v2.0/quarantine/rules HTTP/1.1
Content-Type: application/json
cache-control: no-cache
Authorization: Basic YWRtaW46aXJvbnBvcnQ=
User-Agent: curl/7.54.0
Accept: */*
Host: sma.cisco.com:6080
accept-encoding: gzip, deflate
content-length: 65
Connection: keep-alive
```

```
{
"quarantineType": "pvo",
"ruleId": ["Malware: Malware"]
}
```

```
HTTP/1.1 200 OK
Server: API/2.0
Date: Thu, 22 Nov 2018 10:41:14 GMT
Content-type: application/json
Content-Length: 47
Connection: close
Access-Control-Allow-Origin: *
Access-Control-Allow-Headers: content-type, jwttoken, mid, h, email
Access-Control-Allow-Credentials: true
Access-Control-Allow-Methods: GET, POST, DELETE, OPTIONS
Access-Control-Expose-Headers: Content-Disposition, jwtToken
{
```

```
"data": {
   "action": "delete",
   "totalCount": 4
```
}

}

# **Configuration APIs**

This section contains the following topics:

- [Querying](#page-105-0) for the Service Status
- [Querying](#page-109-0) for File Analysis
- Querying for [Reporting](#page-111-0) Groups
- [Querying](#page-118-0) for Safelist Blocklist
- [Querying](#page-121-0) Spam Settings

# <span id="page-105-0"></span>**Querying for the Service Status**

This section contains the following topics:

- [Retrieving](#page-105-1) the Service Status
- Enabling [Reporting](#page-106-0) Status
- [Enabling](#page-107-0) Message Tracking Status
- Updating Spam [Quarantine](#page-107-1) Status
- Enable Safelist or [Blocklist](#page-108-0) Settings
- License [Agreement](#page-109-1)

# <span id="page-105-1"></span>**Retrieving the Service Status**

Retrieve the service status of the features.

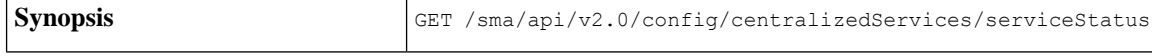

This example shows a query to retrieve the service status of a feature.

#### **Sample Request**

```
GET /sma/api/v2.0/config/centralizedServices/serviceStatus?device_type=sma& HTTP/1.1
cache-control: no-cache
Postman-Token: 119ae2b6-5f11-4108-a1d9-849672dc66cc
Authorization: Basic YWRtaW46Q2lzY29AMTIz
User-Agent: PostmanRuntime/7.6.0
Accept: */*
Host: pod1224-sma01.ibwsa.sgg.cisco.com:6080
accept-encoding: gzip, deflate
Connection: keep-alive
```

```
HTTP/1.1 200 OK
Server: API/2.0
Date: Thu, 21 May 2020 13:14:57 GMT
```

```
Cache-control: no-store
Pragma: no-cache
Content-type: application/json; charset=UTF-8
X-Content-Type-Options: nosniff
Content-Length: 251
Connection: close
Access-Control-Allow-Origin: *
Access-Control-Allow-Headers: content-type, jwttoken, mid, h, email, portal, cache-control,
pragma
Access-Control-Allow-Credentials: true
Access-Control-Allow-Methods: GET, POST, PUT, DELETE, OPTIONS
Access-Control-Expose-Headers: Content-Disposition, jwtToken
{"data": {"serviceStatus": {"pvoQuarantine": {"status": "disabled"}, "centralizedReporting":
 {"status": "disabled"}, "safelistBlocklist": {"status": "disabled"}, "centralizedTracking":
 {"status": "disabled"}, "spamQuarantine": {"status": "enabled"}}}}
```
# <span id="page-106-0"></span>**Enabling Reporting Status**

Enabling the reporting status for Service Status.

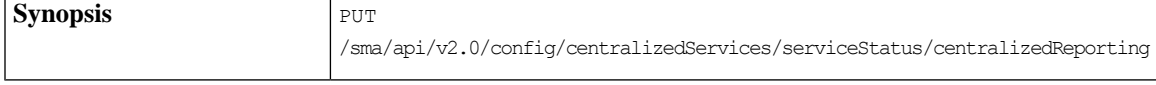

{"data":{"serviceStatus":{"centralizedReporting":{"status":"enabled"}}}}

This example shows a query to enable the reporting status of a feature.

#### **Sample Request**

```
PUT
/sma/api/v2.0/config/centralizedServices/serviceStatus/centralizedReporting?device_type=sma&
HTTP/1.1
cache-control: no-cache
Postman-Token: 66443747-6962-484e-a5ff-2339bc9c8018
Authorization: Basic YWRtaW46Q2lzY29AMTIz
Content-Type: text/plain
User-Agent: PostmanRuntime/7.6.0
Accept: */*
Host: pod1224-sma01.ibwsa.sgg.cisco.com:6080
accept-encoding: gzip, deflate
content-length: 72
Connection: keep-alive
```
{"data":{"serviceStatus":{"centralizedReporting":{"status":"enabled"}}}}

```
HTTP/1.1 200 OK
Server: API/2.0
Date: Thu, 21 May 2020 13:27:21 GMT
Cache-control: no-store
Pragma: no-cache
Content-type: application/json; charset=UTF-8
X-Content-Type-Options: nosniff
Content-Length: 45
Connection: close
Access-Control-Allow-Origin: *
Access-Control-Allow-Headers: content-type, jwttoken, mid, h, email, portal, cache-control,
pragma
Access-Control-Allow-Credentials: true
Access-Control-Allow-Methods: GET, POST, PUT, DELETE, OPTIONS
Access-Control-Expose-Headers: Content-Disposition, jwtToken
```

```
{"data": {"message": "Updated successfully"}}
```
# <span id="page-107-0"></span>**Enabling Message Tracking Status**

PUT /sma/api/v2.0/config/centralizedServices/serviceStatus/centralizedTracking **Synopsis**

{"data":{"serviceStatus":{"centralizedTracking":{"status":"enabled"}}}}

This example shows a query to enable the message tracking status of a feature.

#### **Sample Request**

```
PUT
```

```
/sma/api/v2.0/config/centralizedServices/serviceStatus/centralizedTracking?device_type=sma&
HTTP/1.1
cache-control: no-cache
Postman-Token: e82ac2ce-cffe-4820-a144-205f59ca6cd6
Authorization: Basic YWRtaW46Q2lzY29AMTIz
Content-Type: text/plain
User-Agent: PostmanRuntime/7.6.0
Accept: */*
Host: pod1224-sma01.ibwsa.sgg.cisco.com:6080
accept-encoding: gzip, deflate
```
Connection: keep-alive

{"data":{"serviceStatus":{"centralizedTracking":{"status":"enabled"}}}}

#### **Sample Response**

content-length: 71

```
HTTP/1.1 200 OK
Server: API/2.0
Date: Thu, 21 May 2020 13:36:42 GMT
Cache-control: no-store
Pragma: no-cache
Content-type: application/json; charset=UTF-8
X-Content-Type-Options: nosniff
Content-Length: 45
Connection: close
Access-Control-Allow-Origin: *
Access-Control-Allow-Headers: content-type, jwttoken, mid, h, email, portal, cache-control,
pragma
Access-Control-Allow-Credentials: true
Access-Control-Allow-Methods: GET, POST, PUT, DELETE, OPTIONS
Access-Control-Expose-Headers: Content-Disposition, jwtToken
{"data": {"message": "Updated successfully"}}
```
# <span id="page-107-1"></span>**Updating Spam Quarantine Status**

Update Spam Quarantine status with the Schedule Delete after 20 days.

**Synopsis** PUT /sma/api/v2.0/config/centralizedServices/spamQuarantine/settings

{"data":{"spamQuarantine":{"settings":{"localUsers":[],"customLogoMetadata":{},"messageTtl":20,"scheduleDelete":"enabled","externalAdminGroups":[],"customRoles":[],"primaryServer":{"releasePort":25,"releaseHost":"127.0.0.1"},"alternativeServer":{"altReleaseHost":"127.0.0.1","altReleasePort":25},"customLogo":"N/A","serverPort":56,"customLoginMessage":"N/A","interface":"Management","sendCopy":"disabled"}}}}

This example shows a query to update spam quarantine status.
#### **Sample Request**

```
PUT /sma/api/v2.0/config/centralizedServices/spamQuarantine/settings?device_type=sma&
HTTP/1.1
cache-control: no-cache
Postman-Token: a4e76628-cece-4c7b-822a-94fffb6cfe84
Authorization: Basic YWRtaW46Q2lzY29AMTIz
Content-Type: text/plain
User-Agent: PostmanRuntime/7.6.0
Accept: */*
Host: pod1224-sma01.ibwsa.sgg.cisco.com:6080
accept-encoding: gzip, deflate
content-length: 408
Connection: keep-alive
```
{"data":{"spamQuarantine":{"settings":{"localUsers":[],"customLogoMetadata":{},"messageTtl":20,"scheduleDelete":"enabled","externalAdminGroups":[],"customRoles":[],"primaryServer":{"releasePort":25,"releaseHost":"127.0.0.1"},"alternativeServer":{"altReleaseHost":"127.0.0.1","altReleasePort":25},"customLogo":"N/A","serverPort":56,"customLoginMessage":"N/A","interface":"Management","sendCopy":"disabled"}}}}

### **Sample Response**

```
HTTP/1.1 200 OK
Server: API/2.0
Date: Thu, 21 May 2020 14:07:53 GMT
Cache-control: no-store
Pragma: no-cache
Content-type: application/json; charset=UTF-8
X-Content-Type-Options: nosniff
Content-Length: 56
Connection: close
Access-Control-Allow-Origin: *
Access-Control-Allow-Headers: content-type, jwttoken, mid, h, email, portal, cache-control,
pragma
Access-Control-Allow-Credentials: true
Access-Control-Allow-Methods: GET, POST, PUT, DELETE, OPTIONS
Access-Control-Expose-Headers: Content-Disposition, jwtToken
```

```
{"data": {"message": "Updated spam quarantine setings"}}
```
### **Enable Safelist or Blocklist Settings**

Enable Safelist or Blocklist settings with the maximum list items per user as 160 and update the frequency for every 3 hours.

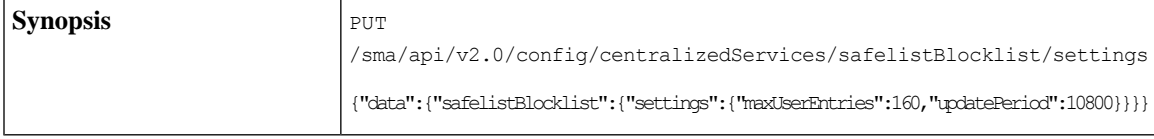

This example shows a query to enable the safelist or the blocklist settings.

### **Sample Request**

```
PUT /sma/api/v2.0/config/centralizedServices/safelistBlocklist/settings?device_type=sma&
HTPP/1.1cache-control: no-cache
Postman-Token: 97173889-0246-4c56-bac0-baac336eec26
Authorization: Basic YWRtaW46Q2lzY29AMTIz
Content-Type: text/plain
User-Agent: PostmanRuntime/7.6.0
Accept: */*
Host: pod1224-sma01.ibwsa.sgg.cisco.com:6080
accept-encoding: gzip, deflate
content-length: 87
```

```
Connection: keep-alive
{"data":{"safelistBlocklist":{"settings":{"maxUserEntries":160,"updatePeriod":10800}}}}
```
### **Sample Response**

```
HTTP/1.1 200 OK
Server: API/2.0
Date: Thu, 21 May 2020 15:03:29 GMT
Cache-control: no-store
Pragma: no-cache
Content-type: application/json; charset=UTF-8
X-Content-Type-Options: nosniff
Content-Length: 45
Connection: close
Access-Control-Allow-Origin: *
Access-Control-Allow-Headers: content-type, jwttoken, mid, h, email, portal, cache-control,
pragma
Access-Control-Allow-Credentials: true
Access-Control-Allow-Methods: GET, POST, PUT, DELETE, OPTIONS
Access-Control-Expose-Headers: Content-Disposition, jwtToken
{"data": {"message": "Updated successfully"}}
```
### **License Agreement**

This section describes the license agreement for the service status.

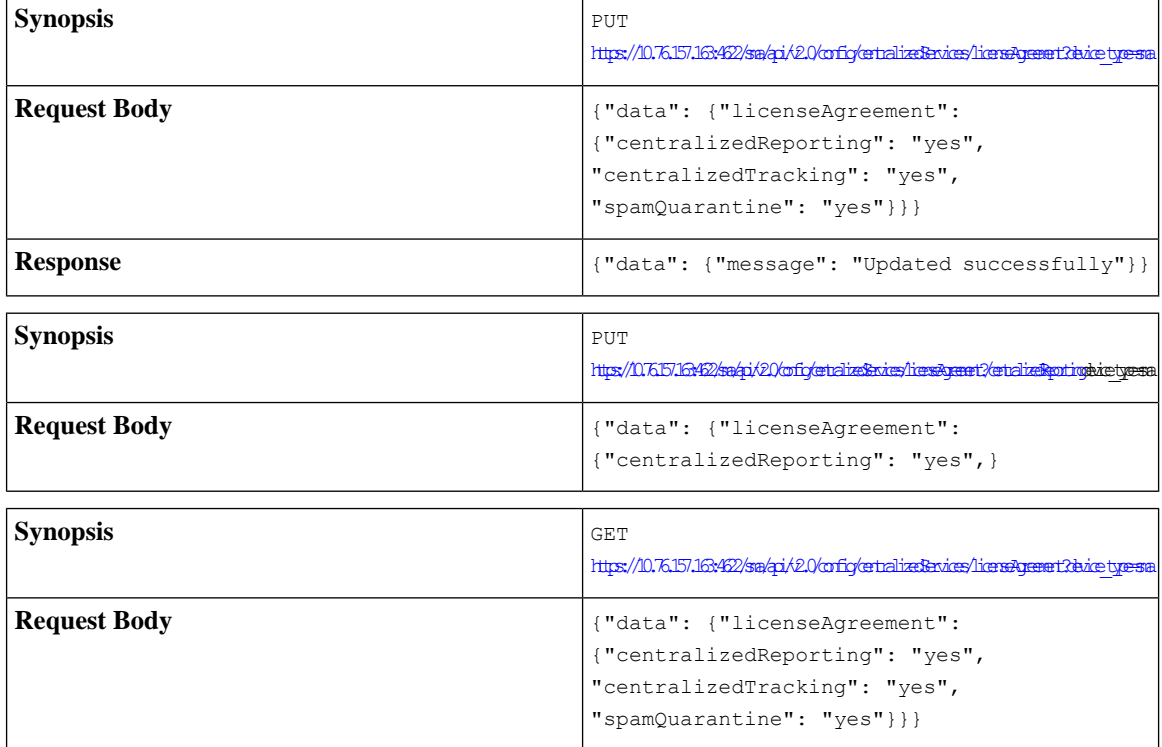

# **Querying for File Analysis**

This section contains the following topics:

- Adding a Group [\(a@cisco.com\)](#page-110-0)
- Viewing [Appliance](#page-110-1) Grouping for File Analysis Reporting

### <span id="page-110-0"></span>**Adding a Group (a@cisco.com)**

Adding a group (a@cisco.com) to the File Analysis Client ID 06\_VLNSMA12345678\_422985E30D3CE2CC17BA-1A7EC30F6E9B\_M100V\_000000

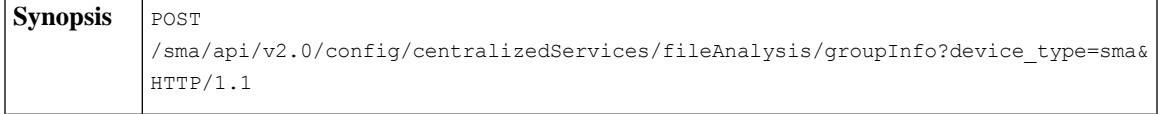

This example shows a query to add a group to the file analysis client ID.

### **Sample Request**

```
POST /sma/api/v2.0/config/centralizedServices/fileAnalysis/groupInfo?device type=sma&
HTTP/1.1
cache-control: no-cache
Postman-Token: eabb3018-d0c5-4372-a850-09deb8c89472
Authorization: Basic YWRtaW46Q2lzY29AMTIz
Content-Type: text/plain
User-Agent: PostmanRuntime/7.6.0
Accept: */*
Host: pod1224-sma01.ibwsa.sgg.cisco.com:6080
accept-encoding: gzip, deflate
content-length: 210
Connection: keep-alive
```
{'tata":{"fileAnkeis":{'grophit':{{'serer":"https://panacthreatgrid.com","edgion":"AMERICAS","grophie":"adescom","beviews":"[06\_WBAD23658\_4229B3D3E2C17BA-1AR31769BM10V\_00000"]}]}}}

### **Sample Response**

```
HTTP/1.1 201 Created
Server: API/2.0
Date: Wed, 27 May 2020 13:24:00 GMT
Cache-control: no-store
Pragma: no-cache
Content-type: application/json; charset=UTF-8
X-Content-Type-Options: nosniff
Content-Length: 32
Connection: close
Access-Control-Allow-Origin: *
Access-Control-Allow-Headers: content-type, jwttoken, mid, h, email, portal, cache-control,
pragma
Access-Control-Allow-Credentials: true
Access-Control-Allow-Methods: GET, POST, PUT, DELETE, OPTIONS
Access-Control-Expose-Headers: Content-Disposition, jwtToken
{"data": {"message": "Success"}}
```
### <span id="page-110-1"></span>**Viewing Appliance Grouping for File Analysis Reporting**

View Appliance Grouping for File Analysis Reporting.

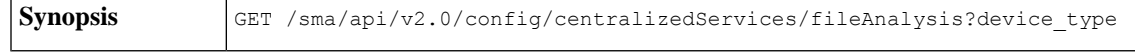

This example shows a query to view the appliance grouping for file analysis reporting.

### **Sample Request**

```
GET /sma/api/v2.0/config/centralizedServices/fileAnalysis?device type=sma& HTTP/1.1
cache-control: no-cache
Postman-Token: fdf34da1-3727-42b4-8d62-4cab2ce4a54d
Authorization: Basic YWRtaW46Q2lzY29AMTIz
User-Agent: PostmanRuntime/7.6.0
Accept: */*
Host: pod1224-sma01.ibwsa.sgg.cisco.com:6080
accept-encoding: gzip, deflate
Connection: keep-alive
```
### **Sample Response**

```
HTTP/1.1 200 OK
Server: API/2.0
Date: Wed, 27 May 2020 13:33:39 GMT
Cache-control: no-store
Pragma: no-cache
Content-type: application/json; charset=UTF-8
X-Content-Type-Options: nosniff
Content-Length: 306
Connection: close
Access-Control-Allow-Origin: *
Access-Control-Allow-Headers: content-type, jwttoken, mid, h, email, portal, cache-control,
pragma
Access-Control-Allow-Credentials: true
Access-Control-Allow-Methods: GET, POST, PUT, DELETE, OPTIONS
Access-Control-Expose-Headers: Content-Disposition, jwtToken
```

```
{"data": {"fileAnalysis": {"groupInfo": [{"groupName": "a@cisco.com", "region": "AMERICAS",
"devices": ["06_VLNSMA12345678_422985E30D3CE2CC17BA-1A7EC30F6E9B_M100V_000000"], "server":
"https://panacea.threatgrid.com"}], "fileAnalysisId":
"06_VLNSMA12345678_422985E30D3CE2CC17BA-1A7EC30F6E9B_M100V_000000"}}}
```
## **Querying for Reporting Groups**

This section contains the following topics:

- Enable [Reporting](#page-111-0) Setting
- Retrieving the Reporting Groups and [Appliances](#page-112-0)
- Reporting Groups and [Appliances](#page-113-0)
- Delete [Reporting](#page-113-1) Groups
- [Combined](#page-114-0) All Actions
- Combine All Actions Exceeding 100 [Characters](#page-115-0)
- Edit Single [Reporting](#page-115-1) Groups
- Edit Multiple [Reporting](#page-116-0) Groups
- Edit [Reporting](#page-117-0) Groups

### <span id="page-111-0"></span>**Enable Reporting Setting**

Enable Reporting setting by adding one or more groups.

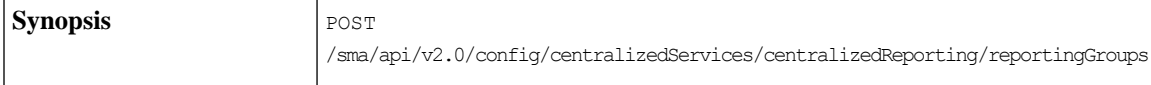

```
{"data": {"centralizedReporting": {"reportingGroups": [{"Group1": {"appliances":
["420E523A557DB950A34A-0587322DD26C"]}},{"Group2": {"appliances":
["420E523A557DB950A34A-0587322DD26C"]}}]}}}
```
### This example shows a query to enable reporting setting for a feature.

#### **Sample Request**

#### POST

```
/sma/api/v2.0/config/centralizedServices/centralizedReporting/reportingGroups?device_type=sma&
HTTP/1.1
cache-control: no-cache
Postman-Token: 4d0f276b-c246-4f45-bf20-ed7f36b4a14b
Authorization: Basic YWRtaW46Q2lzY29AMTIz
Content-Type: text/plain
User-Agent: PostmanRuntime/7.6.0
Accept: */*
Host: pod1224-sma01.ibwsa.sgg.cisco.com:6080
accept-encoding: gzip, deflate
content-length: 79
Connection: keep-alive
```
{"data":{"centralizedReporting":{"reportingGroups":[{"Group 1":{"appliances":[]}}]}}}

#### **Sample Response**

```
HTTP/1.1 201 Created
Server: API/2.0
Date: Thu, 21 May 2020 16:12:16 GMT
Cache-control: no-store
Pragma: no-cache
Content-type: application/json; charset=UTF-8
X-Content-Type-Options: nosniff
Content-Length: 61
Connection: close
Access-Control-Allow-Origin: *
Access-Control-Allow-Headers: content-type, jwttoken, mid, h, email, portal, cache-control,
pragma
Access-Control-Allow-Credentials: true
Access-Control-Allow-Methods: GET, POST, PUT, DELETE, OPTIONS
Access-Control-Expose-Headers: Content-Disposition, jwtToken
```
{"data": {"message": "Added centralized reporting groups"}}

### <span id="page-112-0"></span>**Retrieving the Reporting Groups and Appliances**

Retrieve the reporting groups and appliances.

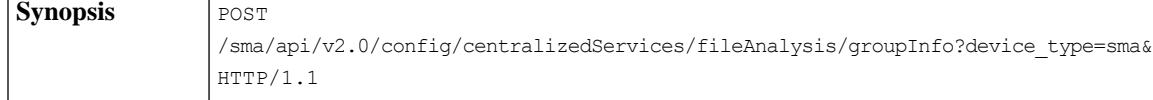

```
{"data": {"centralizedReporting": {"reportingGroups": [{
"test 1": {"appliances": ["4229A2096D9E0C1C3A78-A82D93282C7A"
]}},{"test-2": {"appliances": ["4229CAEC09527FD2570C-F028BAE54A11"]}}]}}}
```
This example shows a query to retrieve the reporting groups and appliances.

### **Sample Request**

GET /sma/api/v2.0/config/centralizedServices/centralizedReporting/reportingGroups?device\_type=sma& HTTP/1.1 cache-control: no-cache Postman-Token: a1c76d19-24bc-4cfa-b598-da1fcc5b0afc Authorization: Basic YWRtaW46Q2lzY29AMTIz User-Agent: PostmanRuntime/7.6.0 Accept: \*/\* Host: pod1224-sma01.ibwsa.sgg.cisco.com:6080 accept-encoding: gzip, deflate Connection: keep-alive

### **Sample Response**

```
HTTP/1.1 200 OK
Server: API/2.0
Date: Thu, 28 May 2020 11:50:00 GMT
Cache-control: no-store
Pragma: no-cache
Content-type: application/json; charset=UTF-8
X-Content-Type-Options: nosniff
Content-Length: 191
Connection: close
Access-Control-Allow-Origin: *
Access-Control-Allow-Headers: content-type, jwttoken, mid, h, email, portal, cache-control,
pragma
Access-Control-Allow-Credentials: true
Access-Control-Allow-Methods: GET, POST, PUT, DELETE, OPTIONS
Access-Control-Expose-Headers: Content-Disposition, jwtToken
{"data": {"centralizedReporting": {"reportingGroups": [{"test 1": {"appliances":
["4229A2096D9E0C1C3A78-A82D93282C7A"]}}, {"test-2": {"appliances":
["4229CAEC09527FD2570C-F028BAE54A11"]}}]}}}
```
### <span id="page-113-0"></span>**Reporting Groups and Appliances**

By default, offset =0; limit = 25; orderDir=asc; orderBy=group.

```
Synopsis GET/sma/api/v2.0/config/centralizedServices/centralizedReporting/reportingGroups?device_type=sma
{ "data": { "centralizedReporting": { "reportingGroups": [ { "amy": { "appliances": [
"420E6D0465DF4F1107A8-EA6829376651" ] } }, { "beth": { "appliances": [
"420E6D0465DF4F1107A8-EA6829376651" ] } }, }
```
### <span id="page-113-1"></span>**Delete Reporting Groups**

To delete one valid reporting group:

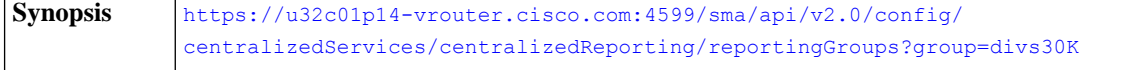

### **Sample Response**

```
{
    "data": {
        "message": "Deleted Centralized Reporting groups"
    }
}
```
To delete multiple valid reporting groups:

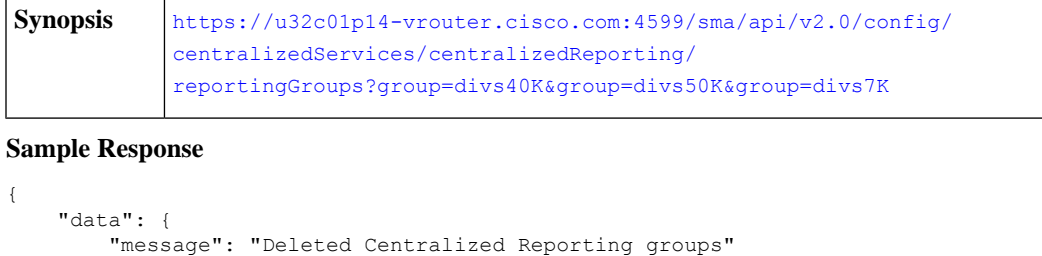

### <span id="page-114-0"></span>**Combined All Actions**

POST Combined ALL Actions: Add / Edit / Delete groups

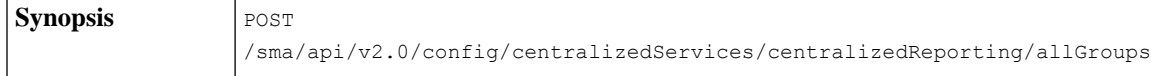

This example shows a query to combine all actions such as add, edit and to delete groups.

### **Sample Request**

}

}

```
POST /sma/api/v2.0/config/centralizedServices/centralizedReporting/allGroups?device type=sma&
HTTP/1.1
cache-control: no-cache
Postman-Token: df8d239e-24dd-462e-990f-fd3cba5e0b83
Authorization: Basic YWRtaW46Q2lzY29AMTIz
Content-Type: text/plain
User-Agent: PostmanRuntime/7.6.0
Accept: */*
Host: pod1224-sma01.ibwsa.sgg.cisco.com:6080
accept-encoding: gzip, deflate
content-length: 277
Connection: keep-alive
{"data":{"centralizedReporting":{"allGroups":[{"test
4":{"appliances":["4229A2096D9E0C1C3A78-A82D93282C7A","4229CAEC09527FD2570C-F028BAE54A11"]}},{"test
```
1":{"appliances":["4229A2096D9E0C1C3A78-A82D93282C7A"]}},{"test-2":{"appliances":["4229CAEC09527FD2570C-F028BAE54A11"]}}]}}}

```
HTTP/1.1 201 Created
Server: API/2.0
Date: Thu, 28 May 2020 17:34:48 GMT
Cache-control: no-store
Pragma: no-cache
Content-type: application/json; charset=UTF-8
X-Content-Type-Options: nosniff
Content-Length: 61
Connection: close
Access-Control-Allow-Origin: *
Access-Control-Allow-Headers: content-type, jwttoken, mid, h, email, portal, cache-control,
pragma
Access-Control-Allow-Credentials: true
Access-Control-Allow-Methods: GET, POST, PUT, DELETE, OPTIONS
Access-Control-Expose-Headers: Content-Disposition, jwtToken
{"data": {"message": "Updated centralized reporting groups"}}
```
Note: A reporting group can have key parameters, which are 'appliances' and 'newGroup'. The 'appliances' parameter is mandatory. To edit a group name, use 'newGroup' parameter.

### <span id="page-115-0"></span>**Combine All Actions Exceeding 100 Characters**

Combined all actions exceeding 100 characters.

[https://u32c01p14-vrouter.cisco.com:4599/sma/api/v2.0/config/centralizedServices/](https://u32c01p14-vrouter.cisco.com:4599/sma/api/v2.0/config/centralizedServices/centralizedReporting/allGroups) [centralizedReporting/allGroups](https://u32c01p14-vrouter.cisco.com:4599/sma/api/v2.0/config/centralizedServices/centralizedReporting/allGroups) **Synopsis**

This example shows a query combine all actions that exceeds 100 characters.

### **Sample Request**

```
{
    "data": {
         "centralizedReporting": {
             "allGroups": [
                  {
                       "zzz123": {
                           "appliances": [
                                "420E74056157AC99D24A-600741749CD3",
                                "420E6D0465DF4F1107A8-EA6829376651"
                           ]
                       }
                  },
                  {
"pneumonoultramicroscopicsilicovolcanoconiosispneumonoultrpneumonoultramicroscopicsilicovolcanoconiosispneumonoultrpneumonoultramicroscopicsili":
 {
                           "appliances": [
                                "420E6D0465DF4F1107A8-EA6829376651"
                            ]
                       }
                  },
                  {
                       "pneumonoultramic": {
                           "appliances": [
                                "420E6D0465DF4F1107A8-EA6829376651"
                           ]
                       }
}
Sample Response
{
        "error": {
            "message": "Group Name exceeds 100 characters.",
             "code": "404",
            "explanation": "404 = Nothing matches the given URI."
        }
   }
```
### <span id="page-115-1"></span>**Edit Single Reporting Groups**

Edit Single Reporting Groups (PUT method).

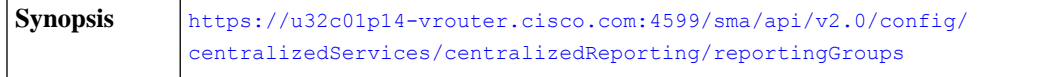

This example shows a query edit single reporting groups.

#### **Sample Request**

```
Request:
{
    "data": {
        "centralizedReporting": {
            "reportingGroups": [
                 {
                     "divs1K": {
                         "appliances": [
                                  "420E6D0465DF4F1107A8-EA6829376651",
                                  "420E74056157AC99D24A-600741749CD3"
                         ],
                         "newGroup":"merciii"
                     }
                 }
            ]
        }
    }
}
Sample Response
{
    "data": {
        "message": "Updated successfully"
    }
}
```
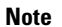

InPUT method, a reporting group can have key parameters, which are 'appliances' and 'newGroup'. 'appliances' parameter is mandatory. To edit a group name, use 'newGroup' parameter.

### <span id="page-116-0"></span>**Edit Multiple Reporting Groups**

{

Edit Multiple reporting groups with change of group name (PUT).

```
https://u32c01p14-vrouter.cisco.com:4599/sma/api/v2.0/config/
                 centralizedServices/centralizedReporting/reportingGroups
Synopsis
```
This example shows a query to edit multiple reporting groups.

### **Sample Request**

```
"data": {
    "centralizedReporting": {
        "reportingGroups": [
            {
                "divs12K": {
                    "appliances": [
                             "420E6D0465DF4F1107A8-EA6829376651",
                             "420E74056157AC99D24A-600741749CD3"
                    ],
                    "newGroup":"merci"
```

```
}
                 },
                 {
                       "divs6K": {
                         "appliances": [
                          ]
                     }
                 }
           ]
        }
    }
}
Sample Response
{
    "data": {
        "message": "Updated successfully"
    }
}
```
### <span id="page-117-0"></span>**Edit Reporting Groups**

Edit reporting group with group name that exceeds 100 characters (PUT).

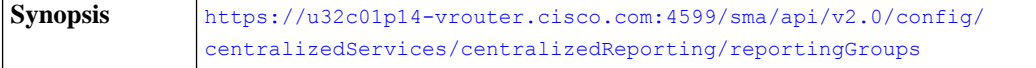

This example shows a query to edit reporting group name that exceed 100 characters.

### **Sample Request**

{

```
"data": {
   "centralizedReporting": {
       "reportingGroups": [
            {
                "divs1M": {
                    "appliances": [
                            "420E6D0465DF4F1107A8-EA6829376651",
                            "420E74056157AC99D24A-600741749CD3"
                    ],
```
"newGroup":"pneumonoultramicroscopicsilicovolcanoconiosispneumonoultrpneumonoultramicroscopicsilicovolcanoconiosispneumonoul"

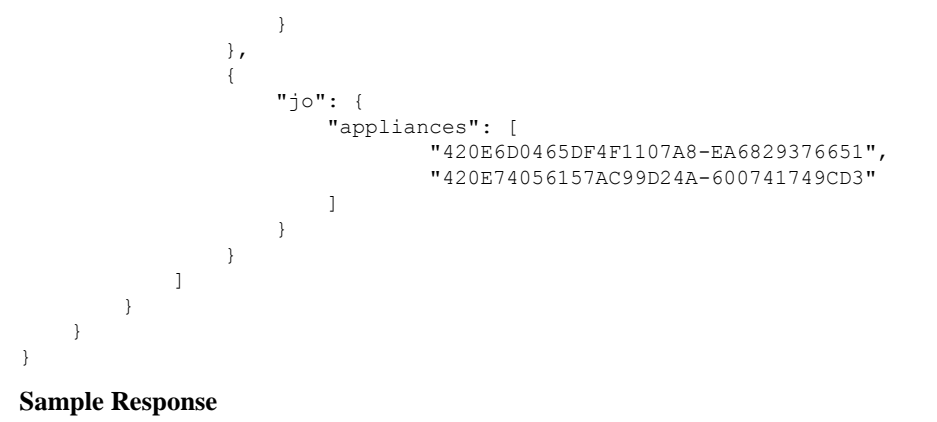

```
{
    "error": {
        "message": "Group Name exceeds 100 characters.",
        "code": "404",
        "explanation": "404 = Nothing matches the given URI."
    }
}
```
# **Querying for Safelist Blocklist**

This section contains the following topics:

- Retrieve Safelist [Blocklist](#page-118-0) Settings
- Enable Safelist [Blocklist](#page-119-0) Settings
- [Retrieve](#page-119-1) File Transfer Status
- [Synchronize](#page-120-0) File Transfer Status

### <span id="page-118-0"></span>**Retrieve Safelist Blocklist Settings**

**Synopsis** GET /sma/api/v2.0/config/centralizedServices/safelistBlocklist/settings

```
{"data": {"safelistBlocklist": {"settings": {"maxUserEntries": 100, "updatePeriod": 7200}}}}
```
This example shows a query to retrieve the safelist and blocklist settings.

#### **Sample Request**

```
GET /sma/api/v2.0/config/centralizedServices/safelistBlocklist/settings?device_type=sma&
HTTP/1.1
cache-control: no-cache
Postman-Token: e547122f-b5c6-4663-b33f-610405b9fb69
Authorization: Basic YWRtaW46Q2lzY29AMTIz
User-Agent: PostmanRuntime/7.6.0
Accept: */*
Host: pod1224-sma01.ibwsa.sgg.cisco.com:6080
accept-encoding: gzip, deflate
Connection: keep-alive
```
#### **Sample Response**

```
HTTP/1.1 200 OK
Server: API/2.0
Date: Thu, 21 May 2020 17:03:14 GMT
Cache-control: no-store
Pragma: no-cache
Content-type: application/json; charset=UTF-8
X-Content-Type-Options: nosniff
Content-Length: 92
Connection: close
Access-Control-Allow-Origin: *
Access-Control-Allow-Headers: content-type, jwttoken, mid, h, email, portal, cache-control,
pragma
Access-Control-Allow-Credentials: true
Access-Control-Allow-Methods: GET, POST, PUT, DELETE, OPTIONS
Access-Control-Expose-Headers: Content-Disposition, jwtToken
```
{"data": {"safelistBlocklist": {"settings": {"maxUserEntries": 100, "updatePeriod": 7200}}}}

### <span id="page-119-0"></span>**Enable Safelist Blocklist Settings**

Enable Safelist or Blocklist settings with maximum list items per user as 160 and update the frequency for every 3 hours.

```
Synopsis PUT /sma/api/v2.0/config/centralizedServices/safelistBlocklist/settings
```
This example shows a query to enable Safelist or Blocklist settings.

#### **Sample Request**

```
PUT /sma/api/v2.0/config/centralizedServices/safelistBlocklist/settings?device type=sma&
HTTP/1.1cache-control: no-cache
Postman-Token: 97173889-0246-4c56-bac0-baac336eec26
Authorization: Basic YWRtaW46Q2lzY29AMTIz
Content-Type: text/plain
User-Agent: PostmanRuntime/7.6.0
Accept: */*
Host: pod1224-sma01.ibwsa.sgg.cisco.com:6080
accept-encoding: gzip, deflate
content-length: 87
Connection: keep-alive
{"data":{"safelistBlocklist":{"settings":{"maxUserEntries":160,"updatePeriod":10800}}}}
```
#### **Sample Response**

```
HTTP/1.1 200 OK
Server: API/2.0
Date: Thu, 21 May 2020 15:03:29 GMT
Cache-control: no-store
Pragma: no-cache
Content-type: application/json; charset=UTF-8
X-Content-Type-Options: nosniff
Content-Length: 45
Connection: close
Access-Control-Allow-Origin: *
Access-Control-Allow-Headers: content-type, jwttoken, mid, h, email, portal, cache-control,
pragma
Access-Control-Allow-Credentials: true
Access-Control-Allow-Methods: GET, POST, PUT, DELETE, OPTIONS
Access-Control-Expose-Headers: Content-Disposition, jwtToken
```
### {"data": {"message": "Updated successfully"}}

### <span id="page-119-1"></span>**Retrieve File Transfer Status**

Retrieve the File Transfer status of all appliances.

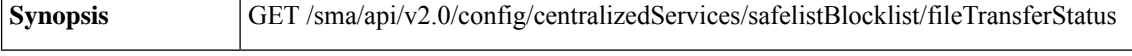

{"data": {"safelistBlocklist": {"fileTransferStatus": {"appliances": []}}}}

This example shows a query to retrieve file transfer status.

#### **Sample Request**

```
GET
/sma/api/v2.0/config/centralizedServices/safelistBlocklist/fileTransferStatus?device_type=sma&
HTTP/1.1
cache-control: no-cache
Postman-Token: 1b95101b-8846-4be1-ba3d-3199315f3a1d
Authorization: Basic YWRtaW46Q2lzY29AMTIz
```

```
User-Agent: PostmanRuntime/7.6.0
Accept: */*
Host: pod1224-sma01.ibwsa.sgg.cisco.com:6080
accept-encoding: gzip, deflate
Connection: keep-alive
```
#### **Sample Response**

```
HTTP/1.1 200 OK
Server: API/2.0
Date: Thu, 21 May 2020 17:07:25 GMT
Cache-control: no-store
Pragma: no-cache
Content-type: application/json; charset=UTF-8
X-Content-Type-Options: nosniff
Content-Length: 75
Connection: close
Access-Control-Allow-Origin: *
Access-Control-Allow-Headers: content-type, jwttoken, mid, h, email, portal, cache-control,
pragma
Access-Control-Allow-Credentials: true
Access-Control-Allow-Methods: GET, POST, PUT, DELETE, OPTIONS
Access-Control-Expose-Headers: Content-Disposition, jwtToken
{"data": {"safelistBlocklist": {"fileTransferStatus": {"appliances": []}}}}
```
### <span id="page-120-0"></span>**Synchronize File Transfer Status**

GET /sma/api/v2.0/config/centralizedServices/safelistBlocklist/appliancesSyncStatus **Synopsis**

```
{"data": {"safelistBlocklist": {"appliancesSyncStatus": {"message": "Safelist/Blocklist
database synchronization started."}}}}
```
This example shows a query to synchronize file transfer status.

#### **Sample Request**

#### GET

```
/sma/api/v2.0/config/centralizedServices/safelistBlocklist/appliancesSyncStatus?device_type=sma&
HTTP/1.1
cache-control: no-cache
Postman-Token: 51e68356-b83b-404e-ae3a-668f38da04d6
Authorization: Basic YWRtaW46Q2lzY29AMTIz
User-Agent: PostmanRuntime/7.6.0
Accept: */*
Host: pod1224-sma01.ibwsa.sgg.cisco.com:6080
accept-encoding: gzip, deflate
Connection: keep-alive
```

```
HTTP/1.1 200 OK
Server: API/2.0
Date: Fri, 29 May 2020 11:51:18 GMT
Cache-control: no-store
Pragma: no-cache
Content-type: application/json; charset=UTF-8
X-Content-Type-Options: nosniff
Content-Length: 126
Connection: close
Access-Control-Allow-Origin: *
Access-Control-Allow-Headers: content-type, jwttoken, mid, h, email, portal, cache-control,
pragma
```

```
Access-Control-Allow-Credentials: true
Access-Control-Allow-Methods: GET, POST, PUT, DELETE, OPTIONS
Access-Control-Expose-Headers: Content-Disposition, jwtToken
{"data": {"safelistBlocklist": {"appliancesSyncStatus": {"message": "Safelist/Blocklist
database synchronization started."}}}}
```
## **Querying Spam Settings**

This section consists the following topics:

- [Retrieve](#page-121-0) Spam Settings with Default Logo
- Enabling the [Scheduled](#page-122-0) Delete Settings
- Enable Spam [Settings](#page-122-1)

### <span id="page-121-0"></span>**Retrieve Spam Settings with Default Logo**

**Synopsis** GET /sma/api/v2.0/config/centralizedServices/spamQuarantine/settings

```
{"data": {"spamQuarantine": {"settings": {"localUsers": [], "customLogoMetadata": {},
"messageTtl": "N/A", "scheduleDelete": "disabled", "externalAdminGroups": [], "customRoles":
[], "primaryServer": {"releasePort": 25, "releaseHost": "127.0.0.1"}, "alternativeServer":
{"altReleaseHost": "127.0.0.1", "altReleasePort": 25}, "customLogo": "N/A", "serverPort":
57, "customLoginMessage": "N/A", "interface": "Management", "sendCopy": "disabled"}}}}
```
This example shows a query to retrieve spam settings with a default logo.

### **Sample Request**

```
GET /sma/api/v2.0/config/centralizedServices/spamQuarantine/settings?device_type=sma&
HTTP/1.1
cache-control: no-cache
Postman-Token: 356d3ccf-f90e-40c5-ac17-8704ddcdea40
Authorization: Basic YWRtaW46Q2lzY29AMTIz
User-Agent: PostmanRuntime/7.6.0
Accept: */*
Host: pod1224-sma01.ibwsa.sgg.cisco.com:6080
accept-encoding: gzip, deflate
Connection: keep-alive
```

```
HTTP/1.1 200 OK
Server: API/2.0
Date: Thu, 21 May 2020 17:47:41 GMT
Cache-control: no-store
Pragma: no-cache
Content-type: application/json; charset=UTF-8
X-Content-Type-Options: nosniff
Content-Length: 446
Connection: close
Access-Control-Allow-Origin: *
Access-Control-Allow-Headers: content-type, jwttoken, mid, h, email, portal, cache-control,
pragma
Access-Control-Allow-Credentials: true
Access-Control-Allow-Methods: GET, POST, PUT, DELETE, OPTIONS
Access-Control-Expose-Headers: Content-Disposition, jwtToken
```

```
{"data": {"spamQuarantine": {"settings": {"localUsers": [], "customLogoMetadata": {},
"messageTtl": "N/A", "scheduleDelete": "disabled", "externalAdminGroups": [], "customRoles":
[], "primaryServer": {"releasePort": 25, "releaseHost": "127.0.0.1"}, "alternativeServer":
 {"altReleaseHost": "127.0.0.1", "altReleasePort": 25}, "customLogo": "N/A", "serverPort":
57, "customLoginMessage": "N/A", "interface": "Management", "sendCopy": "disabled"}}}}
```
### <span id="page-122-0"></span>**Enabling the Scheduled Delete Settings**

Enable the scheduled delete settings.

**Synopsis** PUT /sma/api/v2.0/config/centralizedServices/spamQuarantine/settings

{"data":{"spamQuarantine":{"settings":{"localUsers":[],"customLogoMetadata":{},"messageTtl":14,"scheduleDelete":"enabled","externalAdminGroups":[],"customRoles":[],"primaryServer":{"releasePort":25,"releaseHost":"127.0.0.1"},"alternativeServer":{"altReleaseHost":"127.0.0.1","altReleasePort":25},"customLogo":"N/A","serverPort":57,"customLoginMessage":"N/A","interface":"Management","sendCopy":"disabled"}}}}

This example shows a query to enable the scheduled delete settings.

#### **Sample Request**

```
PUT /sma/api/v2.0/config/centralizedServices/spamQuarantine/settings?device_type=sma&
HTTP/1.1
cache-control: no-cache
Postman-Token: 63fbf560-70d4-498c-994c-f96d79ef226c
Authorization: Basic YWRtaW46Q2lzY29AMTIz
Content-Type: text/plain
User-Agent: PostmanRuntime/7.6.0
Accept: */
Host: pod1224-sma01.ibwsa.sgg.cisco.com:6080
accept-encoding: gzip, deflate
content-length: 408
Connection: keep-alive
```
{"data":{"spamQuarantine":{"settings":{"localUsers":[],"customLogoMetadata":{},"messageTtl":14,"scheduleDelete":"enabled","externalAdminGroups":[],"customRoles":[],"primaryServer":{"releasePort":25,"releaseHost":"127.0.0.1"},"alternativeServer":{"altReleaseHost":"127.0.0.1","altReleasePort":25},"customLogo":"N/A","serverPort":57,"customLoginMessage":"N/A","interface":"Management","sendCopy":"disabled"}}}}

### **Sample Response**

```
HTTP/1.1 200 OK
Server: API/2.0
Date: Thu, 21 May 2020 18:04:46 GMT
Cache-control: no-store
Pragma: no-cache
Content-type: application/json; charset=UTF-8
X-Content-Type-Options: nosniff
Content-Length: 56
Connection: close
Access-Control-Allow-Origin: *
Access-Control-Allow-Headers: content-type, jwttoken, mid, h, email, portal, cache-control,
pragma
Access-Control-Allow-Credentials: true
Access-Control-Allow-Methods: GET, POST, PUT, DELETE, OPTIONS
Access-Control-Expose-Headers: Content-Disposition, jwtToken
{"data": {"message": "Updated spam quarantine setings"}}
```
### <span id="page-122-1"></span>**Enable Spam Settings**

Enable spam settings with schedule delete settings and custom login message "Welcome".

**Synopsis** PUT /sma/api/v2.0/config/centralizedServices/spamQuarantine/settings

{#Y\@@ddY@ddY\\zh@ddY\\e@flY\eddY\#Z\\zddqdY\\r@dY\}\@@dYHaBtYRQZHAAdYY&ddYX\\#EY\\trajYX\aAftF\\traj\@ddY\@dY\YaQYYHZ\\} This example shows a query to enable spam settings with schedule delete settings and custom login message.

### **Sample Request**

```
PUT /sma/api/v2.0/config/centralizedServices/spamQuarantine/settings?device_type=sma&
HTTP/1.1
cache-control: no-cache
Postman-Token: d48d5462-98ea-4031-8506-5d6cf91f3393
Authorization: Basic YWRtaW46Q2lzY29AMTIz
Content-Type: text/plain
User-Agent: PostmanRuntime/7.6.0
Accept: */*
Host: pod1224-sma01.ibwsa.sgg.cisco.com:6080
accept-encoding: gzip, deflate
content-length: 412
Connection: keep-alive
```
{&Y\@@ddY\addY\\addyY\\mgf!Y\@DdYHaD{Y\caddqX|\\xq8dYHaDY}HaBY!HaBYY&ABY!TNY&RBY\\xqqYY\xnF!Y\xiq\ay!HaY\%@Y\HaYYYaD}}

### **Sample Response**

```
HTTP/1.1 200 OK
Server: API/2.0
Date: Thu, 21 May 2020 18:12:36 GMT
Cache-control: no-store
Pragma: no-cache
Content-type: application/json; charset=UTF-8
X-Content-Type-Options: nosniff
Content-Length: 56
Connection: close
Access-Control-Allow-Origin: *
Access-Control-Allow-Headers: content-type, jwttoken, mid, h, email, portal, cache-control,
pragma
Access-Control-Allow-Credentials: true
Access-Control-Allow-Methods: GET, POST, PUT, DELETE, OPTIONS
Access-Control-Expose-Headers: Content-Disposition, jwtToken
{"data": {"message": "Updated spam quarantine setings"}}
```
# **Logging APIs**

You can retrieve specific log information from your appliance. The various API categories for logging are:

- Retrieving Log [Subscription](#page-123-0) Details from Appliance, on page 118
- Retrieving All Log Files for Specific Log [Subscription,](#page-125-0) on page 120
- [Retrieving](#page-126-0) Log Files using URL, on page 121

# <span id="page-123-0"></span>**Retrieving Log Subscription Details from Appliance**

You can retrieve the details of all log subscriptions configured in your appliance with different attributes as explained below:

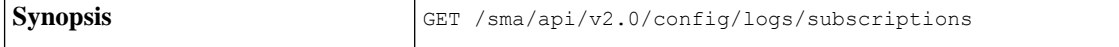

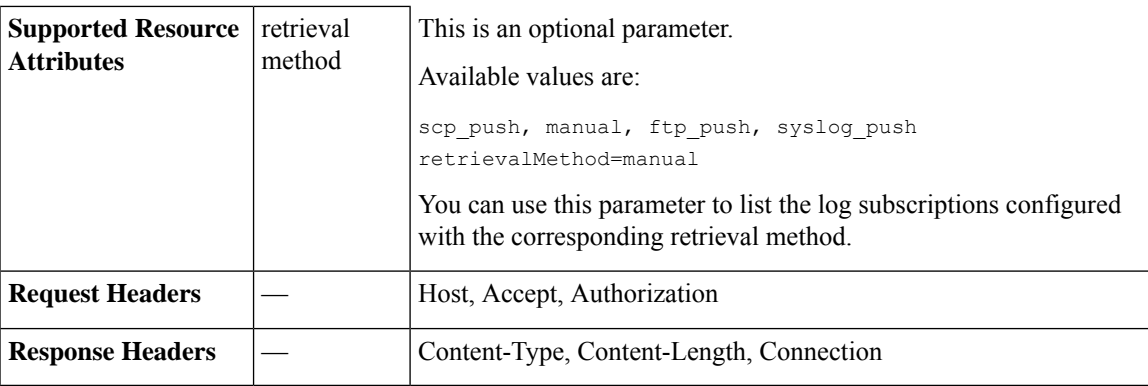

This example shows a query to retrieve the details of all log subscriptions configured in your appliance:

### **Sample Request**

```
GET /sma/api/v2.0/config/logs/subscriptions
HTTP/1.1
cache-control: no-cache
Postman-Token: a7eca7b8-0656-43db-b692-812396a86976
Authorization: Basic YWRtaW46aXJvbnBvcnQ=
Accept: */*
Host: sma.example.com:6080
accept-encoding: gzip, deflate
Connection: keep-alive
```

```
HTTP/1.0 200 OK
Server: API/2.0
Date: Thu, 12 Sept 2019 14:17:44 GMT
Content-type: application/json; charset=UTF-8
AsyncOS 13.7 API for Cisco Email Security Appliances - Getting Started Guide - LD (Limited
Deployment)
88
APIs for Email
Logging APIs
BETA DROP2 DRAFT CISCO CONFIDENTIAL
Content-Length: 3482
Connection: close
{
     "meta": {
     "totalCount": 43
     },
"data": [
  {
    "retrievalMethod": "manual",
    "type": "AMP Engine Logs",
    "name": "amp"
  },
 {
   "retrievalMethod": "manual",
   "type": "AMP Archive",
   "name": "amparchive"
  },
  ......................
  ......................
  ......................
 {
  "retrievalMethod": "manual",
  "type": "URL Reputation Client Logs",
  "name": "url_rep_client"
```
} ] }

# <span id="page-125-0"></span>**Retrieving All Log Files for Specific Log Subscription**

You can retrieve the details of all log files for a specific log subscription with different attributes as explained below:

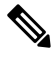

**Note**

This API is only applicable for log subscriptions configured with the manual log retrieval method in your appliance. The API lists only the log files that are rolled over. You need to use the name attribute of the response obtained from the log subscription name in the Retrieving Log [Subscription](#page-123-0) Details from Appliance, on page [118](#page-123-0) API.

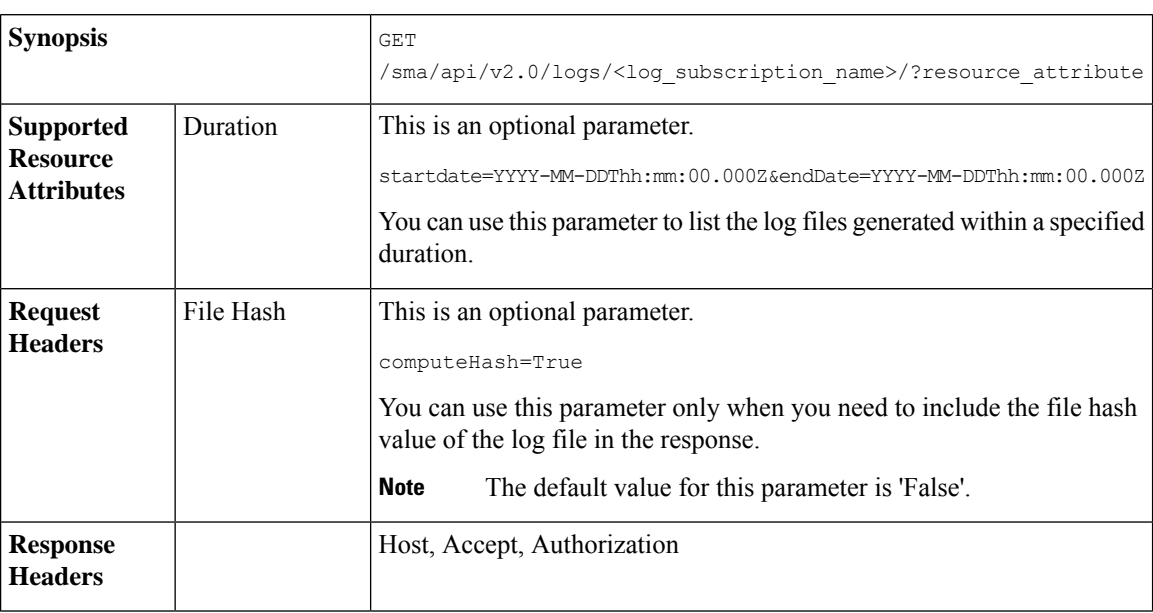

### **Example**

This example shows a query to retrieve the details of all log files modified after a specific timestamp:

### **Sample Request**

```
GET
/sma/api/v2.0/logs/audit_logs/?startDate=2020-08-18T04:47:00.000Z&endDate=2020-08-18T13:55:00.000Z&computeHash=True
HTTP/1.1
cache-control: no-cache
Postman-Token: a7eca7b8-0656-43db-b692-812396a86976
Authorization: Basic YWRtaW46aXJvbnBvcnQ=
Accept: */*
Host: sma.example.com:6080
accept-encoding: gzip, deflate
Connection: keep-alive
```
### **Sample Response**

HTTP/1.0 200 OK Server: API/2.0 Ш

```
Date: Thu, 12 Sept 2019 14:17:44 GMT
Content-type: application/json; charset=UTF-8
Content-Length: 777
Connection: close
{
  "meta": {
  "totalCount": 3
   },
  "data": [
  {
  "modificationDate": 1597742834,
  "downloadUrl": "/sma/api/v2.0/logs/audit_logs/audit_logs.@20200818T044745.s",
  "name": "audit_logs.@20200818T044745.s",
  "fileHash": "a1b0afb80e784eed91112111a012bf690d494492acf72bc402a0cebf9edcee45",
  "size": 7216
  },
 {
  "modificationDate": 1597726065,
  "downloadUrl": "/sma/api/v2.0/logs/audit_logs/audit_logs.@20200818T044738.s",
  "name": "audit_logs.@20200818T044738.s",
  "fileHash": "868da20790addbf11145d2fc28125a24101ff2424621e634f8a1d570f55220cd",
  "size": 291
  },
{
  "modificationDate": 1597726058,
  "downloadUrl": "/sma/api/v2.0/logs/audit_logs/audit_logs.@20200818T044643.s",
  "name": "audit_logs.@20200818T044643.s",
  "fileHash": "29f78fbdbcf3c4f1a20da6c0b38419e42932cab725653cb92fee87fb5a6cf6e4",
  "size": 1403
  }
 ]
}
```
# <span id="page-126-0"></span>**Retrieving Log Files using URL**

You can retrieve the content of the log file using the downloadUrl attribute of the response obtained from the Retrieving All Log Files for Specific Log [Subscription,](#page-125-0) on page 120 API.

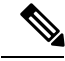

**Note**

This API is only applicable for log subscriptions configured with the manual log retrieval method in your appliance.

 $\mathscr{P}$ 

**Note**

When you use this API to retrieve log files populated frequently (for example, Text Mail logs), it is recommended to configure the rollover parameters in the log subscription appropriately and perform periodic pull of log files of smaller size. If you have configured the file size above the default value in the log subscription, it is recommended to invoke the API for each file sequentially.

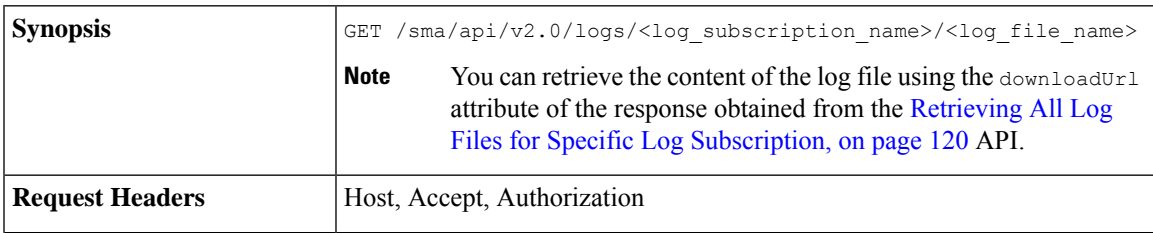

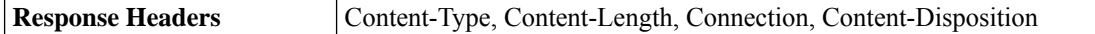

### **Sample Request**

```
GET /sma/api/v2.0/logs/audit_logs/audit_logs.@20200818T044738.s
HTTP/1.1
cache-control: no-cache
Postman-Token: a7eca7b8-0656-43db-b692-812396a86976
Authorization: Basic YWRtaW46aXJvbnBvcnQ=
Accept: */*
Host: esa.example.com:6080
accept-encoding: gzip, deflate
Connection: keep-alive
```
#### **Sample Response**

The response contains the log file that was requested.

```
HTTP/1.0 200 OK
Server: API/2.0
Date: Thu, 12 Sept 2019 14:17:44 GMT
Content-type: text/plain
Content-length: 7216
Connection: close
Content-Disposition:attachment; filename="audit_logs.@20200818T044738.s"
Wed Sep 30 00:38:01 2020 Info: Begin Logfile
Wed Sep 30 00:38:01 2020 Info: Version: 13.7.0-030 SN: 4229CAEC09527FD2570C-F028BAE54A11
Wed Sep 30 00:38:01 2020 Info: Time offset from UTC: 0 seconds
Wed Sep 30 00:38:09 2020 Info: Logfile rolled over
Wed Sep 30 00:38:09 2020 Info: End Logfile
```
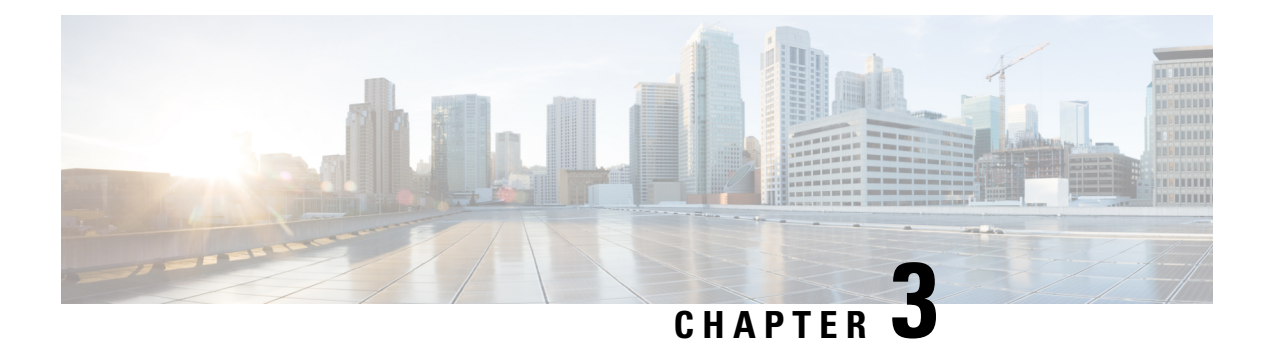

# **APIs for Web**

- [Reporting](#page-128-0) APIs, on page 123
- [Tracking](#page-137-0) APIs, on page 132

# <span id="page-128-0"></span>**Reporting APIs**

Reporting queries can be used to fetch data from report groups, for all reports under a specific group, or for a specific report.

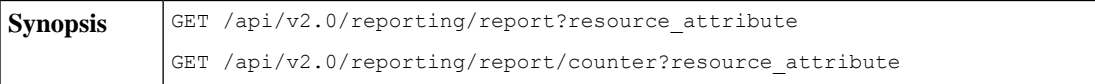

 $\mathbf l$ 

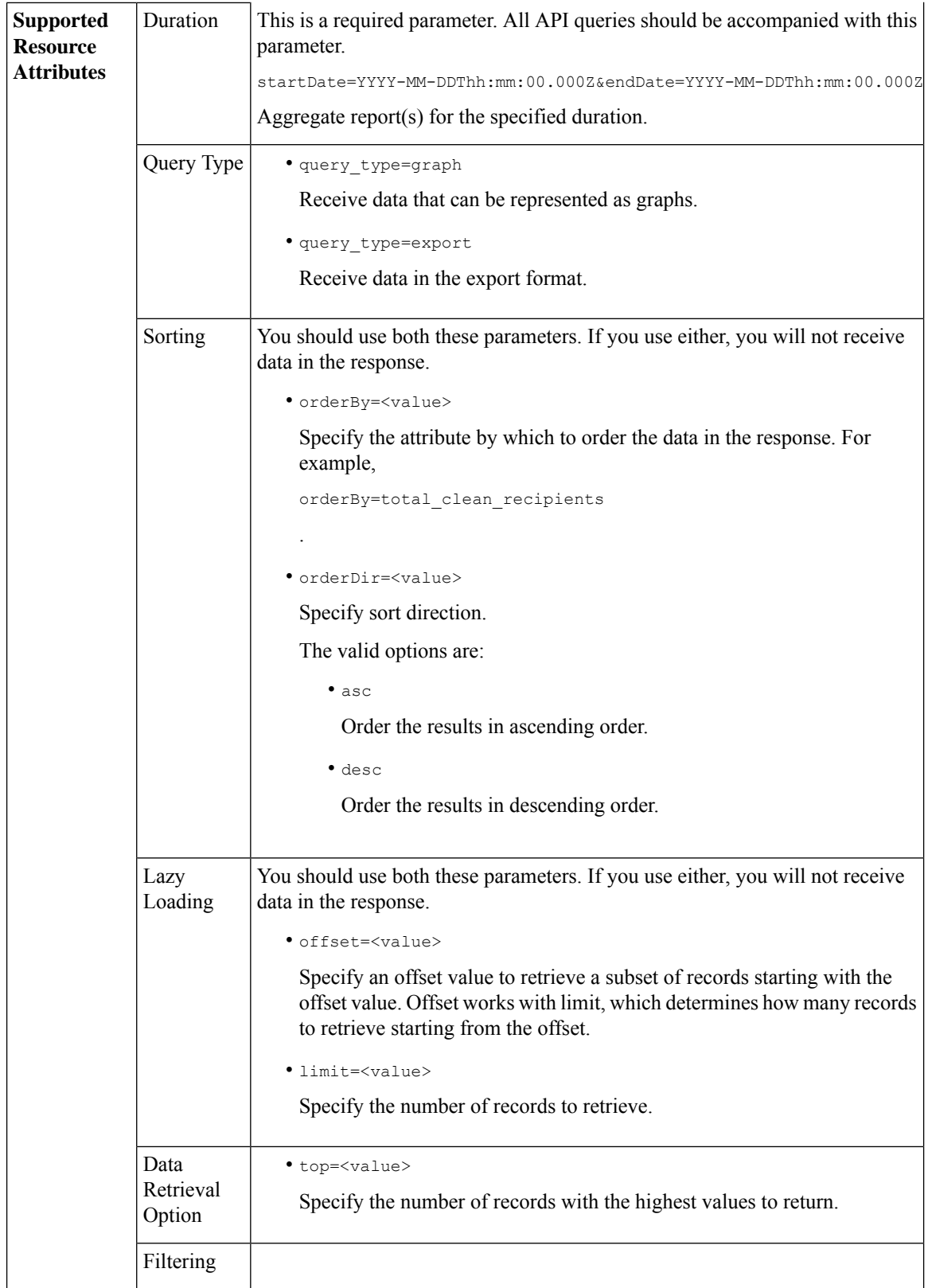

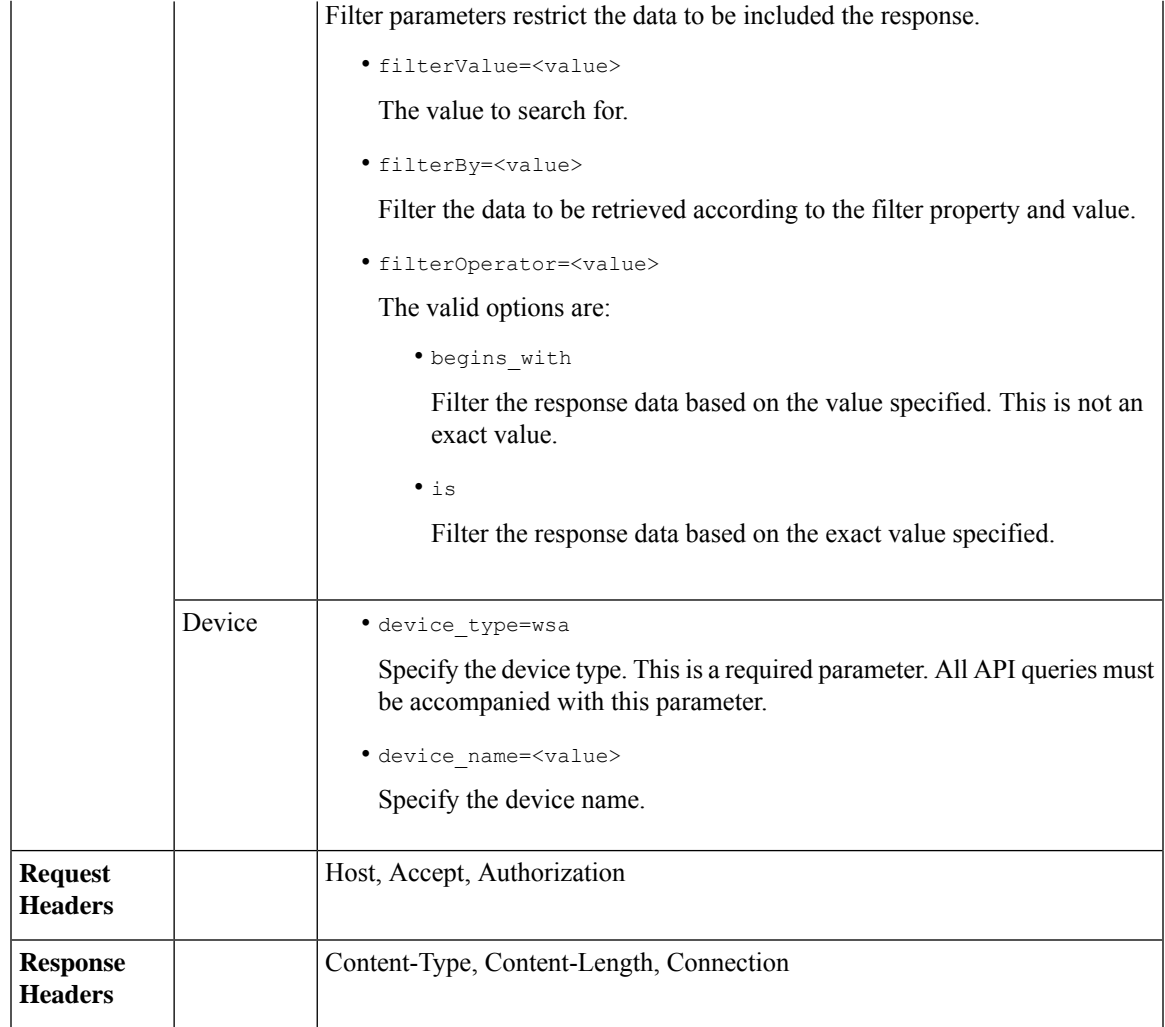

# **Examples**

Examples for the types of reporting queries are shown below:

- [Retrieving](#page-130-0) a Single Value for a Counter, on page 125
- [Retrieving](#page-131-0) Multiple Values for a Counter, on page 126
- [Retrieving](#page-132-0) Single Values for Each Counter in a Counter Group, on page 127
- [Retrieving](#page-133-0) Multiple Values for Multiple Counters, on page 128
- [Retrieving](#page-135-0) Multiple Values for Multiple Counters, with Multiple Values for Each Counter, on page 130

### <span id="page-130-0"></span>**Retrieving a Single Value for a Counter**

This example shows a query to retrieve a single value for a counter.

**Sample Request**

```
GET /sma/api/v2.0/reporting/web malware category malware name user detail/
blocked_malware?startDate=2017-11-14T02:00+00:00&endDate=2018-02-18T01:00+00:00&
filterValue=23&filterBy=na&filterOperator=is&device_type=wsa
HTTP/1.1cache-control: no-cache
Authorization: Basic YWRtaW46aXJvbnBvcnQ=
User-Agent: curl/7.54.0
Accept: */*
Host: sma.cisco.com:6080
accept-encoding: gzip, deflate
Connection: keep-alive
```
### **Sample Response**

```
HTTP/1.1 200 OK
Server: API/2.0
Date: Mon, 26 Nov 2018 16:29:33 GMT
Content-type: application/json
Content-Length: 193
Connection: close
Access-Control-Allow-Origin: *
Access-Control-Allow-Headers: content-type, jwttoken, mid, h, email
Access-Control-Allow-Credentials: true
Access-Control-Allow-Methods: GET, POST, DELETE, OPTIONS
Access-Control-Expose-Headers: Content-Disposition, jwtToken
{
    "meta": {
        "totalCount": 4
    },
    "data": {
        "type": "blocked_malware",
        "resultSet": {
            "blocked_malware": [
                {
                    "10.8.93.12": 137511
                },
```
"10.8.93.20": 112554

"10.8.93.11": 92839

"10.225.98.234": 6

### <span id="page-131-0"></span>**Retrieving Multiple Values for a Counter**

}

}

This example shows a query to retrieve multiple values for a counter, with the order direction and device type parameters.

### **Sample Request**

{

}, {

}, {

}

]

}

```
GET /sma/api/v2.0/reporting/web services summary?orderBy=transaction total&
orderDir=desc&startDate=2018-08-16T18:00:00.000Z&endDate=2018-11-15T10:00:00.000Z&device_type=wsa
HTTP/1.1
cache-control: no-cache
Authorization: Basic YWRtaW46aXJvbnBvcnQ=
User-Agent: curl/7.54.0
```

```
Accept: */*
Host: 10.8.159.21:6080
accept-encoding: gzip, deflate
Connection: keep-alive
```
#### **Sample Response**

```
HTTP/1.1 200 OK
Server: API/2.0
Date: Sun, 18 Nov 2018 15:38:52 GMT
Content-type: application/json
Content-Length: 403
Connection: close
Access-Control-Allow-Origin: *
Access-Control-Allow-Headers: content-type, jwttoken, mid, h, email
Access-Control-Allow-Credentials: true
Access-Control-Allow-Methods: GET, POST, DELETE, OPTIONS
Access-Control-Expose-Headers: Content-Disposition, jwtToken
{
    "meta": {
        "totalCount": -1
    },
    "data": {
        "type": "web services_summary",
        "resultSet": [
            {"detected_by_traffic_monitor": 0},
            {"detected_malware_total": 42},
            {"high_risk_transaction_total": 7109},
            {"blocked_by_admin_policy": 0},
            {"detected_by_amp": 0},
            {"allowed_transaction_total": 26369},
            {"transaction_total": 33478},
            {"blocked_or_warned_by_webcat": 29},
            {"blocked_by_wbrs": 7038},
            {"blocked_by_avc": 0}
       \Box}
}
```
### <span id="page-132-0"></span>**Retrieving Single Values for Each Counter in a Counter Group**

A counter group may have multiple counters. This example shows a query to retrieve single values for each counter in a counter group, with the filter, device type, and top parameters.

#### **Sample Request**

```
GET /sma/api/v2.0/reporting/web application type detail/bw not limited?startDate=
2017-09-10T19:00:00.000Z&endDate=2018-09-24T23:00:00.000Z&device_type=wsa&filterValue=
F&filterOperator=begins_with&filterBy=na&top=2
HTTP/1.1
cache-control: no-cache
Authorization: Basic YWRtaW46aXJvbnBvcnQ=
User-Agent: curl/7.54.0
Accept: */*
Host: 10.8.159.21:6080
accept-encoding: gzip, deflate
Connection: keep-alive
```

```
HTTP/1.1 200 OK
Server: API/2.0
Date: Sun, 18 Nov 2018 15:48:21 GMT
Content-type: application/json
```

```
Content-Length: 138
Connection: close
Access-Control-Allow-Origin: *
Access-Control-Allow-Headers: content-type, jwttoken, mid, h, email
Access-Control-Allow-Credentials: true
Access-Control-Allow-Methods: GET, POST, DELETE, OPTIONS
Access-Control-Expose-Headers: Content-Disposition, jwtToken
{
    "meta": {
        "totalCount": 2
    },
    "data": {
        "type": "bw_not_limited",
        "resultSet": {
            "bw_not_limited": [
                {"File Sharing": 84},
                {"Facebook": 42}
            ]
        }
    }
}
```
### <span id="page-133-0"></span>**Retrieving Multiple Values for Multiple Counters**

This example shows a query to retrieve multiple values for multiple counters, with the offset and limit, and device type parameters.

### **Sample Request**

```
GET /sma/api/v2.0/reporting/mail_incoming_domain_detail?startDate=2017-09-10T19:00:00.000Z
&endDate=2018-09-24T23:00:00.000Z&device_type=esa&offset=1&limit=2
HTPP/1.1cache-control: no-cache
Authorization: Basic YWRtaW46aXJvbnBvcnQ=
User-Agent: curl/7.54.0
Accept: */*
Host: sma.cisco.com:6080
accept-encoding: gzip, deflate
Connection: keep-alive
```

```
HTTP/1.1 200 OK
Server: API/2.0
Date: Sat, 17 Nov 2018 18:25:28 GMT
Content-type: application/json
Content-Length: 1934
Connection: close
Access-Control-Allow-Origin: *
Access-Control-Allow-Headers: content-type, jwttoken, mid, h, email
Access-Control-Allow-Credentials: true
Access-Control-Allow-Methods: GET, POST, DELETE, OPTIONS
Access-Control-Expose-Headers: Content-Disposition, jwtToken
{
    "meta": {
        "totalCount": -1
    },
    "data": {
       "type": "mail_incoming_domain_detail",
        "resultSet": {
            "conn tls total": [
                {"pphosted.com": 0},
                {"vm30bsd0004.ibqa": 5}
```

```
\frac{1}{2}"conn_tls_opt_success": [
    {"pphosted.com": 0},
    {"vm30bsd0004.ibqa": 0}
],
"conn tls opt fail": [
    {"pphosted.com": 0},
    {"vm30bsd0004.ibqa": 0}
],
"blocked_invalid_recipient": [
    {"pphosted.com": 0},
    {"vm30bsd0004.ibqa": 1}
\overline{\phantom{a}}"last sender group name": [
    {"pphosted.com": "UNKNOWNLIST"},
    {"vm30bsd0004.ibqa": "UNKNOWNLIST"}
\frac{1}{2}"detected_amp": [
   {"pphosted.com": 0},
    {"vm30bsd0004.ibqa": 2}
],
"social_mail": [
    {"pphosted.com": 0},
    {"vm30bsd0004.ibqa": 1}
],
"detected_spam": [
    {"pphosted.com": 0},
    {"vm30bsd0004.ibqa": 25}
],
"blocked_reputation": [
    {"pphosted.com": 0},
    {"vm30bsd0004.ibqa": 5}
],
..<br>"total throttled_recipients": [
    {"pphosted.com": 0},
    {"vm30bsd0004.ibqa": 2}
\cdot"total_accepted_connections": [
    {"pphosted.com": 2},
    {"vm30bsd0004.ibqa": 119}
],...
  ...
"threat_content_filter": [
   {"pphosted.com": 0},
    {"vm30bsd0004.ibqa": 5}
\cdot"marketing mail": [
    {"pphosted.com": 0},
    {"vm30bsd0004.ibqa": 5}
],
"blocked_dmarc": [
    {"pphosted.com": 0},
    {"vm30bsd0004.ibqa": 0}
],
"conn_tls_success": [
    {"pphosted.com": 0},
    {"vm30bsd0004.ibqa": 5}
\frac{1}{2}"total_recipients": [
    {"pphosted.com": 2},
    {"vm30bsd0004.ibqa": 112}
```

```
\frac{1}{2},
         "conn_tls_fail": [
             {"pphosted.com": 0},
             {"vm30bsd0004.ibqa": 0}
         ],
         "total threat recipients": [
             {"pphosted.com": 0},
             {"vm30bsd0004.ibqa": 49}
        ]
    }
}
```
### <span id="page-135-0"></span>**Retrieving Multiple Values for Multiple Counters, with Multiple Values for Each Counter**

This example shows a query to retrieve multiple values for multiple counters, with the offset and limit, and query type parameters.

### **Sample Request**

}

```
GET /sma/api/v2.0/reporting/web application name application type detail?startDate
=2017-08-16T18:00:00.000Z&endDate=2018-11-15T15:00:00.000Z&device_type=wsa&query_type=export
HTTP/1.1
cache-control: no-cache
Authorization: Basic YWRtaW46aXJvbnBvcnQ=
User-Agent: curl/7.54.0
Accept: */*
Host: 10.8.159.21:6080
accept-encoding: gzip, deflate
Connection: keep-alive
Sample Response
HTTP/1.1 200 OK
Server: API/2.0
Date: Sun, 18 Nov 2018 15:55:50 GMT
Content-type: application/json
Content-Length: 1258
Connection: close
Access-Control-Allow-Origin: *
Access-Control-Allow-Headers: content-type, jwttoken, mid, h, email
```

```
Access-Control-Allow-Credentials: true
Access-Control-Allow-Methods: GET, POST, DELETE, OPTIONS
Access-Control-Expose-Headers: Content-Disposition, jwtToken
{
```

```
"meta": {
    "totalCount": -1
},
"data": {
    "type": "web_application_name_application_type_detail",
    "resultSet": {
        "time_intervals": [
            {
                 "end timestamp": 1538332199,
                 "counter_values": [
                     {
                         "counter_values": [
                             42,
                             25932,
                             0,42,
                             \Omega.
```
42,

```
0
    ],
    "application type": "File Sharing",
    "counter key": "4shared"
},
{
    "counter_values": [
       2,
        109614,
        0,2,
        0,2,
        0
    ],
    "application_type": "Media",
    "counter_key": "Dailymotion"
},
{
    "counter_values": [
       42,
        20748,
        0,42,
        0,42,
        0
    \frac{1}{2},
    "application_type": "Facebook",
    "counter key": "Facebook General"
},
{
    "counter_values": [
        42,
        20580,
        0,42,
        \circ ,
        42,
        0
    ],
    "application_type": "File Sharing",
    "counter_key": "MediaFire"
},
{
    "counter_values": [
        229,
        158838,
        0<sub>r</sub>229,
        0,229,
        0
    ],
    "application_type": "Social Networking",
    "counter_key": "Twitter"
},
{
    "counter_values": [
       1,
        86334,
        0,1,
        0,
```

```
1,
                                 0
                             ],
                             "application_type": "Instant Messaging",
                             "counter_key": "Wechat web"
                         },
                         {
                             "counter_values": [
                                 44,
                                 40876,
                                 0,44,
                                 0,44,
                                 0
                             ],
                             "application type": "Media",
                             "counter_key": "YouTube"
                         }
                    ],
                    "begin_timestamp": 1530383400,
                    "end_time": "2018-09-30T23:59:00.000Z",
                    "begin_time": "2018-07-01T00:00:00.000Z"
                }
            ],
            "counter_names": [
                "bw_not_limited",
                "bandwidth_used",
                "bw_limited",
                "completed transaction total",
                "blocked_transaction_total",
                "transaction total",
                "blocked_by_avc"
            ]
        }
    }
}
```
# <span id="page-137-0"></span>**Tracking APIs**

You can use web tracking APIs to search for and get details about individual transactions or patterns of transactions. Web tracking APIs are:

- Proxy [Services,](#page-137-1) on page 132
- Layer 4 Traffic [Monitor,](#page-140-0) on page 135
- [SOCKS](#page-142-0) Proxy, on page 137

# <span id="page-137-1"></span>**Proxy Services**

You can retrieve information about web usage for a particular user or for all users using multiple attributes.

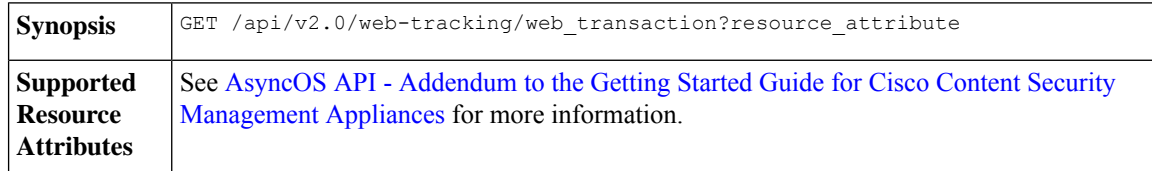

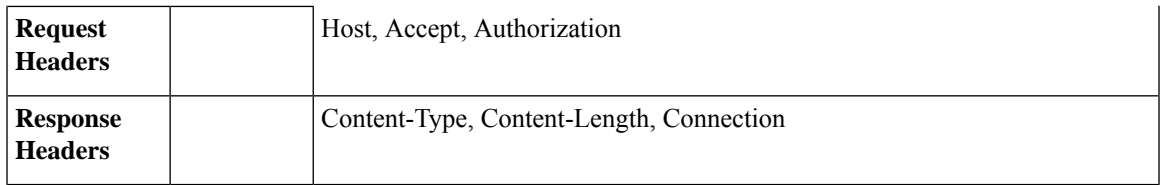

### **Example**

This example shows a query to retrieve transactions processed by the Proxy Services, with the duration, filtering, offset and limit, ordering, and transactions status parameters.

### **Sample Request**

```
GET /sma/api/v2.0/web-tracking/web_transaction?startDate=2016-09-30T18:00:00.000Z
&endDate=2018-10-31T19:00:00.000Z&filterBy=proxy_services&filterOperator=is&limit=20&offset=0
&device_type=wsa&orderBy=timestamp&orderDir=desc&transactionStatus=all&
HTTP/1.1
cache-control: no-cache
Authorization: Basic YWRtaW46aXJvbnBvcnQ=
User-Agent: curl/7.54.0
Accept: */*
Host: 10.225.99.234:6080
accept-encoding: gzip, deflate
Connection: keep-alive
```

```
HTTP/1.1 200 OK
Server: API/2.0
Date: Mon, 19 Nov 2018 14:43:38 GMT
Content-type: application/json
Content-Length: 26617
Connection: close
Access-Control-Allow-Origin: *
Access-Control-Allow-Headers: content-type, jwttoken, mid, h, email
Access-Control-Allow-Credentials: true
Access-Control-Allow-Methods: GET, POST, DELETE, OPTIONS
Access-Control-Expose-Headers: Content-Disposition, jwtToken
{
    "meta": {
        "totalCount": 20
    },
    "data": [
        {
            "attributes": {
                "webCategory": "Computers and Internet",
                "contentType": "-",
                "pageResources":
"http://update.googleapis.com/service/update2?cup2key=8:128910954&cup2hreq=
                 3a51fa0a72aa94fcba12403f2eb11c4884b27862dd31a779133c03a0e61d334d",
                "applicationBehavior": "-",
                "malwareCategory": "-",
                "fileName": "-",
                "SHA": "-",
                "bandwidth": 0,
                "policyType": "Access",
                "user": "192.168.0.158",
                "srcIP": "192.168.0.158",
                "relatedTransCount": 1,
                "malwareName": "-",
                "applicationName": "-",
```

```
"policyName": "DefaultGroup",
                "threatType": "Computers and Internet",
                "ampFileVerdict": "-",
                "destinationIP": "-",
                "userType": "[-]",
               "threatReason": "Information about computers and software, such as hardware,
 software, software
                 support, information for software engineers, programming and networking,
website design, the web
                 and Internet in general, computer science, computer graphics and clipart.
 Freeware and Shareware
                 is a separate category.",
                "serialNo": "4229C3B46A609471867D-0720DA1A8A64",
                "wbrsScore": "No Score",
                "decisionSrc": "WEBCAT",
                "url":
"http://update.googleapis.com/service/update2?cup2key=8:128910954&cup2hreq=3a51fa0a72aa94f
                 cba12403f2eb11c4884b27862dd31a779133c03a0e61d334d",
                "applicationType": "-",
                "timestamp": 1540275265,
                "transactionStatus": "BLOCK",
                "ampVerdict": "-"
            }
        },
        {
            "attributes": {
                "webCategory": "Business and Industry",
                "contentType": "-",
                "pageResources":
"ftp://www.purple.com/,http://www.purple.com/,http://www.purple.com/",
                "applicationBehavior": "-",
                "malwareCategory": "-",
                "fileName": "-",
                "SHA": "-",
                "bandwidth": 0,
                "policyType": "Access",
                "user": "10.10.5.105",
                "srcIP": "10.10.5.105",
                "relatedTransCount": 3,
                "malwareName": "-",
                "applicationName": "-",
                "policyName": "DefaultGroup",
                "threatType": "Business and Industry",
                "ampFileVerdict": "-",
                "destinationIP": "-",
                "userType": "[-]",
                "threatReason": "Marketing, commerce, corporations, business practices,
workforce, human resources
                 , transportation, payroll, security and venture capital, office supplies,
 industrial equipment
                 (process equipment), machines and mechanical systems, heating equipment,
cooling equipment,
                 materials handling equipment, packaging equipment, manufacturing: solids
handling, metal fabrication
                , construction and building, passenger transportation, commerce, industrial
 design, construction
                 , building materials, shipping and freight (freight services, trucking,
freight forwarders,
                truckload carriers, freight and transportation brokers, expedited services,
load and freight matching
                 , track and trace, rail shipping, ocean shipping, road feeder services,
moving and storage).",
                "serialNo": "4229C3B46A609471867D-0720DA1A8A64",
                "wbrsScore": "No Score",
```

```
"decisionSrc": "WEBCAT",
                "url": "ftp://www.purple.com/",
                "applicationType": "-",
                "timestamp": 1540274946,
                "transactionStatus": "BLOCK",
                "ampVerdict": "-"
            }
       },
...
...
        {
            "attributes": {
                "webCategory": "Business and Industry",
                "contentType": "-",
                "pageResources":
"ftp://www.purple.com/,http://www.purple.com/,http://www.purple.com/",
                "applicationBehavior": "-",
                "malwareCategory": "-",
                "fileName": "-",
                "SHA": "-",
                "bandwidth": 0,
                "policyType": "Access",
                "user": "10.10.5.105",
                "srcIP": "10.10.5.105",
                "relatedTransCount": 3,
                "malwareName": "-",
                "applicationName": "-",
                "policyName": "DefaultGroup",
                "threatType": "Business and Industry",
                "ampFileVerdict": "-",
                "destinationIP": "-",
                "userType": "[-]",
                "threatReason": "Marketing, commerce, corporations, business practices,
workforce, human resources...
                "serialNo": "4229C3B46A609471867D-0720DA1A8A64",
                "wbrsScore": "No Score",
                "decisionSrc": "WEBCAT",
                "url": "ftp://www.purple.com/",
                "applicationType": "-",
                "timestamp": 1540263898,
                "transactionStatus": "BLOCK",
                "ampVerdict": "-"
            }
        }
   ]
}
```
## <span id="page-140-0"></span>**Layer 4 Traffic Monitor**

You can retrieve information about connections to malware sites and ports using multiple attributes.

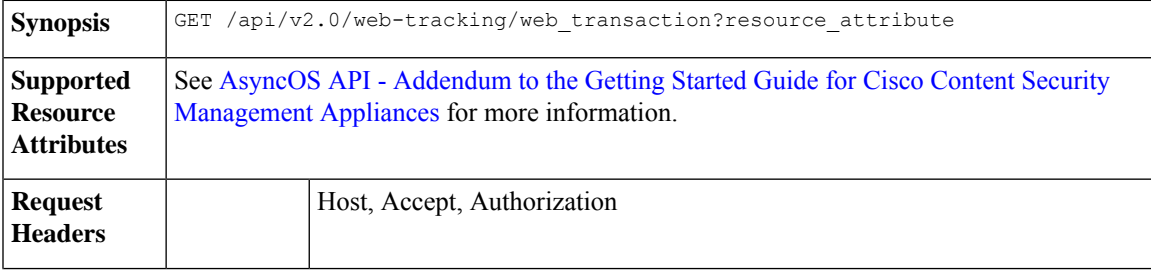

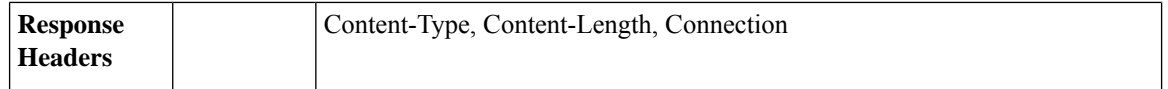

#### **Example**

This example shows a query to retrieve transactions processed by the Layer 4 Traffic Monitor, with the duration, filtering, offset and limit, ordering, and transactions status parameters.

### **Sample Request**

```
GET /sma/api/v2.0/web-tracking/web_transaction?startDate=2016-09-30T18:00:00.000Z
&endDate=2018-10-31T19:00:00.000Z&filterBy=l4tm&filterOperator=is&limit=20&offset=0&device_type
=wsa&orderBy=timestamp&orderDir=desc&transactionStatus=all&
HTTP/1.1
cache-control: no-cache
Authorization: Basic YWRtaW46aXJvbnBvcnQ=
User-Agent: curl/7.54.0
Accept: */*
Host: 10.225.99.234:6080
accept-encoding: gzip, deflate
Connection: keep-alive
```

```
HTTP/1.1 200 OK
Server: API/2.0
Date: Mon, 19 Nov 2018 14:58:11 GMT
Content-type: application/json
Content-Length: 12
Connection: close
Access-Control-Allow-Origin: *
Access-Control-Allow-Headers: content-type, jwttoken, mid, h, email
Access-Control-Allow-Credentials: true
Access-Control-Allow-Methods: GET, POST, DELETE, OPTIONS
Access-Control-Expose-Headers: Content-Disposition, jwtToken
{
    "meta": {
        "totalCount": 20
    },
    "data": [
        {
            "attributes": {
                "l4tmDestDomain": "ticketbooking.com",
                "l4tmUser": "10.10.99.68",
                "timestamp": 1534143578,
                "l4tmPort": 443,
                "serialNo": "42292E04F63C3DE54F13-E5D7466DA42E",
                "l4tmDestIpWithDomain": "103.117.180.6@ticketbooking.com",
                "transactionStatus": "BLOCKED"
            }
        },
        {
            "attributes": {
                "l4tmDestDomain": "ticketbooking.com",
                "l4tmUser": "10.10.99.68",
                "timestamp": 1534143578,
                "l4tmPort": 443,
                "serialNo": "42292E04F63C3DE54F13-E5D7466DA42E",
                "l4tmDestIpWithDomain": "103.117.180.6@ticketbooking.com",
                "transactionStatus": "BLOCKED"
            },
...
```

```
...
       \{"attributes": {
                "l4tmDestDomain": "ticketbooking.com",
                "l4tmUser": "10.10.99.68",
                "timestamp": 1534143577,
                "l4tmPort": 443,
                "serialNo": "42292E04F63C3DE54F13-E5D7466DA42E",
                "l4tmDestIpWithDomain": "103.117.180.6@ticketbooking.com",
                "transactionStatus": "BLOCKED"
            }
        }
   ]
}
```
# <span id="page-142-0"></span>**SOCKS Proxy**

You can retrieve information about transactions processed through the SOCKS proxy, including information about top destinations and users.

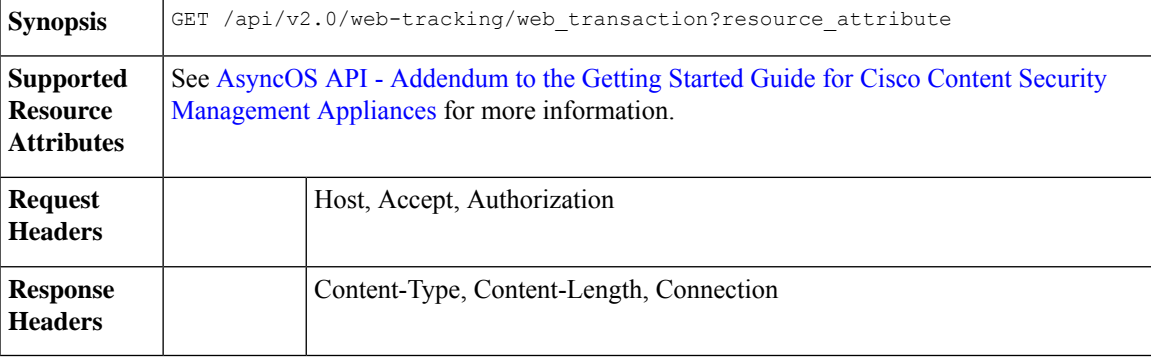

### **Example**

This example shows a query to retrieve transactions processed by the SOCKS Proxy Services, with the duration, filtering, offset and limit, ordering, and transactions status parameters.

### **Sample Request**

```
GET /sma/api/v2.0/web-tracking/web_transaction?startDate=2016-09-30T18:00:00.000Z&
endDate=2018-10-31T19:00:00.000Z&filterBy=socks_proxy&filterOperator=is&limit=20&offset=0&
device_type=wsa&orderBy=timestamp&orderDir=desc&socksTransportProtocol=all&transactionStatus=all&
HTTP/1.1
cache-control: no-cache
Authorization: Basic YWRtaW46aXJvbnBvcnQ=
User-Agent: curl/7.54.0
Accept: */*
Host: 10.225.99.234:6080
accept-encoding: gzip, deflate
Connection: keep-alive
```

```
HTTP/1.1 200 OK
Server: API/2.0
Date: Mon, 19 Nov 2018 14:53:33 GMT
Content-type: application/json
Content-Length: 6629
Connection: close
Access-Control-Allow-Origin: *
```

```
Access-Control-Allow-Headers: content-type, jwttoken, mid, h, email
Access-Control-Allow-Credentials: true
Access-Control-Allow-Methods: GET, POST, DELETE, OPTIONS
Access-Control-Expose-Headers: Content-Disposition, jwtToken
{
    "meta": {
       "totalCount": 20
    },
    "data": [
        {
            "attributes": {
                "socksUser": "10.10.5.106",
                "socksBandwidth": 0,
                "socksUserType": "[-]",
                "timestamp": 1538044948,
                "socksTransportProtocol": "TCP",
                "socksPort": 80,
                "socksSrcIp": "10.10.5.106",
                "socksDestinationIp": "-",
                "socksPolicyName": "DefaultGroup",
                "socksHostName": "concede.fmtlib.net",
                "transactionStatus": "BLOCK"
            }
        },
        {
            "attributes": {
                "socksUser": "10.10.5.106",
                "socksBandwidth": 0,
                "socksUserType": "[-]",
                "timestamp": 1538044948,
                "socksTransportProtocol": "TCP",
                "socksPort": 80,
                "socksSrcIp": "10.10.5.106",
                "socksDestinationIp": "-",
                "socksPolicyName": "DefaultGroup",
                "socksHostName": "erupt.fernetmoretti.com.ar",
                "transactionStatus": "BLOCK"
            }
        },
...
...
        {
            "attributes": {
                "socksUser": "10.10.5.106",
                "socksBandwidth": 0,
                "socksUserType": "[-]",
                "timestamp": 1538044947,
                "socksTransportProtocol": "TCP",
                "socksPort": 80,
                "socksSrcIp": "10.10.5.106",
                "socksDestinationIp": "-",
                "socksPolicyName": "DefaultGroup",
                "socksHostName": "boots.fotopyra.pl",
                "transactionStatus": "BLOCK"
           }
       }
   ]
}
```
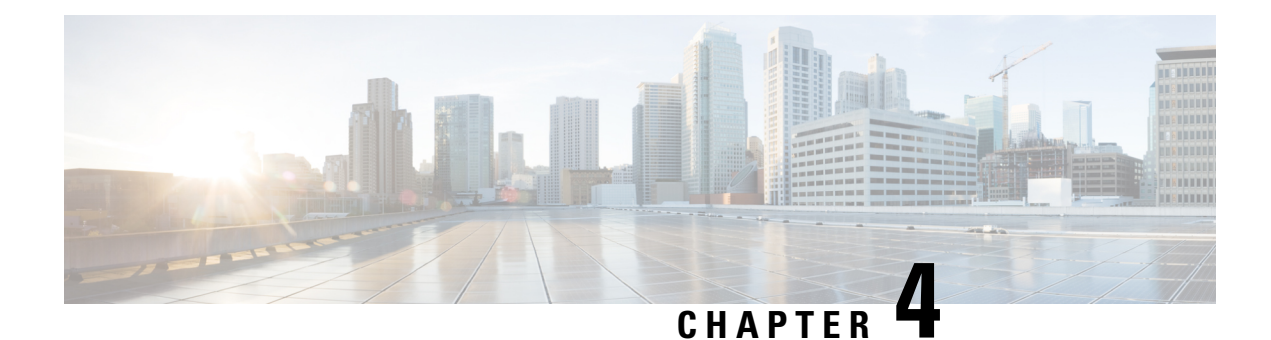

## **General Purpose APIs**

General purpose configuration queries will have the **config** resource name as part of the query string. You can only retrieve configuration information (GET), and cannot perform any changes (POST, DELETE) in this release. You can specify the device type to indicate the device from which you need the configuration from; either a Web Security appliance, Email Security appliance, or a Security Management appliance.

This chapter contains the following sections:

- [Querying](#page-144-0) for the System Time, on page 139
- Querying for Managed Email Security Appliances' [Information,](#page-145-0) on page 140
- Querying for the Details of [Centralized](#page-145-1) Services, on page 140
- Querying for Reporting Groups' [Information,](#page-146-0) on page 141
- Retrieving APIs [Accessible](#page-147-0) to a User Role, on page 142
- [Retrieving](#page-148-0) the System Status, on page 143

### <span id="page-144-0"></span>**Querying for the System Time**

#### **Sample Request**

```
GET /sma/api/v2.0/config/system_time?device_type=sma
HTTP/1.1
cache-control: no-cache
Authorization: Basic YWRtaW46Q2lzY28xMjMk
Accept: */*
Host: sma.example.com:6080
accept-encoding: gzip, deflate
Connection: keep-alive
```
#### **Sample Response**

```
HTTP/1.0 200 OK
Server: API/2.0
Date: Thu, 12 Apr 2018 18:06:32 GMT
Content-type: application/json
Content-Length: 121
Connection: close
{
    "data": {
        "continent": [
            "Asia",
            "India",
            "Kolkata"
        ],
```
}

```
"time": "Thu Apr 12 23:38:05 2018 IST",
    "timezone": "Asia/Kolkata"
}
```
## <span id="page-145-0"></span>**Querying for Managed Email Security Appliances' Information**

### **Sample Request**

```
GET /sma/api/v2.0/config/appliances?device_type=sma
HTPP/1 1
cache-control: no-cache
Authorization: Basic YWRtaW46Q2lzY28xMjMk
Accept: */*
Host: sma.example.com:6080
accept-encoding: gzip, deflate
Connection: keep-alive
```
#### **Sample Response**

```
HTTP/1.0 200 OK
Server: API/2.0
Date: Thu, 12 Apr 2018 18:09:07 GMT
Content-type: application/json
Content-Length: 341
Connection: close
{
    "data": {
        "appliances": [
            {
                "123A45B6C678-1CDEFG2": {
                    "host name": "esa11.1",
                    "ip_address": "10.76.69.29",
                    "product_type": "ESA"
                }
            },
            {
                "123A45B6C678-1CDEFG3": {
                    "host name": "esa11.0",
                    "ip_address": "10.76.68.224",
                    "product_type": "ESA"
                }
            },
            {
                "123A45B6C678-1CDEFG3": {
                    "host name": "esa10.0.2",
                    "ip_address": "10.76.71.63",
                    "product_type": "ESA"
                }
           }
      \Box}
}
```
### <span id="page-145-1"></span>**Querying for the Details of Centralized Services**

#### **Sample Request**

GET /sma/api/v2.0/config/centralized\_services?device\_type=sma  $HTTP/1.1$ cache-control: no-cache

ш

```
Authorization: Basic YWRtaW46Q2lzY28xMjMk
Accept: */*
Host: sma.example.com:6080
accept-encoding: gzip, deflate
Connection: keep-alive
```
#### **Sample Response**

```
HTTP/1.0 200 OK
Server: API/2.0
Date: Thu, 12 Apr 2018 18:13:50 GMT
Content-type: application/json
Content-Length: 169
Connection: close
{
    "data": {
        "centralized_quarantines": {
            "pvo_quarantine": "Enabled",
            "spam_quarantine": "Enabled"
        },
        "centralized_reporting": "Enabled",
        "centralized_tracking": "Enabled"
    }
}
```
## <span id="page-146-0"></span>**Querying for Reporting Groups' Information**

You can query for information about Reporting Groups, that include one or more Email Security appliances.

#### **Sample Request**

```
GET /sma/api/v2.0/config/reporting_groups?device_type=sma
HTTP/1.1
cache-control: no-cache
Authorization: Basic YWRtaW46SXJvbnBvcnQxMjMk
Accept: */*
Host: sma.example.com:6080
accept-encoding: gzip, deflate
Connection: keep-alive
```
#### **Sample Response**

```
HTTP/1.0 200 OK
Server: API/2.0
Date: Thu, 12 Apr 2018 05:41:47 GMT
Content-type: application/json
Content-Length: 397
Connection: close
{
    "data": {
        "reporting_groups": [
            {
                 "2_esa_grp": {
                     "appliances": [
                         "123A45B6C678-1CDEFG2",
                         "123A45B6C678-1CDEFG3"
                    ]
                }
            },
             {
                 "Emtpy_Group": {
                    "appliances": []
                 }
```

```
},
         {
             "du!\&\;#$%^&*() +{}= +{}][:\"';<>?/.,": {
                 "appliances": [
                     "123A45B6C678-1CDEFG4",
                     "123A45B6C678-1CDEFG5"
                 ]
             }
         },
         {
             "Hosted_Group": {
                 "appliances": [
                     "123A45B6C678-1CDEFG6",
                     "123A45B6C678-1CDEFG7"
                 ]
             }
         },
         {
             "1_esa_grp": {
                 "appliances": [
                     "123A45B6C678-1CDEFG8"
                 ]
             }
       }
   ]
}
```
## <span id="page-147-0"></span>**Retrieving APIs Accessible to a User Role**

You can retrieve a list of APIs that are available for a currently logged in user.

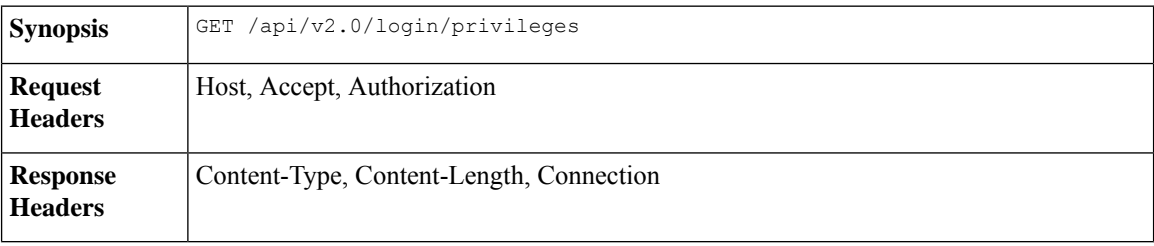

#### **Sample Request**

}

```
GET /sma/api/v2.0/login/privileges
HTTP/1.1
cache-control: no-cache
Postman-Token: a7eca7b8-0656-43db-b692-812396a86976
Authorization: Basic YWRtaW46SXJvbnBvcnQxMjMk
Accept: */*
Host: sma.example.com:6080
accept-encoding: gzip, deflate
Connection: keep-alive
```
#### **Sample Response**

```
HTTP/1.0 200 OK
Server: API/2.0
Date: Thu, 12 Apr 2018 14:17:44 GMT
Content-type: application/json
Content-Length: 4392
Connection: close
{
```

```
"data": [
        "e_message_tracking_messages",
        "e message tracking detail",
        "e_message_tracking_availability",
        "e_message_tracking_verdict",
        "e message tracking dlp details",
        "e message tracking amp details",
...
...
        "e_config_macro_file_types",
        "e config geo countries",
        "e config tracking query timeout",
        "e_config_spam_quarantine_appearance_details",
        "sma_config_users",
        "e_config_euq_authentication_method",
        "e_config_euq_url_details"
   ]
}
```
### <span id="page-148-0"></span>**Retrieving the System Status**

Retrieve the system status of the feature.

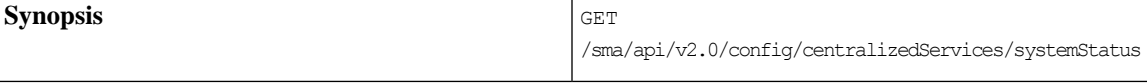

This example shows a query to retrieve the system status of a feature.

#### **Sample Request**

```
GET /sma/api/v2.0/config/centralizedServices/systemStatus?device_type=sma HTTP/1.1
cache-control: no-cache
Postman-Token: 0d768c44-40cd-445d-881e-f13cc0965ff1
Authorization: Basic YWRtaW46Q2lzY29AMTIz
User-Agent: PostmanRuntime/7.6.0
Accept: */*
Host: 10.8.159.21:6080
accept-encoding: gzip, deflate
Connection: keep-alive
```
#### **Sample Response**

```
HTTP/1.1 200 OK
Server: API/2.0
Date: Thu, 30 Jul 2020 16:37:05 GMT
Cache-control: no-store
Pragma: no-cache
Content-type: application/json; charset=UTF-8
X-Content-Type-Options: nosniff
Content-Length: 788
Connection: close
Access-Control-Allow-Origin: *
Access-Control-Allow-Headers: content-type, jwttoken, mid, h, email, portal, cache-control,
pragma
Access-Control-Allow-Credentials: true
Access-Control-Allow-Methods: GET, POST, PUT, DELETE, OPTIONS
Access-Control-Expose-Headers: Content-Disposition, jwtToken
{"data": {"systemStatus": {"diskQuota": {"pvoQuarantine": "0.0", "spamQuarantine": "0.0"},
 "applianceStatus": {"pvoQuarantine": {"activeDevices": 2, "totalDevices": 2},
```
"centralizedReporting": {"activeDevices": 2, "totalDevices": 2}, "centralizedTracking": "Service disabled - Centralized Tracking", "spamQuarantine": "Service disabled - Spam

Quarantine"}, "licencesStatus": {"pvoQuarantine": {"licences": 2}, "centralizedReporting": {"licences": 2}, "centralizedTracking": "Service disabled - Centralized Tracking", "spamQuarantine": "Service disabled - Spam Quarantine"}, "quarantineMessages": {"pvoQuarantine": 0, "spamQuarantine": 0}, "emailAppliancesStatus": {"activeDevices": 2, "totalDevices": 2}, "processingQueue": {"centralizedReporting": "0.0", "centralizedTracking": "0.0"}}}}

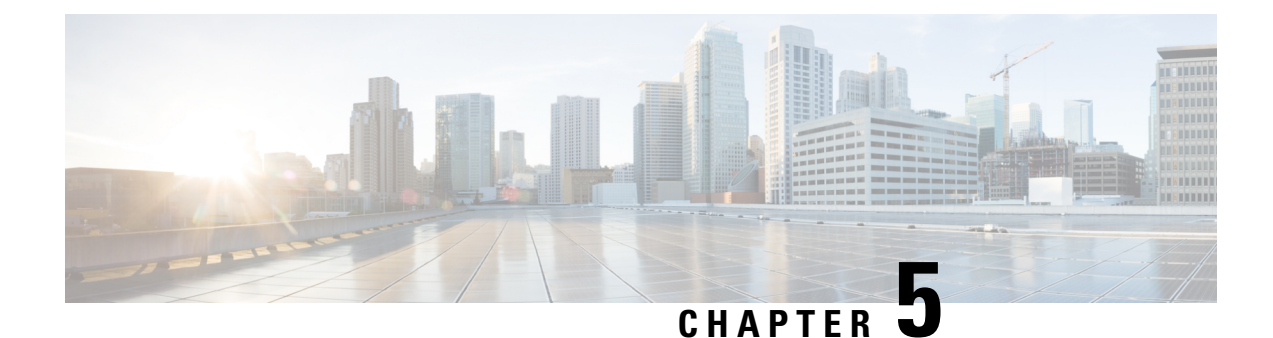

# **Troubleshooting AsyncOS API**

This chapter contains the following sections:

- API [Logs,](#page-150-0) on page 145
- [Alerts,](#page-150-1) on page 145

## <span id="page-150-0"></span>**API Logs**

Subscribe to the API logs using **System Administration** > **Log Subscriptions**. For instructions, see the AsyncOS 11.4 for Cisco Content Security Management Appliances or Online Help.

The following are some of the events that are logged in the API logs:

- API has started or stopped
- Connection to the API failed or closed (after providing response)
- Authentication succeeded or failed
- Request contains errors
- Error while communicating network configuration changes with AsyncOS API

## <span id="page-150-1"></span>**Alerts**

Ensure that the appliance is configured to send you alerts related to AsyncOS API. You will receive alerts when:

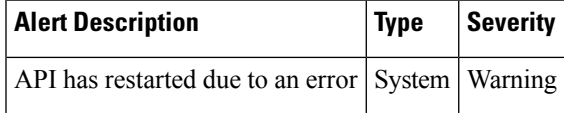

**Alerts**

 $\mathbf I$